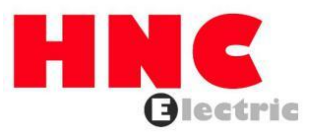

# **HC2 Series PLC Motion Control User Guide**

**HNC Electric Limited**

### <span id="page-1-0"></span>**Ownership information**

- This document may not be republished in whole or in part in paper or electronic form without the consent of the copyright owner.
- This document is only used to assist readers in using the product, and our company is not responsible for any loss or error caused by using the information in this document. The products and texts described in this document are constantly being upgraded and improved, and the company has the right to modify this document without notifying users.

#### Content

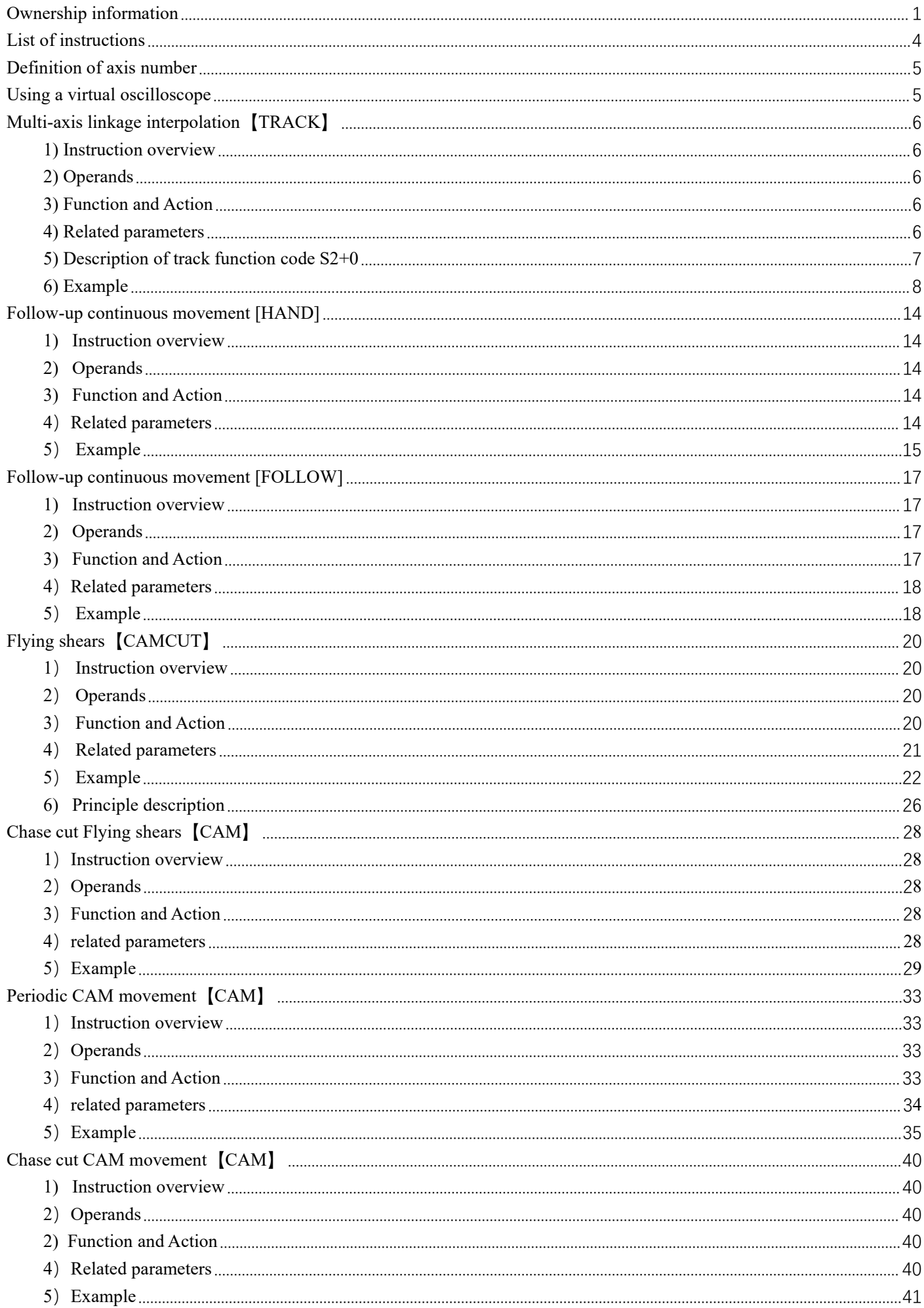

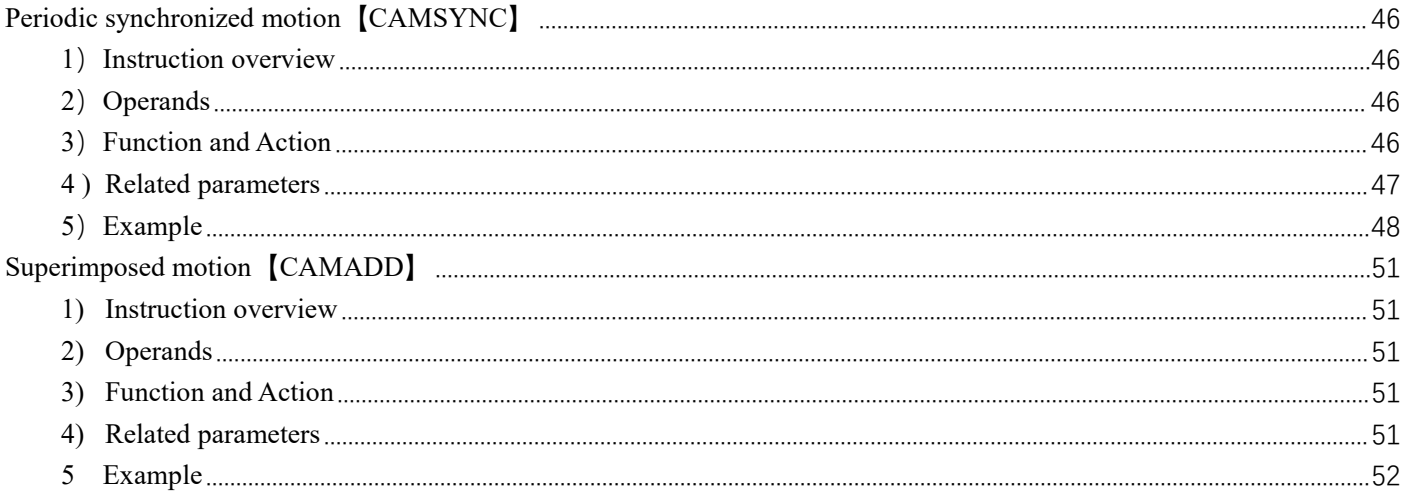

### <span id="page-4-0"></span>**List of instructions**

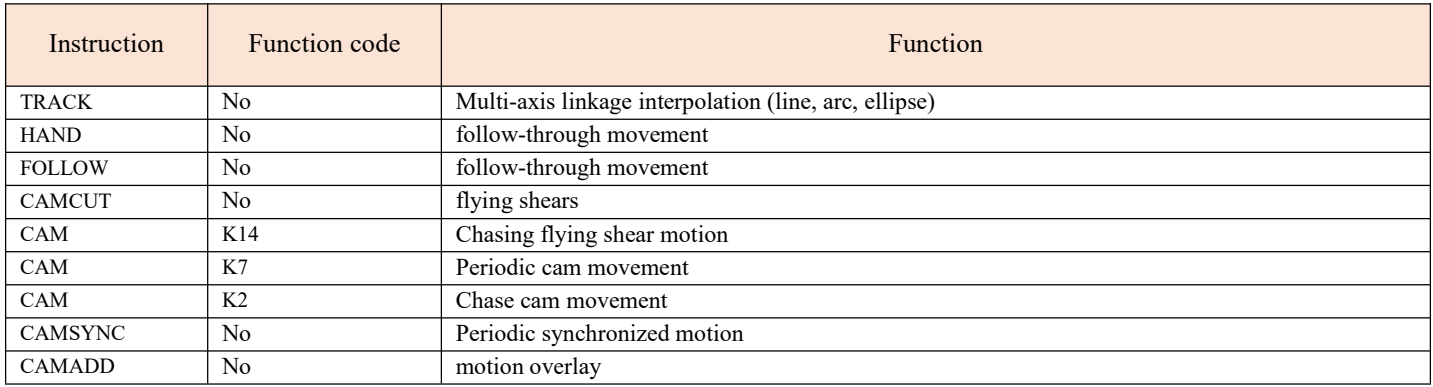

### <span id="page-5-0"></span>**Definition of axis number**

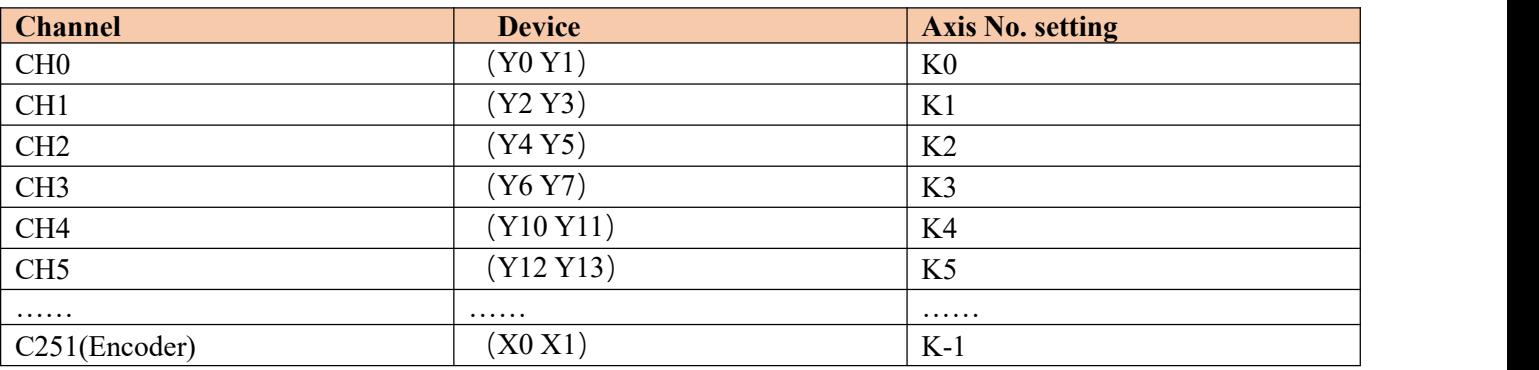

### <span id="page-5-1"></span>**Using a virtual oscilloscope**

It is only supported by HCM2 series motion control PLC. If you use serial port to debug the program, it is recommended to use 115200bps baud rate for monitoring.

Example 1: Such as monitoring the current speed of the displacement command.

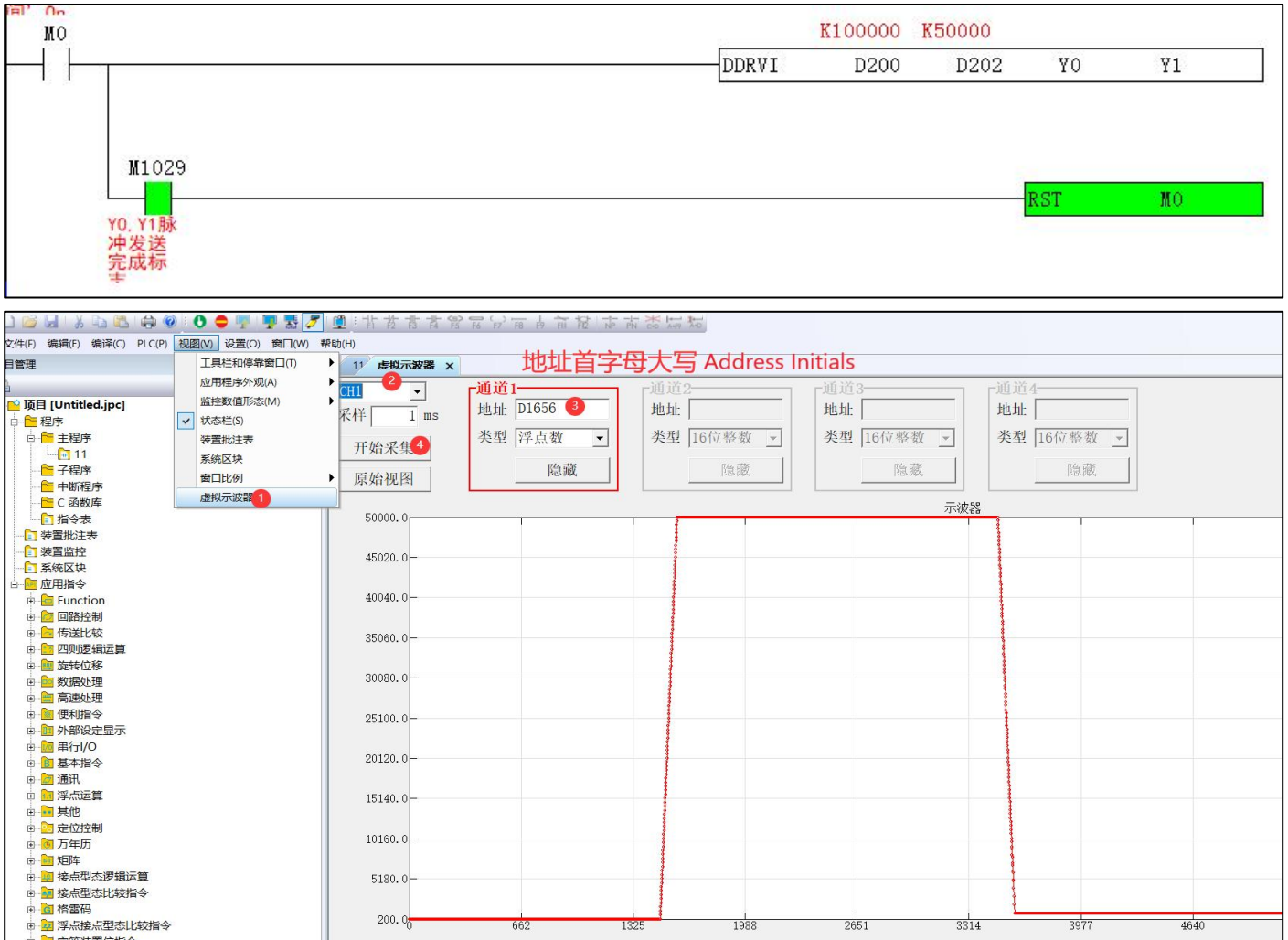

Explanation:

- 1) Up to 4 channels CH0~CH3 can be selected, and each channel can be hidden or displayed.
- 2) The minimum default sampling period is 1ms.
- 3) The monitoring address is only the D register, which can be used to analyze the cause of the data.

### <span id="page-6-0"></span>**Multi-axis linkage interpolation【TRACK】**

#### <span id="page-6-1"></span>**1) Instruction overview**

Multi-axis linkage interpolation can be understood that there is no need to decelerate and stop between multi-segment interpolation. After the current track is executed, the next track can be executed immediately.

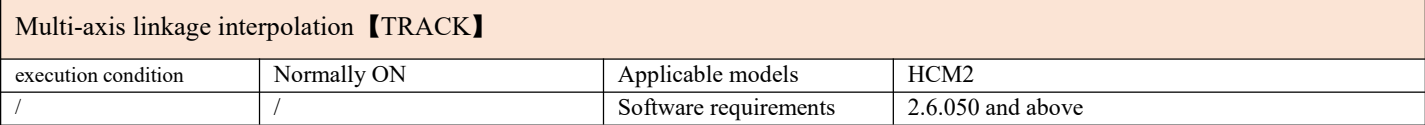

#### <span id="page-6-2"></span>**2) Operands**

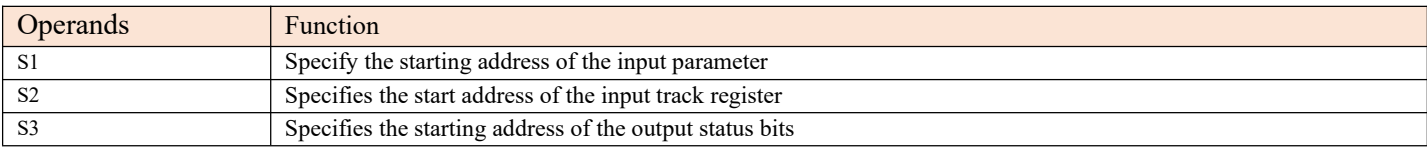

#### <span id="page-6-3"></span>**3) Function and Action**

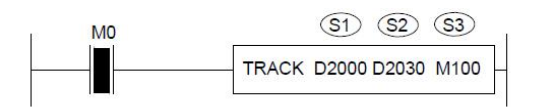

- S1 specifies [input parameter start address]. Occupied registers S1~S1+29
- S2 specifies 【Start address ofinput track register】. Occupy registers S2~S2+ custom
- S3 specifies the [starting address of output status bit]. Occupy relay  $S3 \sim S3+9$
- ●Note: The axis group moves the coordinate point in the form of absolute displacement. Before turning on the command, it is necessary to clear the current pulse number (special D register) and set the origin.
- •When M0 is turned from OFF to ON, interpolation motion control is performed on the specified axis group  $S1+10-S1+14$ , and its mode is controlled by  $S2+0$ . The trajectory position is jointly determined by  $S2+8-S2+17$ , the linear velocity is  $S2+6$ , and the acceleration between the two trajectories is controlled by  $S1+4$ . The acceleration/deceleration time is controlled by the special D register corresponding to the axis number specified by  $S1+0$ , see the special table of motor parameters for details. M100 is set when all traces are completed.

#### <span id="page-6-4"></span>**4) Related parameters**

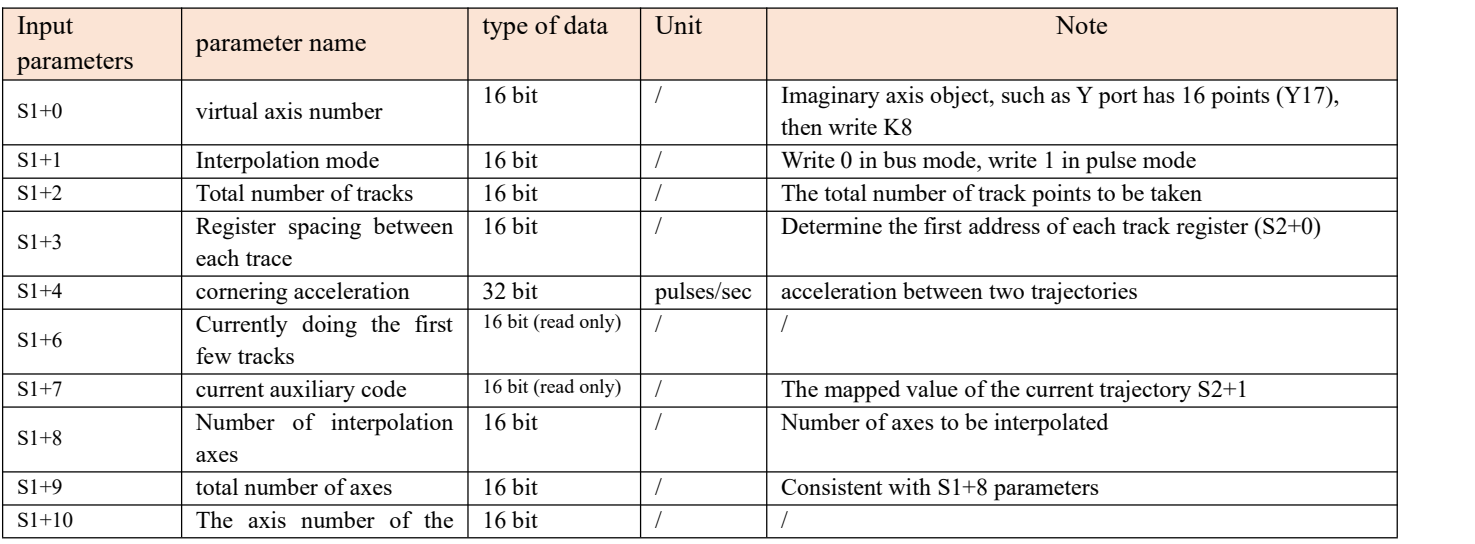

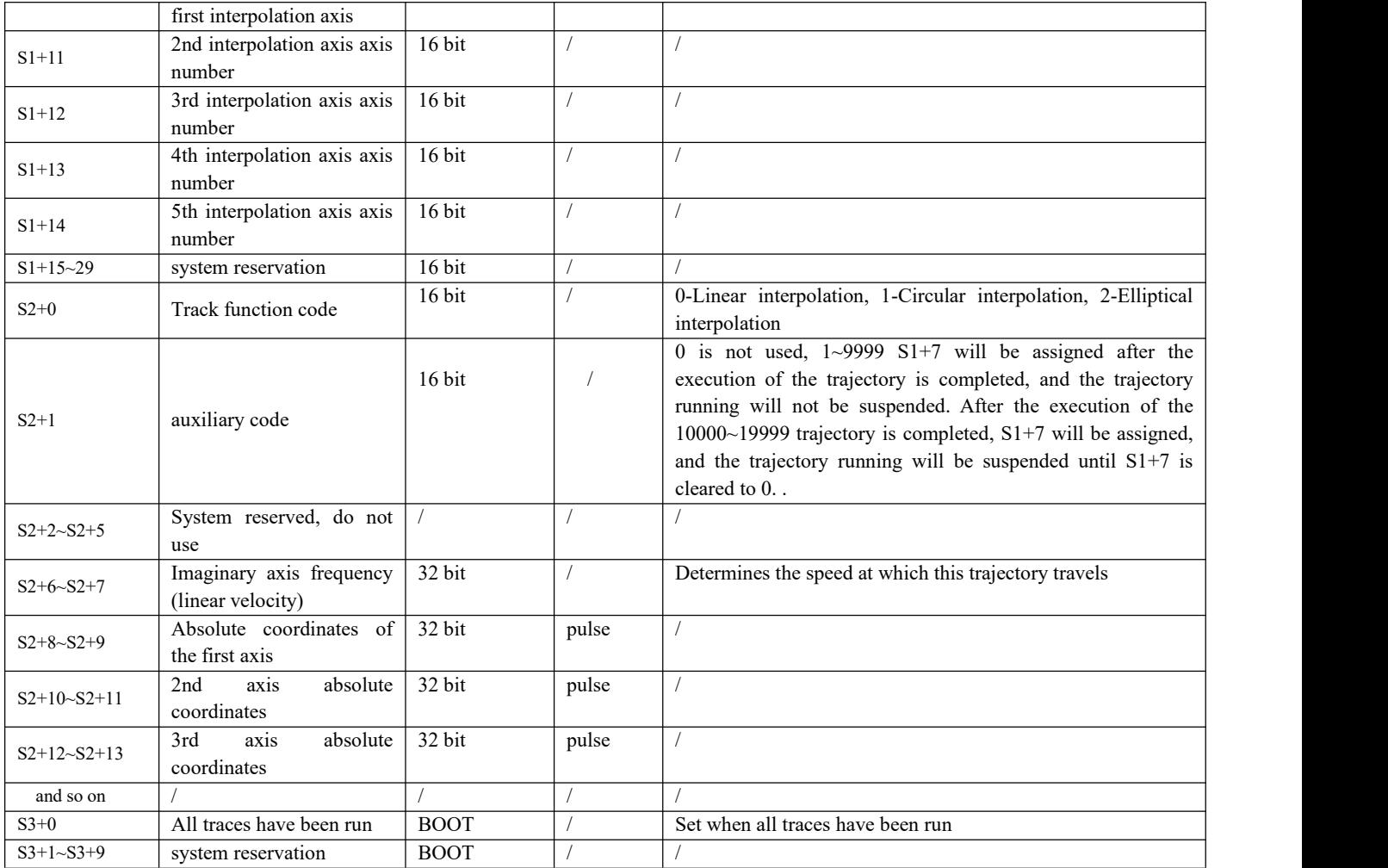

#### <span id="page-7-0"></span>**5) Description of track function codeS2+0**

Definition: 0 means linear interpolation, 1 means circular interpolation

Define a straight line: as shown in the figure below, when the trajectory is a straight line, two points are required to form a straight line, then the function codes corresponding to the two points A and B are both 0, that is, straight line (function code  $0) \rightarrow$  straight line (function code 0).

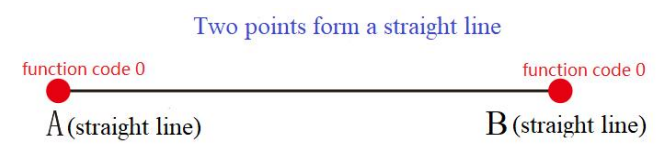

**Define a circle:** as shown in the figure below, when the trajectory is a circle, three points are required to form a circle, and the function codes corresponding to the three points A, B, and C are respectively straight line (function code 0)  $\rightarrow$  arc (function code 1) $\rightarrow$ Line (function code 0).

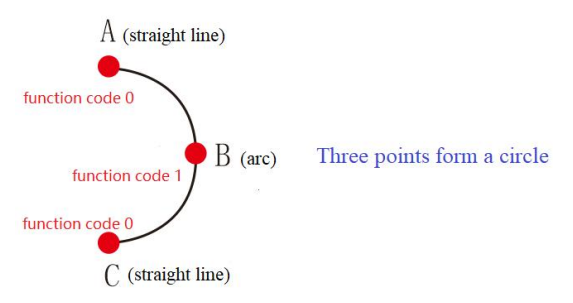

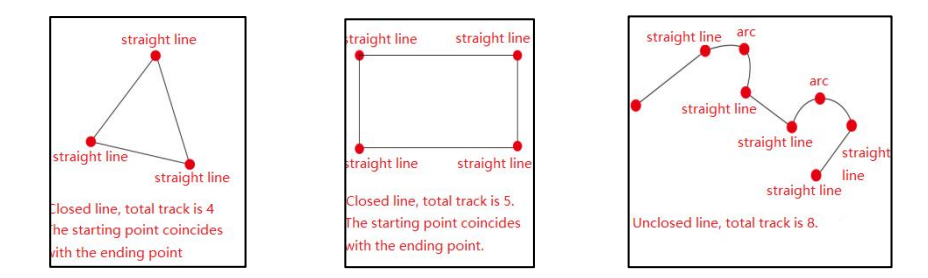

#### <span id="page-8-0"></span>**6) Example**

For example: use the TRACK command to draw the figure below. It is known that the coordinates of point  $1$  are  $(0, 0)$  and the coordinates of point 2 are  $(1000, 0)$  and the coordinates of point 4 are  $(1000, -1000)$  The coordinates of point 5 is  $(0, -1000)$ 1000), and the coordinates of point 7 coincide with those of point 1. The unit of coordinates refers to the number of pulses, and the actual coordinates need to be calculated in pulse equivalent. Therefore, if you want to form a closed trajectory, you need to form 7 points, which are: point 1 line (function code 0)  $\rightarrow$ 

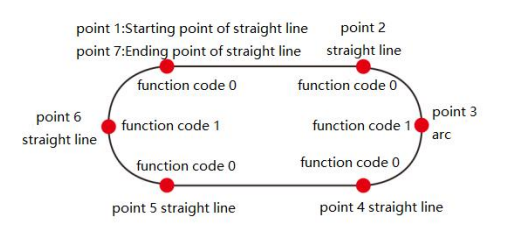

1. First fill in the data of the input parameter S1, there are 7 trajectory points (the starting point and the end point of the closed graph coincide, so a trajectory point needs to be added), the ladder diagram is as follows

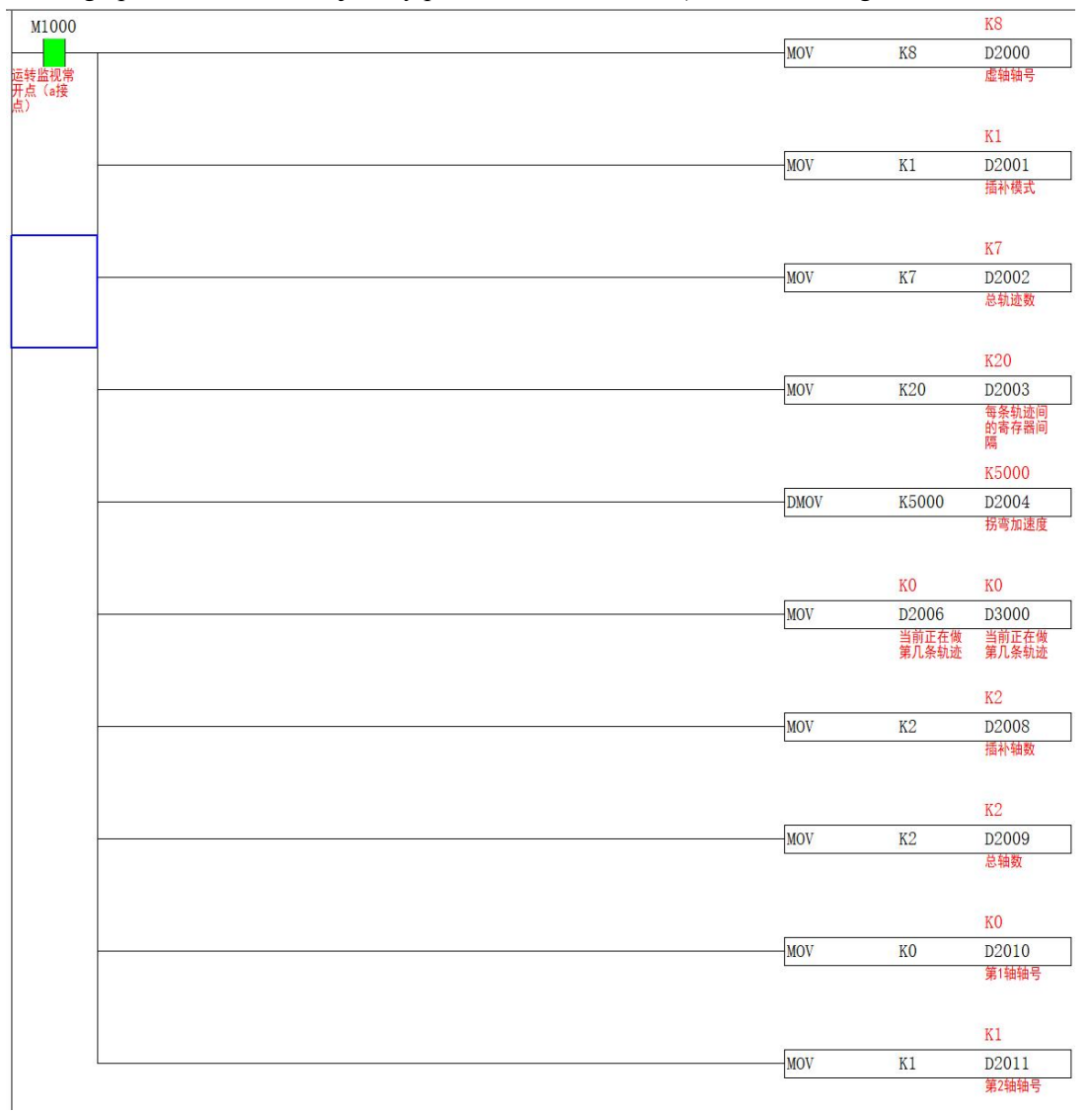

2. Knowing the coordinates of the four straight line points and calculating the coordinates of the center of the circle, you can know that the Y-axis coordinate of point 3 is  $\{(-1000-0)/2\}$ =-500, and the X coordinate is equal to  $1000+500=1500$ . where 500 is the radius of the circle. The calculation method of point 6 is the same as that of point 3, then the coordinates of point 6 are (-500, -500). The ladder diagram is as follows.

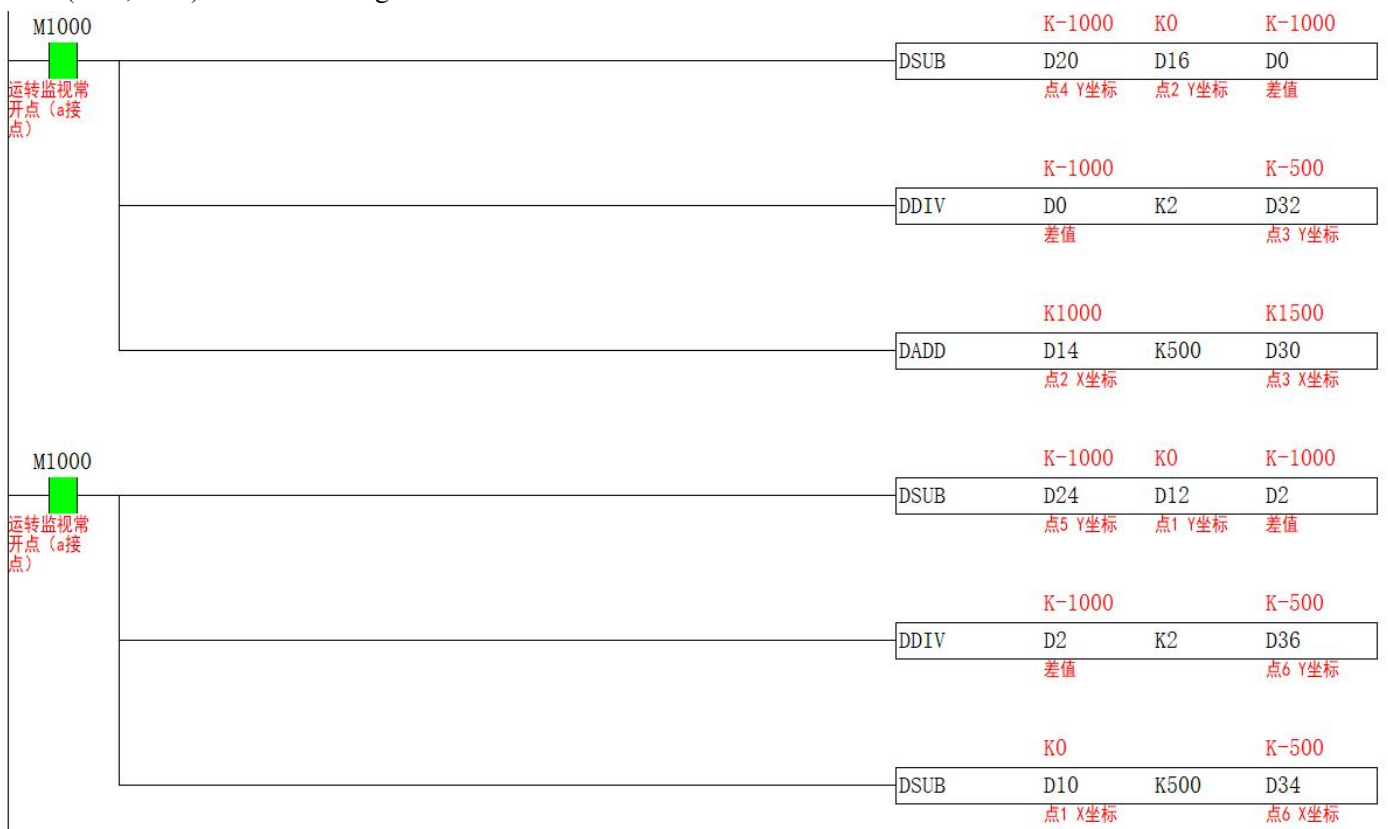

3. Fill in the coordinate parameter of point 1 into the designated start address of the S2 track parameter. The ladder diagram is as follows

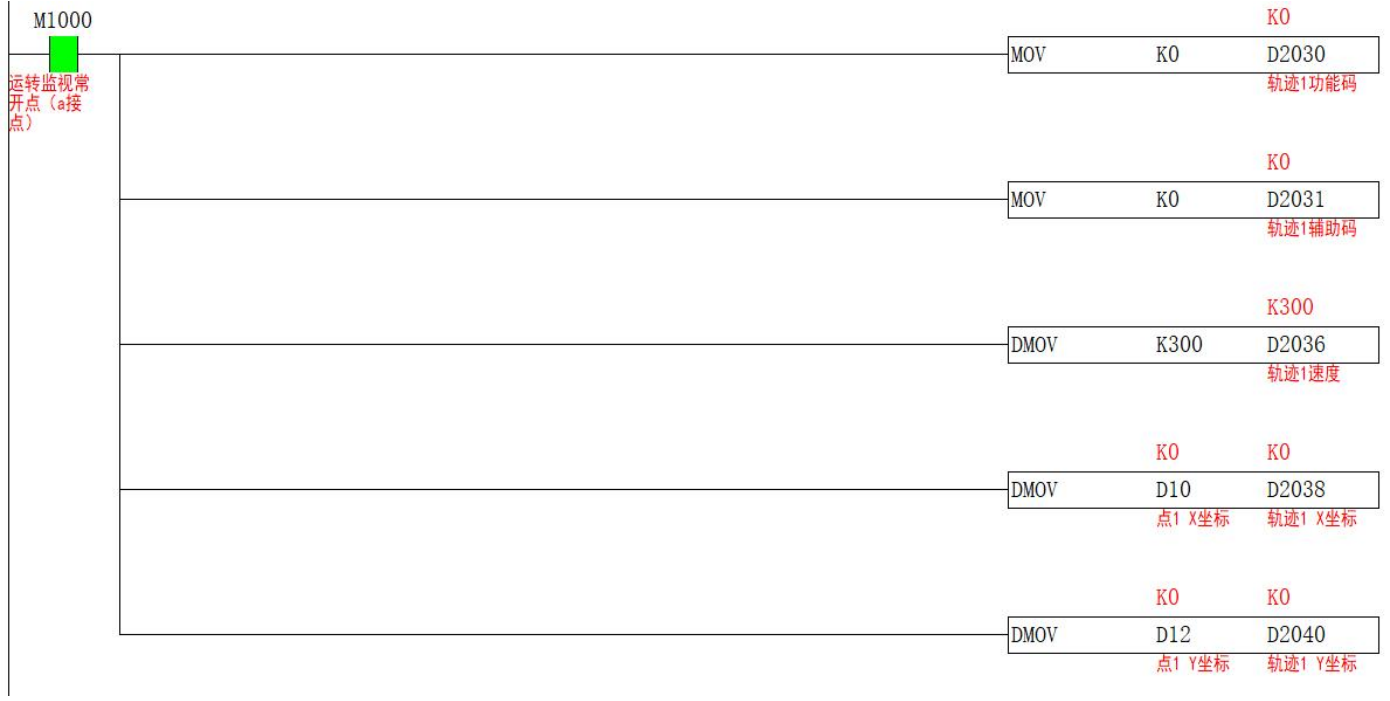

4. Fill in the coordinate parameters of point 2 into the address specified by S2. Since the value of S1+3 is 20, the track start register of point 2 is D2030+20=D2050, and the ladder diagram is as follows

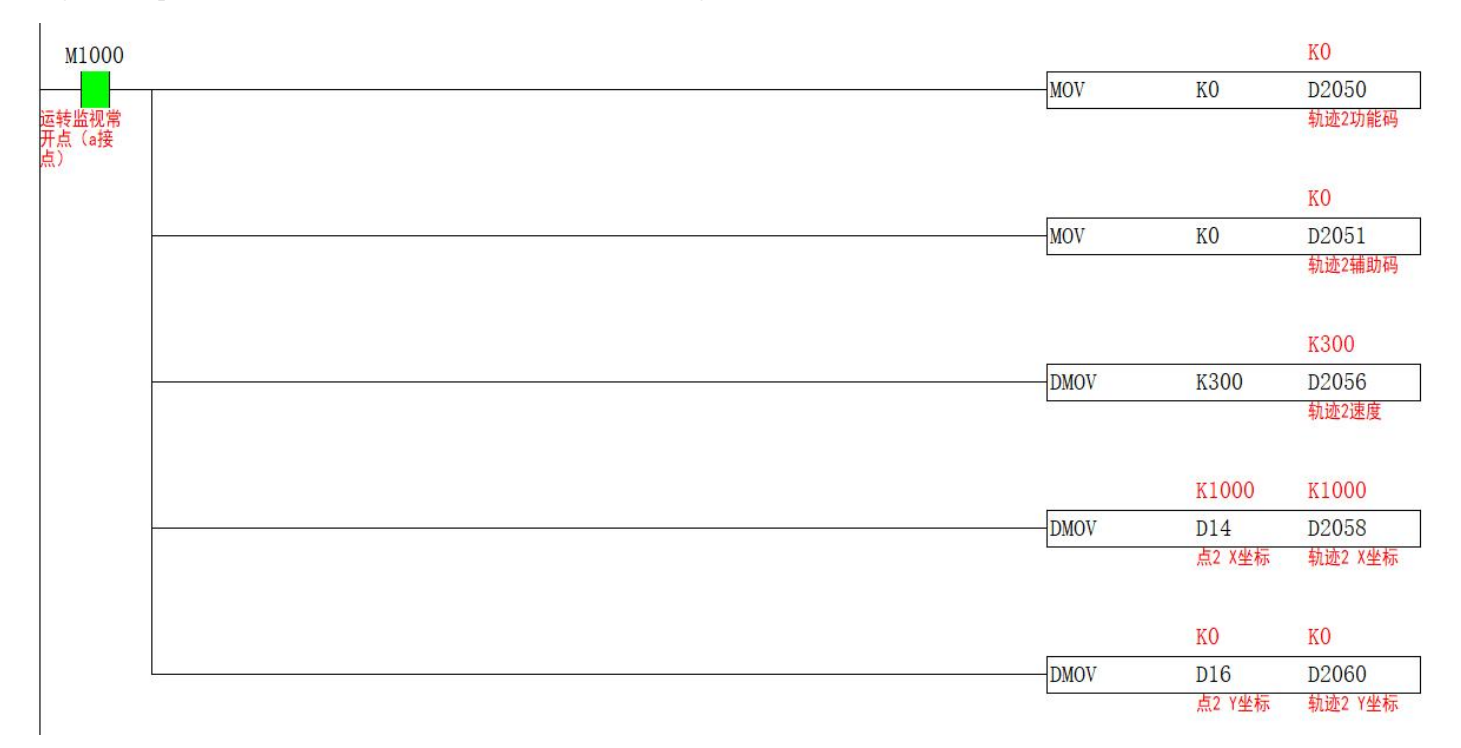

5. Fill the coordinate parameters of point 3 into the address specified by S2, and fill in K1 for the function code. The ladder diagram is as follows

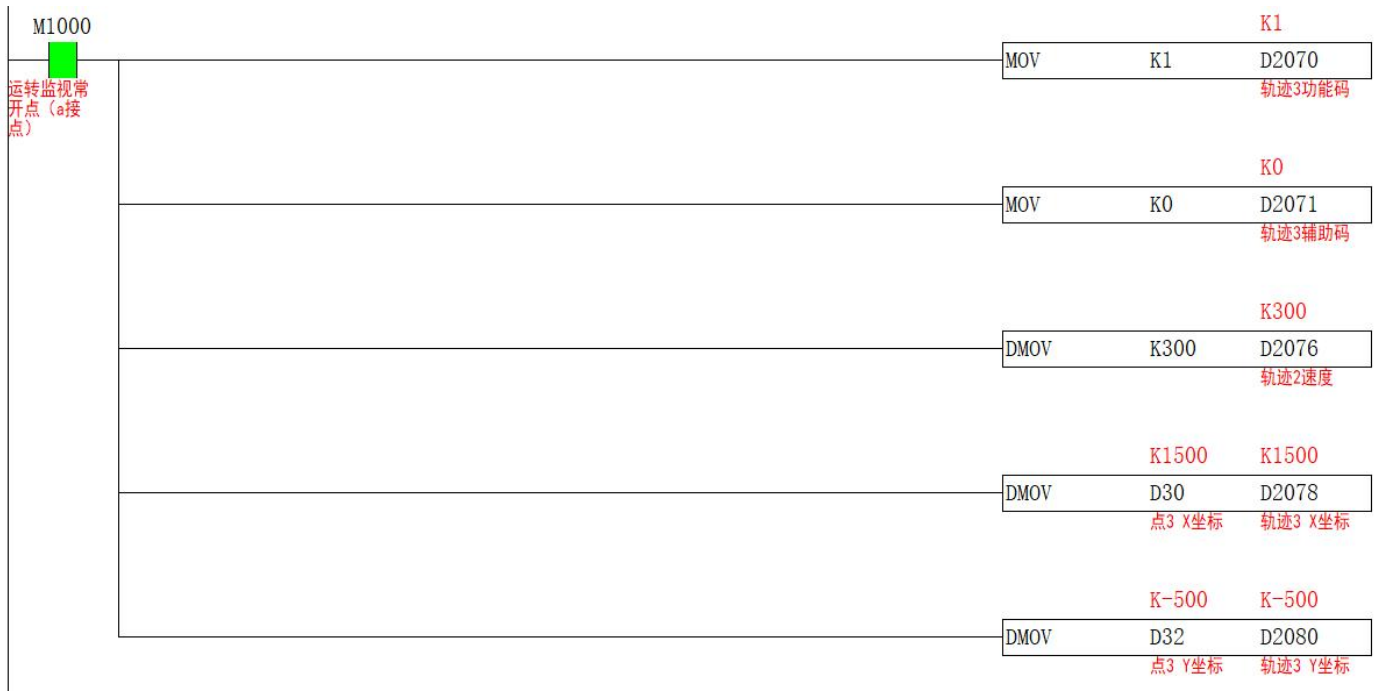

6. Fill the coordinate parameters of point 4 into the address specified by S2, the ladder diagram is as follows

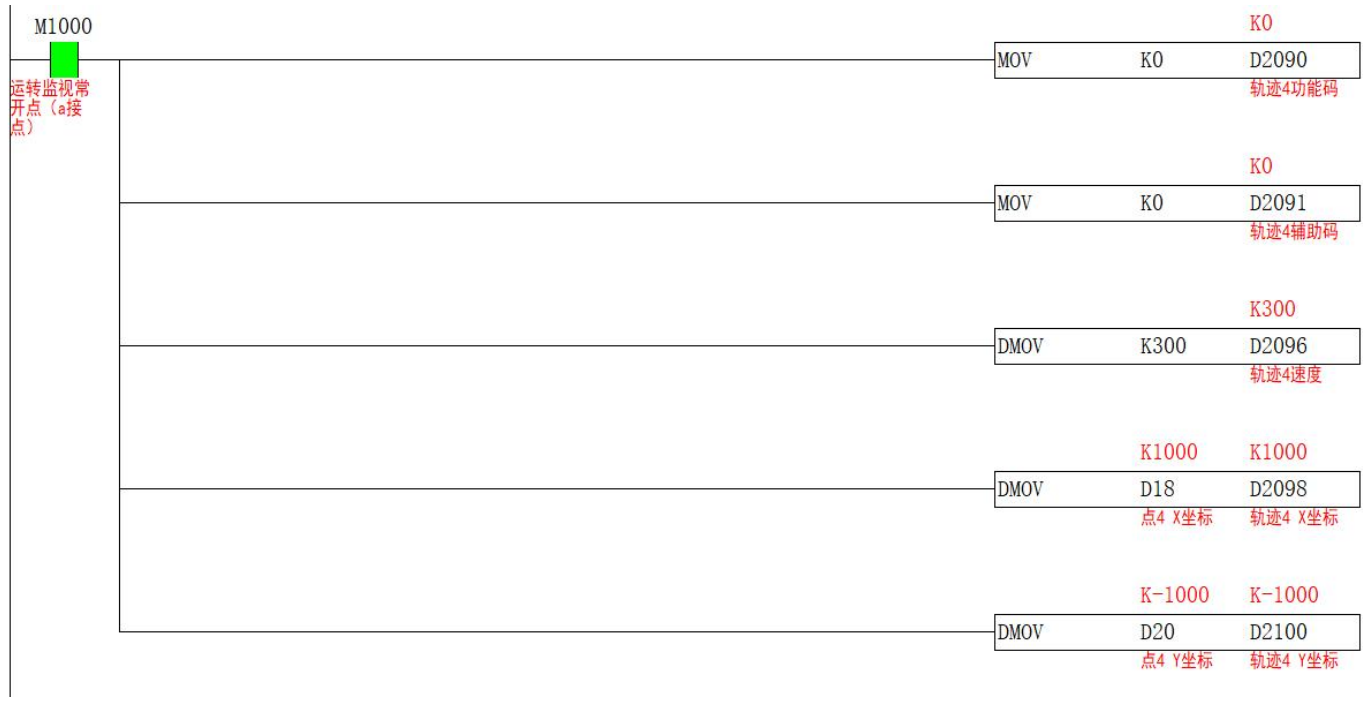

7. Fill in the coordinate parameters of point 5 into the address specified by S2, the ladder diagram is as follows

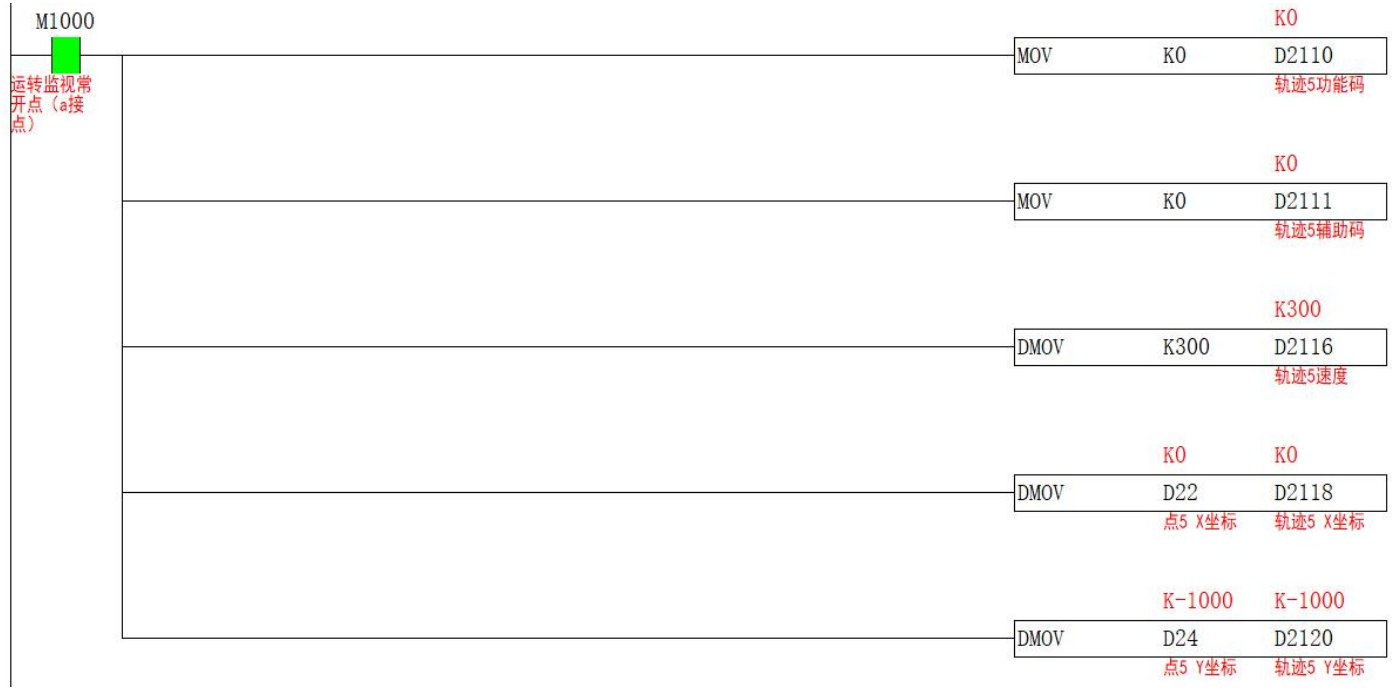

8. Fill the coordinate parameters of point 6 into the address designated by S2, and the function code is K1. The ladder diagram is as follows

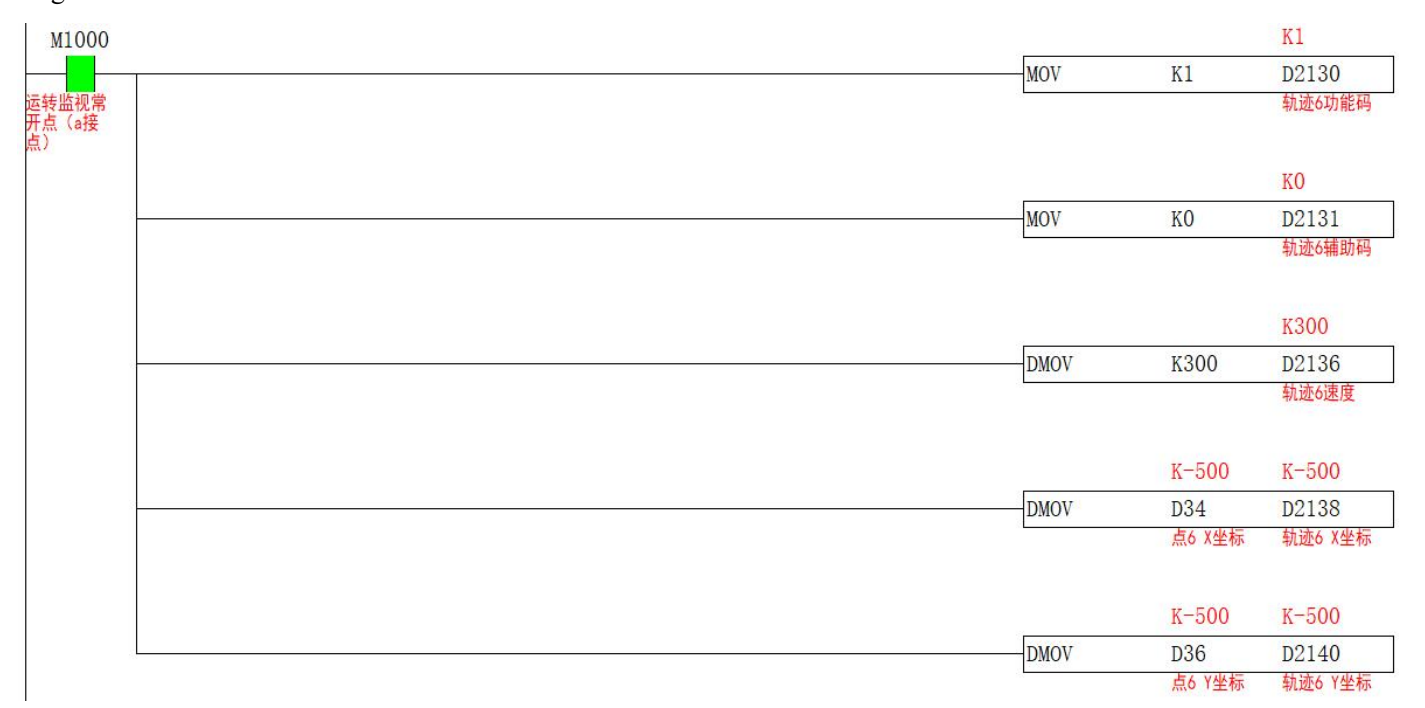

9. Fill the coordinate parameters of point 7 into the address specified by S2, and the coordinates are the same as point 1. The ladder diagram is as follows

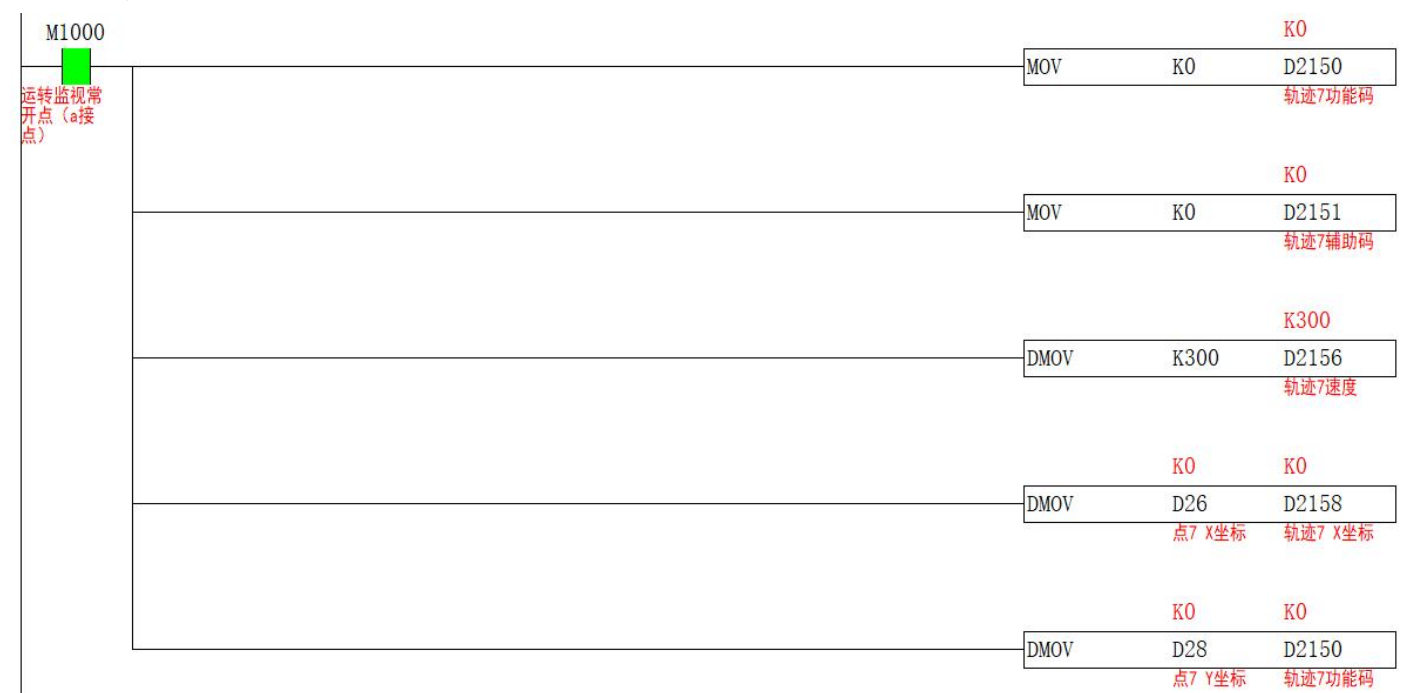

10. Since the command has been shifted in absolute form, after all parameters are filled, M1 needs to be turned ON to clear the current pulse number. The ladder diagram is as follows

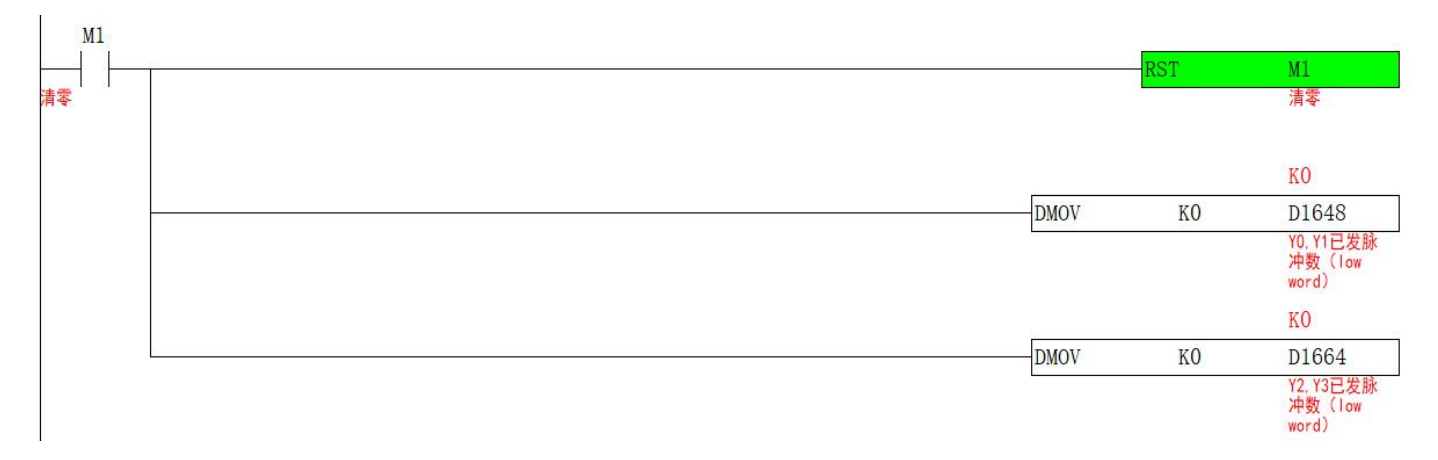

11. After the current pulse is cleared, turn M0 ON, the specified axis group will travel according to the predetermined track, and M100 will turn ON after the track is completed. The ladder diagram is as follows

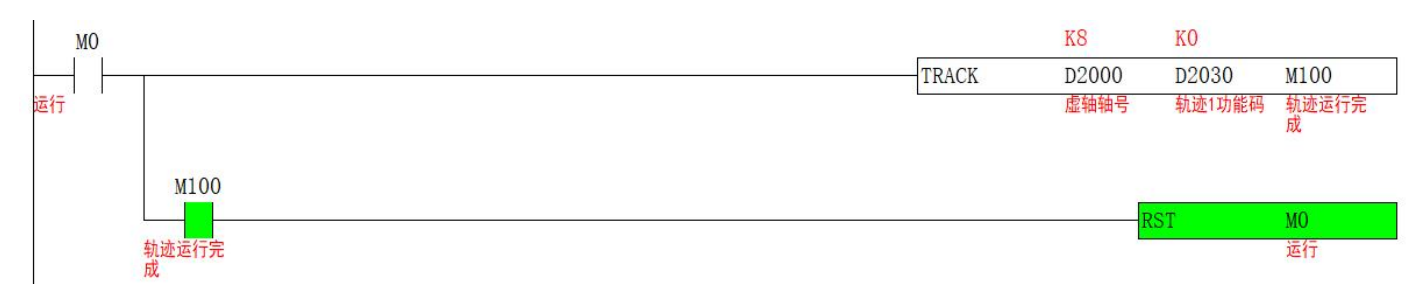

#### The position curve of the two-axis operation is as follows

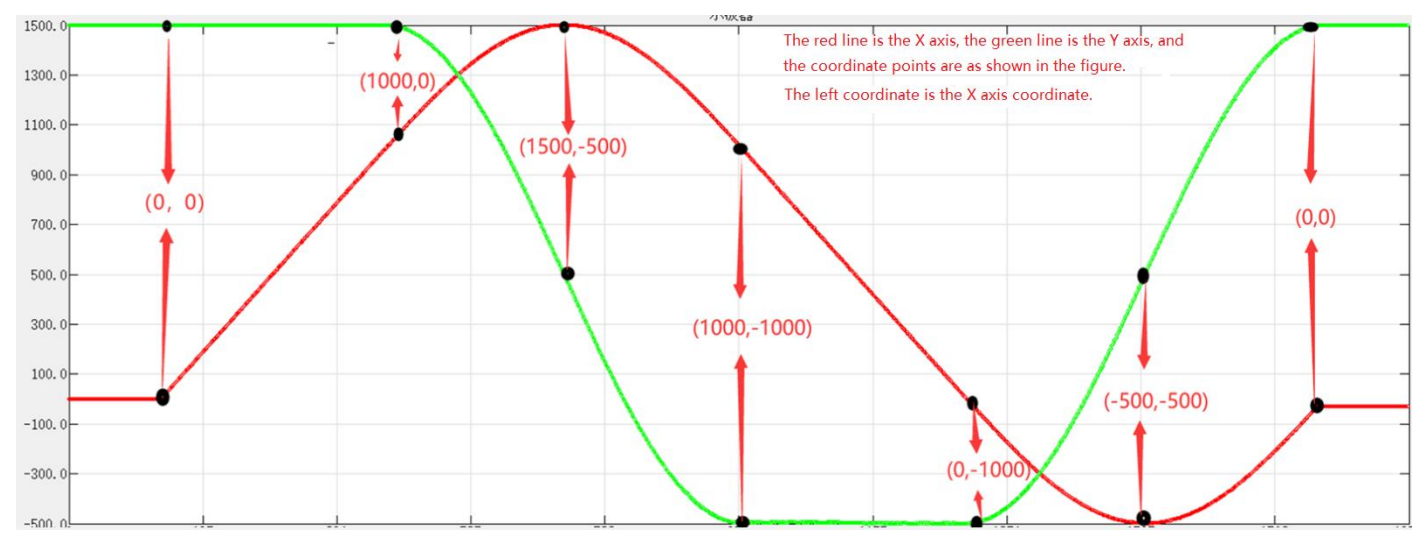

### <span id="page-14-0"></span>**Follow-up continuous movement [HAND]**

#### <span id="page-14-1"></span>**1) Instruction overview**

The slave axis follows the master axis (which can be an encoder) and continues to move, the direction of the master axis changes, and the slave axis changes accordingly. The speed ratio to follow is determined by the parameter.

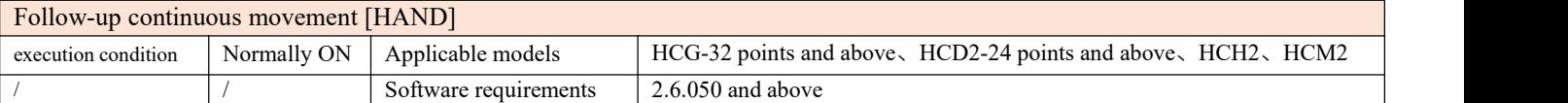

#### <span id="page-14-2"></span>**2) Operands**

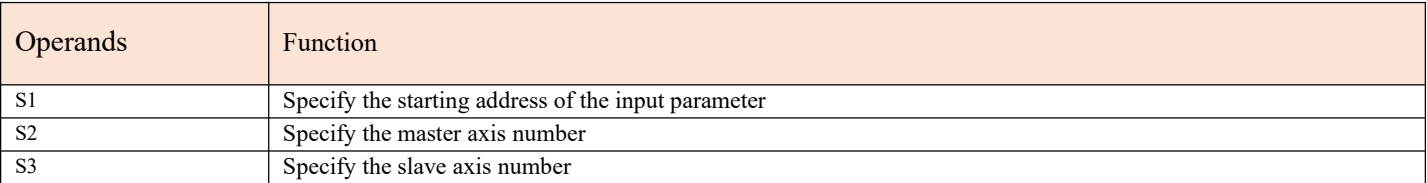

#### <span id="page-14-3"></span>**3) Function and Action**

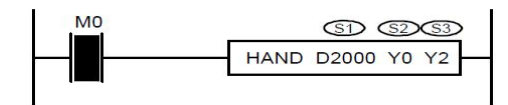

● S1 specifies [input parameter start address]. Occupied registers S1~S1+5

● S2 specifies 【master axis axis number】. Select the axis number of the master axis, if it is an encoder, write K-1 (X0, X1) for the axis number

● S3 specifies 【slave axis number】. Selected slave axis number

●When M0 is turned from OFF to ON, the slave axis group S3 follows the master axis axis group S2, the following speed ratio is determined by S1 and S1+1, the following acceleration and deceleration of the slave axis is determined by S1+2, and the response time is determined by S1+3 Decide.

• After the HAND command is enabled, the master axis group can use the pulse command to make it move, and the slave

axis will follow according to the set ratio.<br>The pulse sent by the master axis/electronic gear ratio = the pulse sent by the slave axis, the current frequency of the master  $axis/electronic gear ratio = the current frequency of the slave axis$ 

●Compared with CAMSYNC, this command has the advantage that it can follow both directions, while CAMSYNC can only follow one direction. The disadvantage is that the CAMSYNC instruction is more flexible, has cycle positioning, and is more powerful.

Note: Assuming that the electronic gear ratio is set to 10, the maximum frequency of the slave axis is set to 100K, and the master axis can only run at most 10K, otherwise the slave axis will have positional deviation

#### <span id="page-14-4"></span>**4**)**Related parameters**

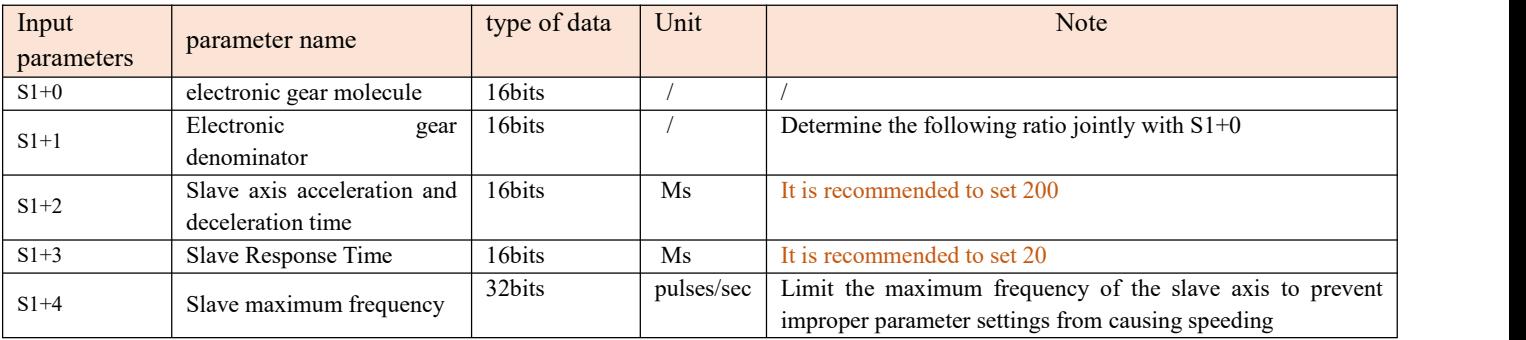

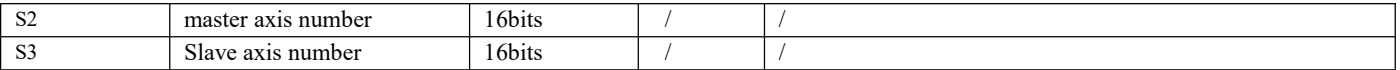

#### <span id="page-15-0"></span>**5**)**Example**

Example: It is required that the film feeding roller and the printing roller keep the same linear speed, the diameter of the feeding roller is 300mm, the number of pulses in one circle is 2000, the diameter of the printing roller is 150mm, and the number of pulses in one circle is 2000.

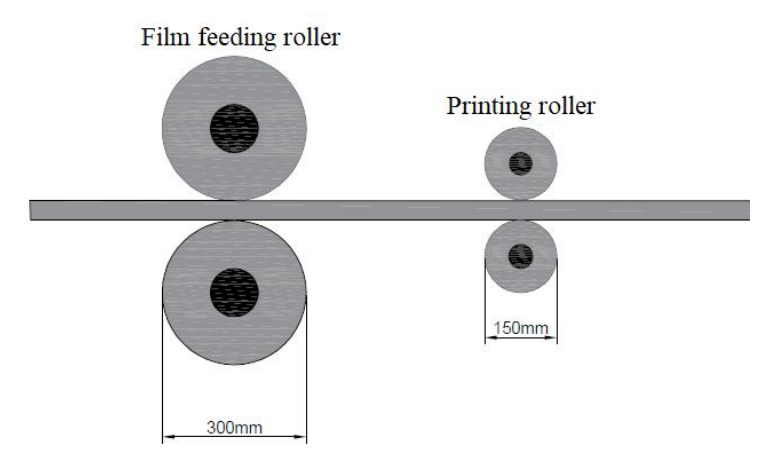

1. The diameter of the film feeding roller is proportional to the diameter of the printing roller, so the circumference is also proportional, and because the number of pulses per revolution of the two axes is equal, the pulse equivalent is also proportional, which is 2:1. The speed is twice the speed of the feeding axis, and the two axes can keep the line speed synchronous. The ladder diagram for the input parameters of S1 is as follows

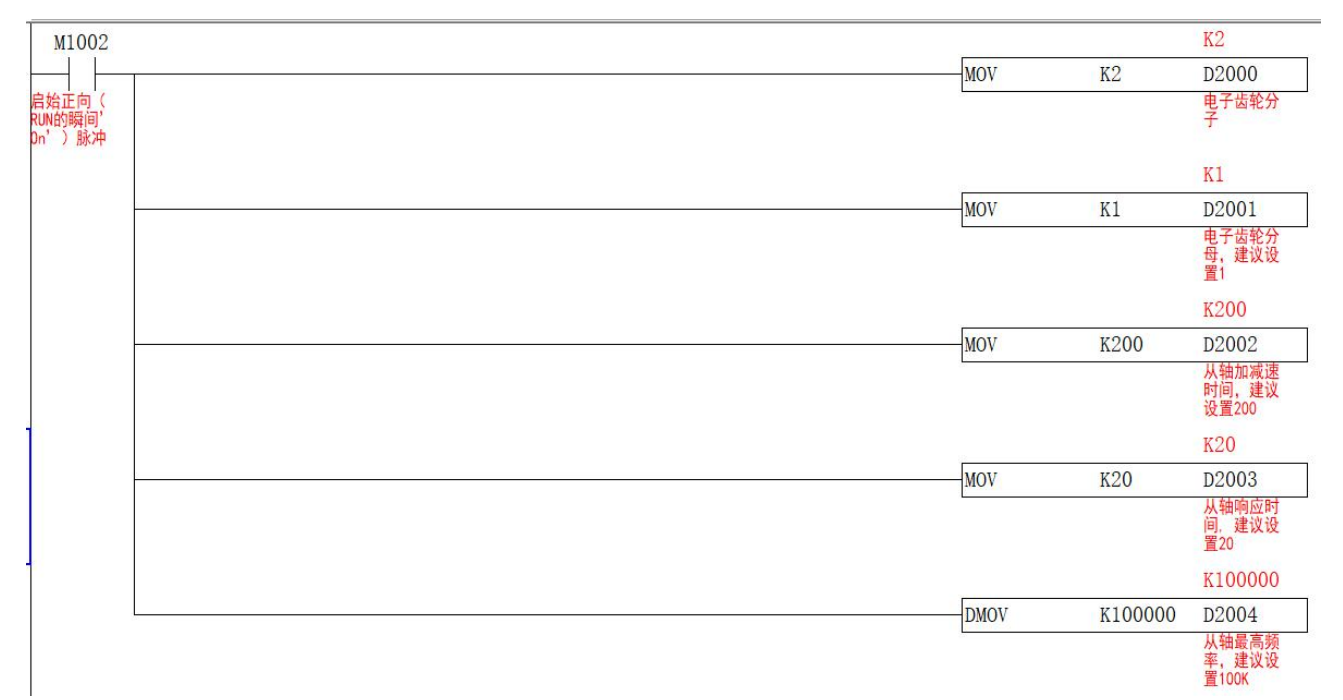

2 After the parameters are set, turn M0 ON, and the slave axis will follow the set parameters proportionally. The ladder diagram is as follows

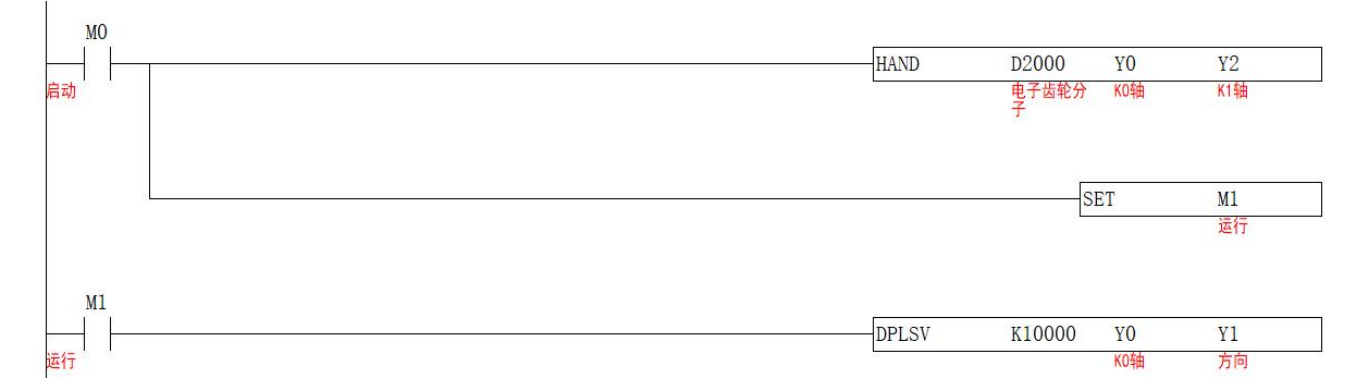

3. The pulse curves of the two axes are as follows, and the Y axis is the number of pulses sent. The blue line represents the pulse position of the printing roller, and the red line represents the pulse position of the feed roller.

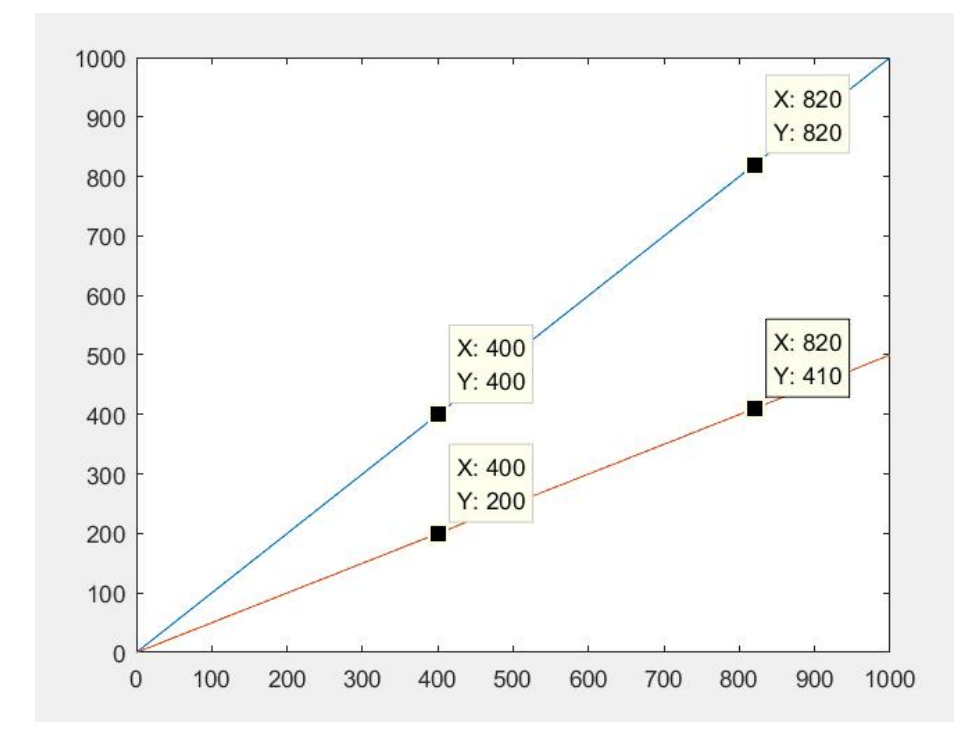

### <span id="page-17-0"></span>**Follow-up continuous movement [FOLLOW]**

#### <span id="page-17-1"></span>**1) Instruction overview**

The slave axis follows the master axis (which can be an encoder) and continues to move, the direction of the master axis changes, and the slave axis changes accordingly. The speed ratio to follow is determined by the parameter.

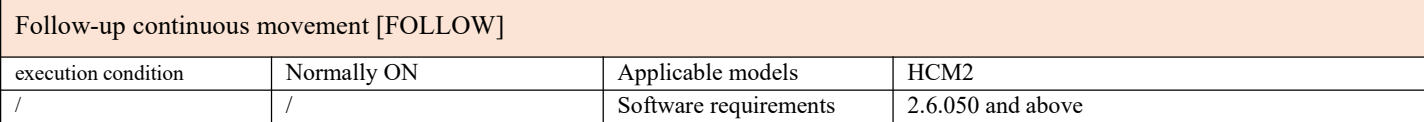

#### <span id="page-17-2"></span>**2) Operands**

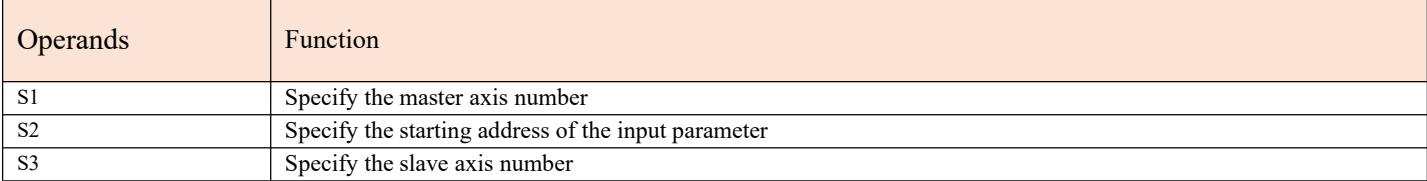

#### <span id="page-17-3"></span>**3) Function and Action**

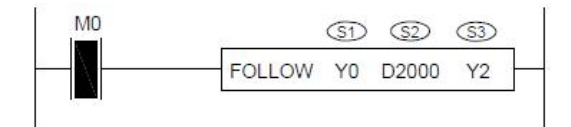

● S1 specifies 【master axis axis number】. Select the axis number of the master axis, if it is an encoder, write C251 (X0, X1) or K-1 for the axis number.

● S2 specifies [input parameter start address]. Occupied registers S1~S1+5

● S3 specifies 【slave axis number】. Selected slave axis number

●When M0 is turned from OFF to ON, the slave axis group S3 follows the master axis axis group S1, the following speed ratio is determined by S2 and S2+1, the following acceleration and deceleration of the slave axis is determined by S2+2, and the response time is determined by S2+3 Decide.

• After the FOLLOW command is enabled, the master axis group can use the pulse command to make it move, and the slave

axis will follow according to the set ratio.<br>The pulse sent by the master axis/electronic gear ratio = the pulse sent by the slave axis, the current frequency of the master axis/electronic gear ratio = the current frequency of the slave axis

● Compared with CAMSYNC, this command has the advantage that it can follow both positive and negative directions, and can use CMADD motion superposition for the slave axis, while CAMSYNC can only follow one direction. The disadvantage is that the CAMSYNC instruction is more flexible, has cycle positioning, and is more powerful. Compared with the HAND instruction, the precision is higher.

Note: Assuming that the electronic gear ratio is set to 10, the maximum frequency of the slave axis is set to 100K, and the master axis can only run at most 10K, otherwise the slave axis will have positional deviation

#### <span id="page-18-0"></span>**4**)**Related parameters**

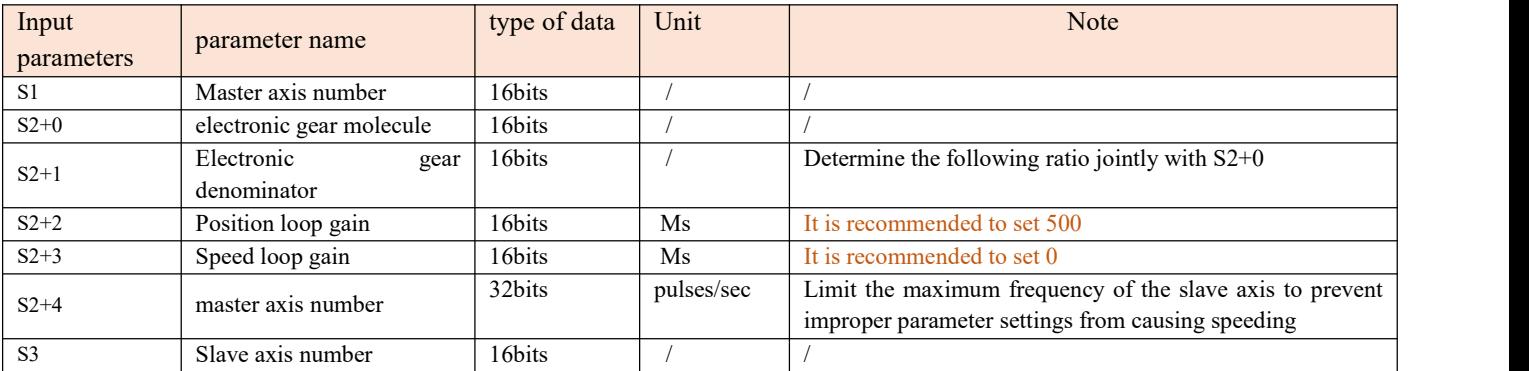

#### <span id="page-18-1"></span>**5**)**Example**

Example: It is required that the film feeding roller and the printing roller keep the same linear speed, the diameter of the feeding roller is 300mm, the number of pulses in one circle is 2000, the diameter of the printing roller is 150mm, and the number of pulses in one circle is 2000.

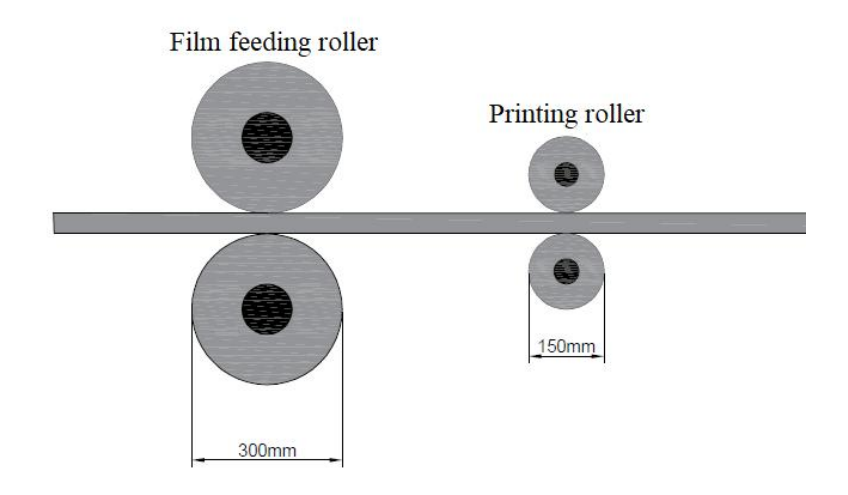

1. The diameter of the film feeding roller is proportional to the diameter of the printing roller, so the circumference is also proportional, and because the number of pulses per revolution of the two axes is equal, the pulse equivalent is also proportional, which is 2:1. The speed is twice the speed of the feeding axis, and the two axes can keep the line speed synchronous. The ladder diagram for the input parameters of S1 is as follows

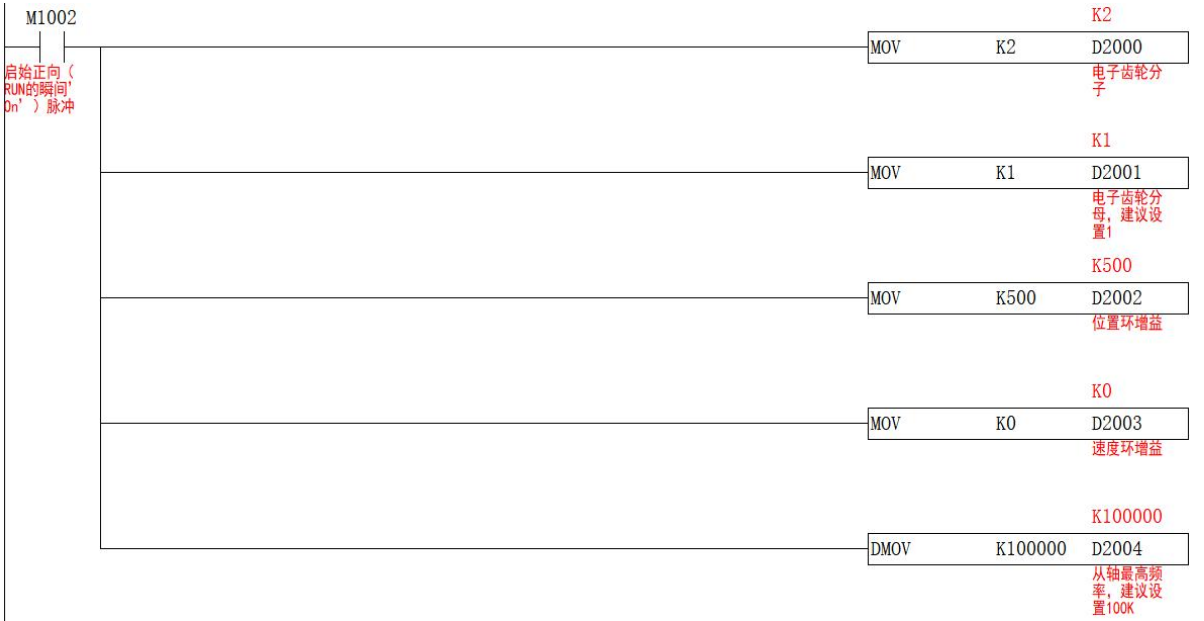

2. After the parameters are set, turn M0 ON, and the slave axis will follow the set parameters proportionally. The ladder diagram is as follows

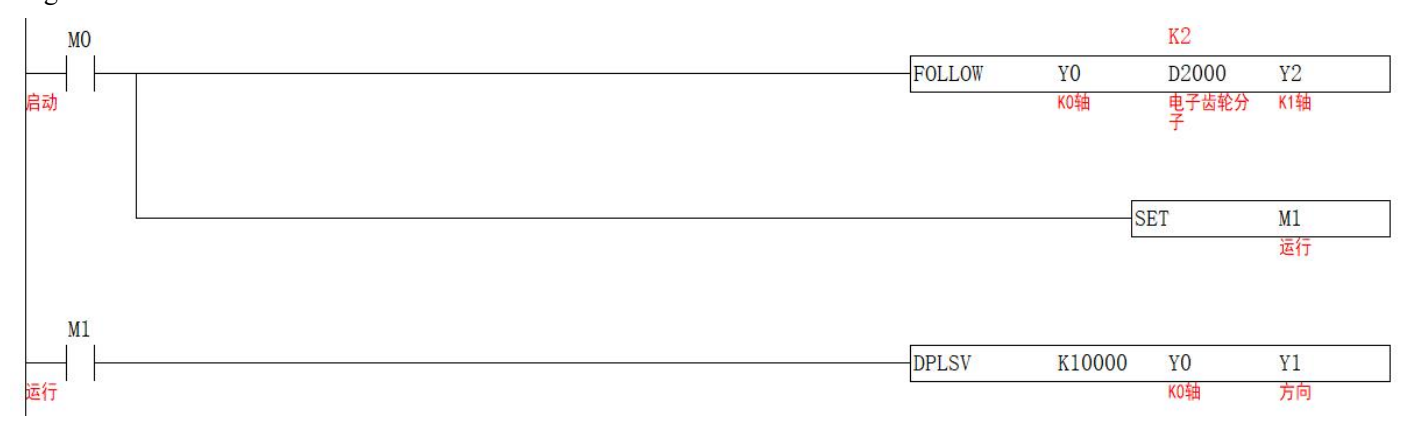

3. The pulse curves of the two axes are as follows, and the Y axis is the number of pulses sent. The blue line represents the pulse position of the printing roller, and the red line represents the pulse position of the feed roller.

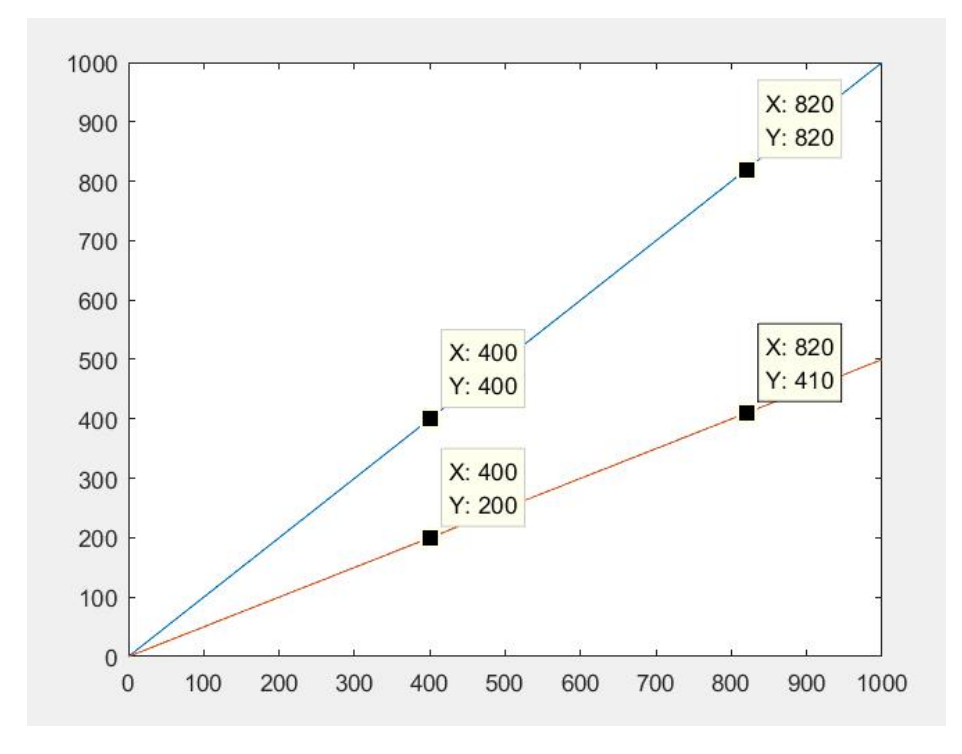

### <span id="page-20-0"></span>**Flying shears【CAMCUT】**

#### <span id="page-20-1"></span>**1**)**Instruction overview**

The shearing mechanism is parallel to the object to be sheared, and the shearing mechanism performs reciprocating motion to achieve the purpose of changing the shearing length by changing the speed in the asynchronous area.

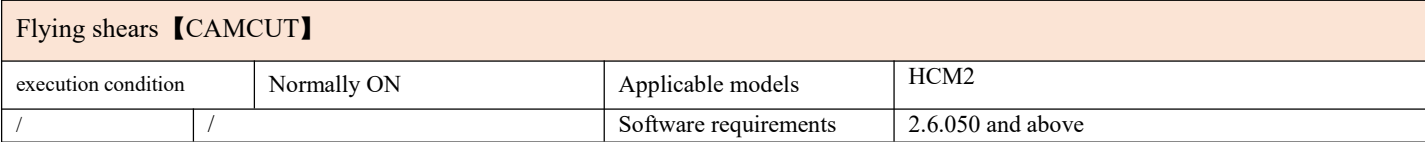

#### <span id="page-20-2"></span>**2**)**Operands**

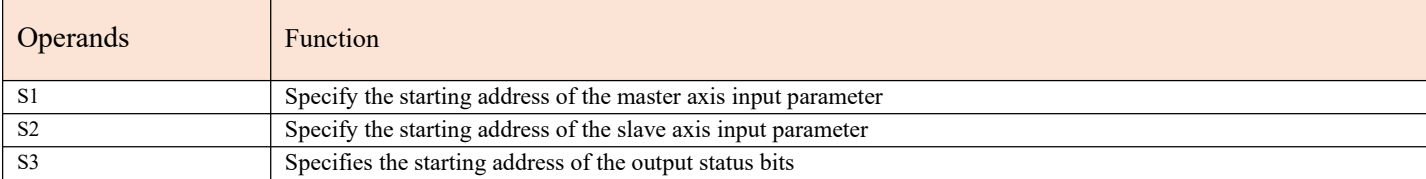

#### <span id="page-20-3"></span>**3**)**Function and Action**

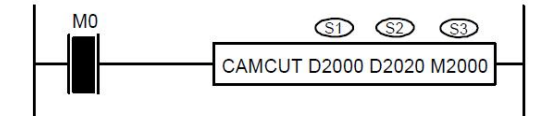

• S1 specifies [master axis input parameter start address]. Occupied registers S1~S1+7

● S2 designates【slave axis input parameter start address】. Occupy registers S2~S2+23

• S3 specifies the [starting address of output status bit]. Occupy relay  $S3 \sim S3+3$ 

•Before turning on the command, let the master axis return to the origin, and clear the current pulse number (special register) and S2+22 of the slave axis.

●When M0 changes from OFF toON, the slave axis group performs Flying shears type reciprocating motion to the master axis axis group. After the master axis travels to the waiting distance of  $S2+4$ , the slave axis starts to accelerate from the starting position curve until the master axis completes S2+6.After the acceleration distance, enter the synchronization area, the speed of the two axesis the same, after the S2+8 synchronization distance istraveled, the slave axis starts the curve deceleration action, after the main axis travels the S2+10 deceleration distance, the slave axis starts to travel the reversing distance, and returns after completion. to the starting point, and S3+1 is turned ON at the same time. After the master axis completes S1+4, S3+3 turns ON.

• After the CAMCUT command is enabled, the main axis group can use the pulse command to make it move, and the slave axis reciprocates according to the set parameters.

●Note: After changing the number of pulses in one cycle, the next cycle will take effect. S2+14 is greater than the sum of  $S2+6-S2+12.$ 

#### <span id="page-21-0"></span>**4**)**Related parameters**

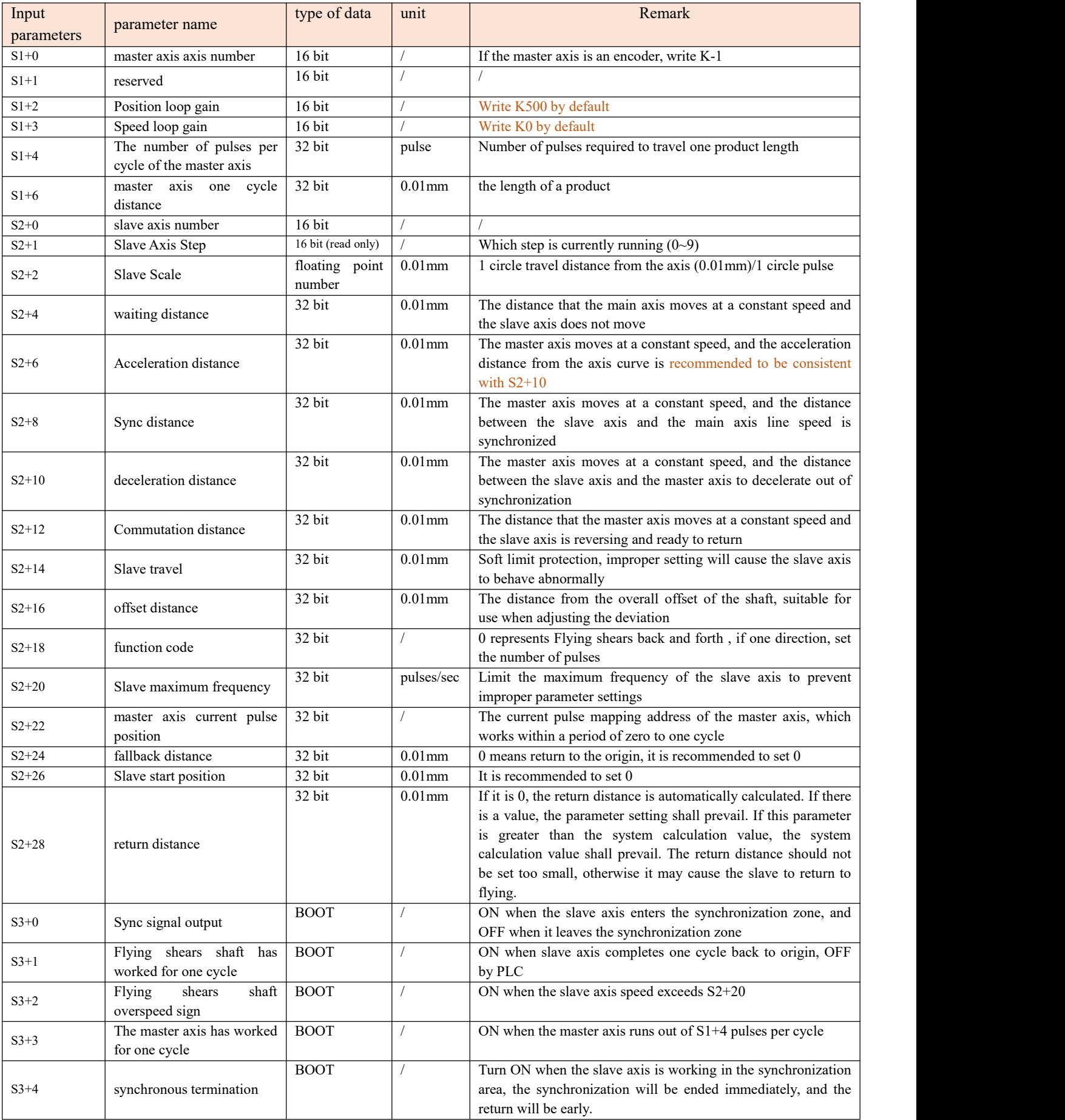

#### <span id="page-22-0"></span>**5**)**xample**

 $\overline{\phantom{a}}$ 

Example: The diameter of the measuring wheel is 56mm, the encoder is 2000 lines, and it is connected to the PLC input terminals X0 and X1. The servo motor is controlled by the PLC output terminals Y0 and Y1. The left and right movement of the cutting equipment is controlled by the servo motor. The servo rotates once (2000 pulses) and the screw travels 10mm. The cutting cylinder is controlled by the PLC output terminal Y4. The required cut out length is 500mm.

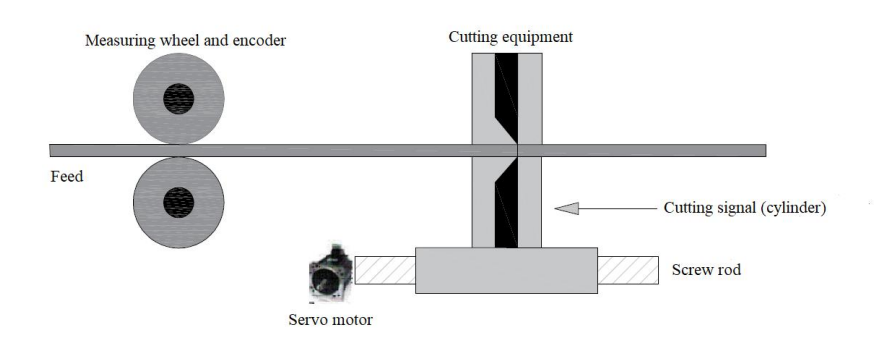

1. First, the high-speed counting input is multiplied by 4, and the number of feedback pulses in one circle of the measuring wheel is 2000\*4=8000 (pulses)

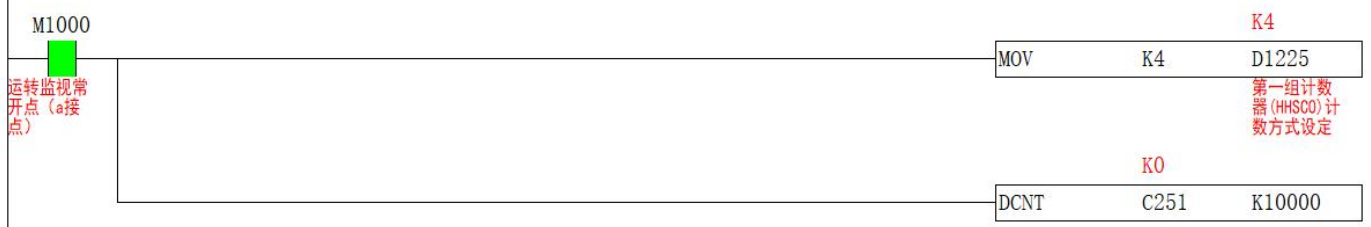

2. Calculate how many pulses the master axis needs to travel 1mm and fill in S1+4. It is known that the diameter of the measuring wheel is 56mm, the circumference is 56\* $\pi \approx 175.9$ mm, and because the number of feedback pulses in one circle of the measuring wheel is 8000, the measuring wheel needs 8000/175.9≈45 (pulses) to travel 1mm. When calculating how many pulses are needed to travel 500mm, the diameter in the ladder diagram, the number of feedback pulses per revolution of the master axis and the shear length can be done on the touch screen with the D register. The ladder diagram is as follows

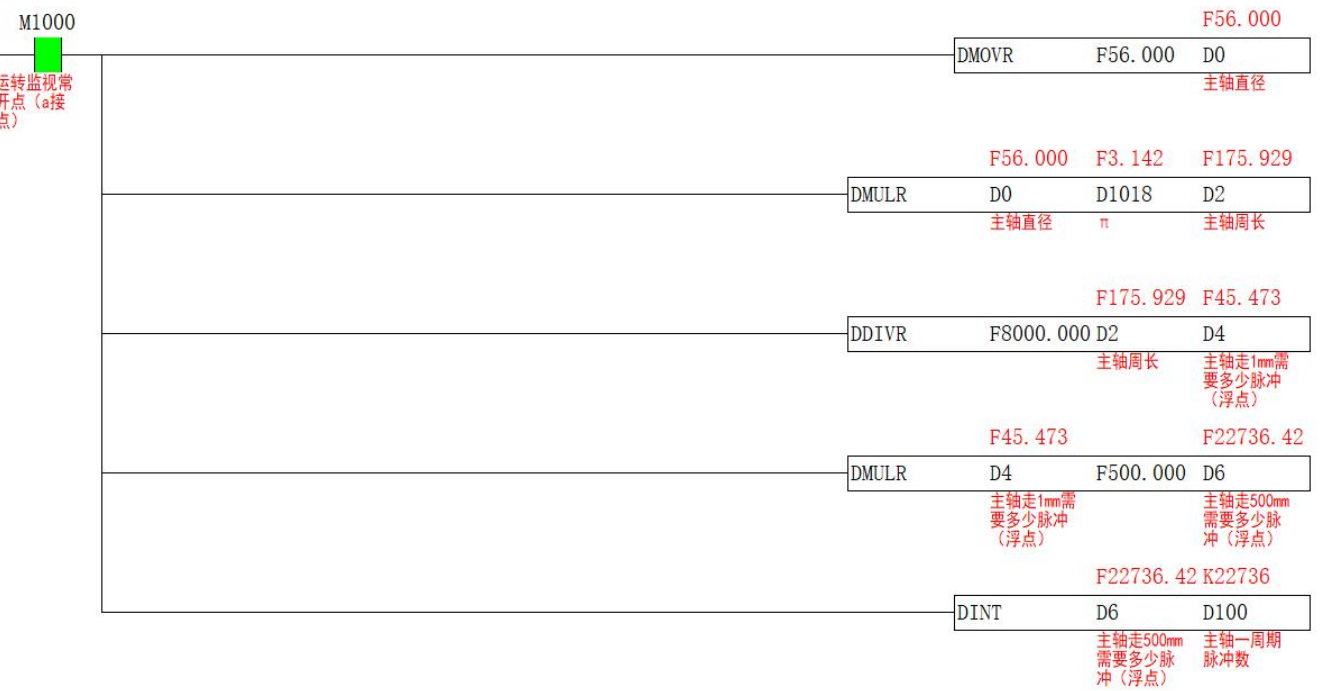

3. Calculate the ratio of the S2+2 slave axis, the distance of one revolution of the slave axis (0.01mm) / the number of pulses of one revolution of the slave axis =  $1000/2000 = 0.5$ , the ladder diagram is as follows

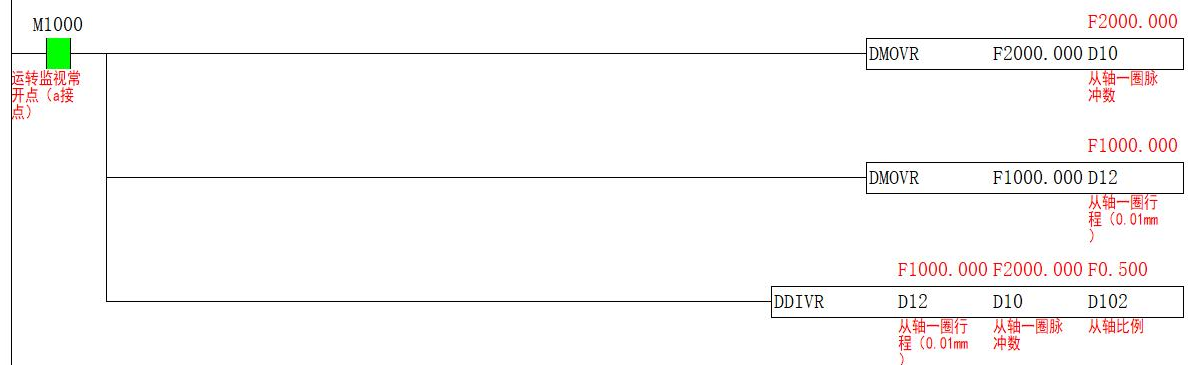

 $\overline{1}$ 

 $\mathbf{r}$ 

4. Determine the parameters from S2+4 to S2+12 according to the cutting length = waiting distance + acceleration distance + synchronization distance + deceleration distance + reversing distance + return distance. The cutting length is 500mm, and the synchronization distance is set as 100mm, the acceleration and deceleration distance is 40mm, the waiting distance is 20mm, and the reversing distance is 30mm, then the return distance=500-(100+40+40+20+0)=270, and the distance parameters can be adjusted according to the site conditions.

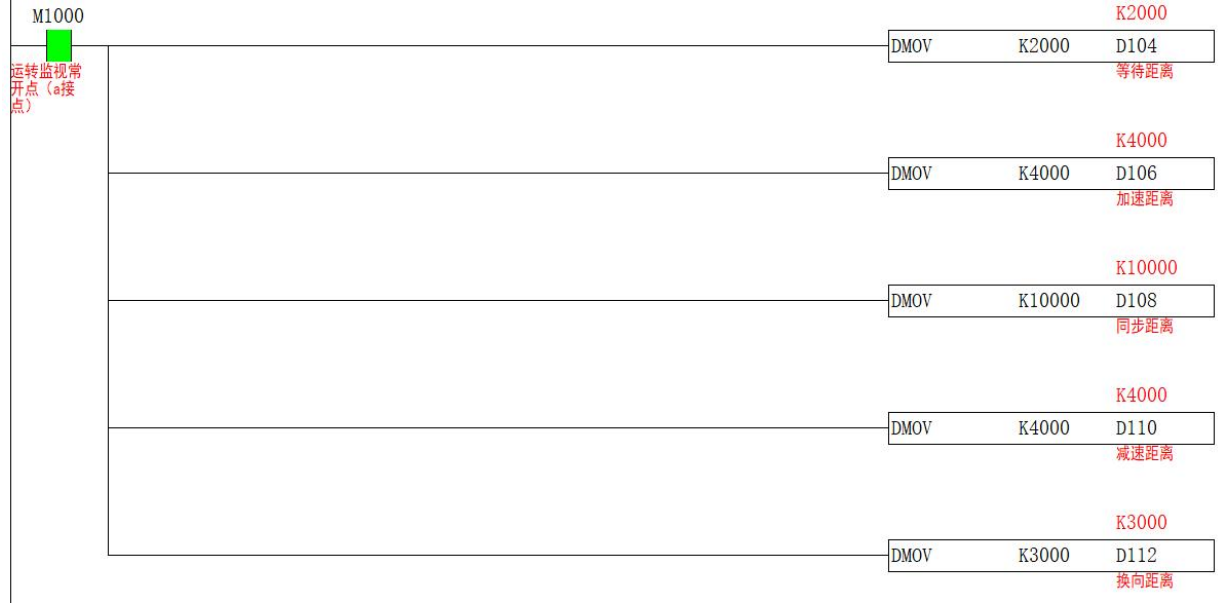

#### 5. The ladder diagram of S1 master axis input parameters is as follows

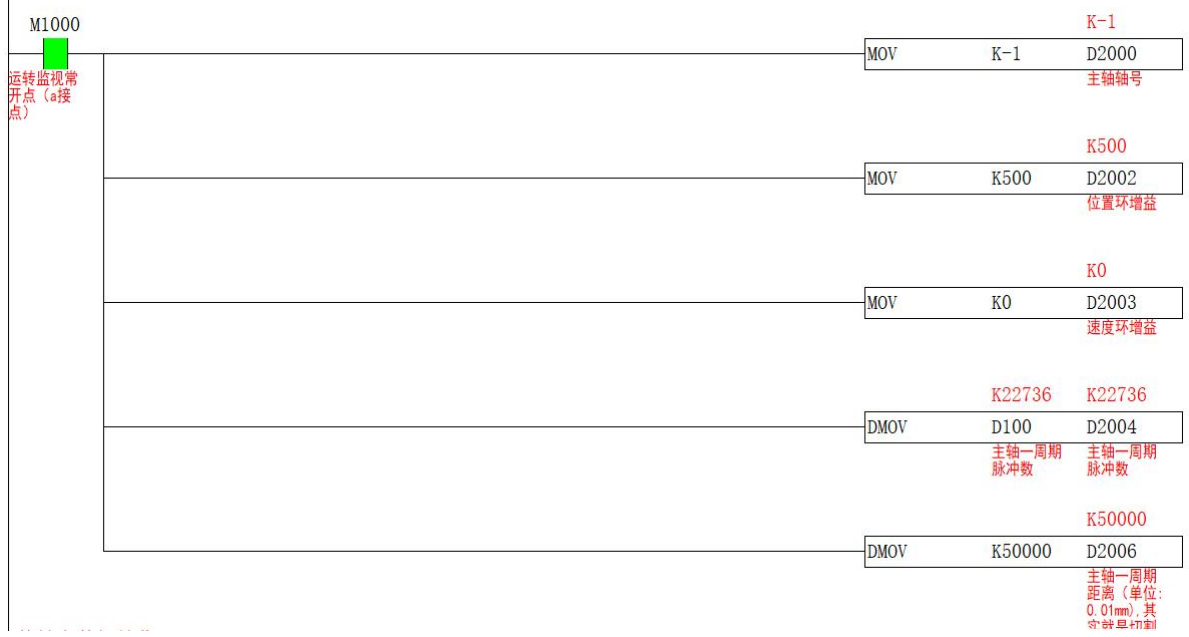

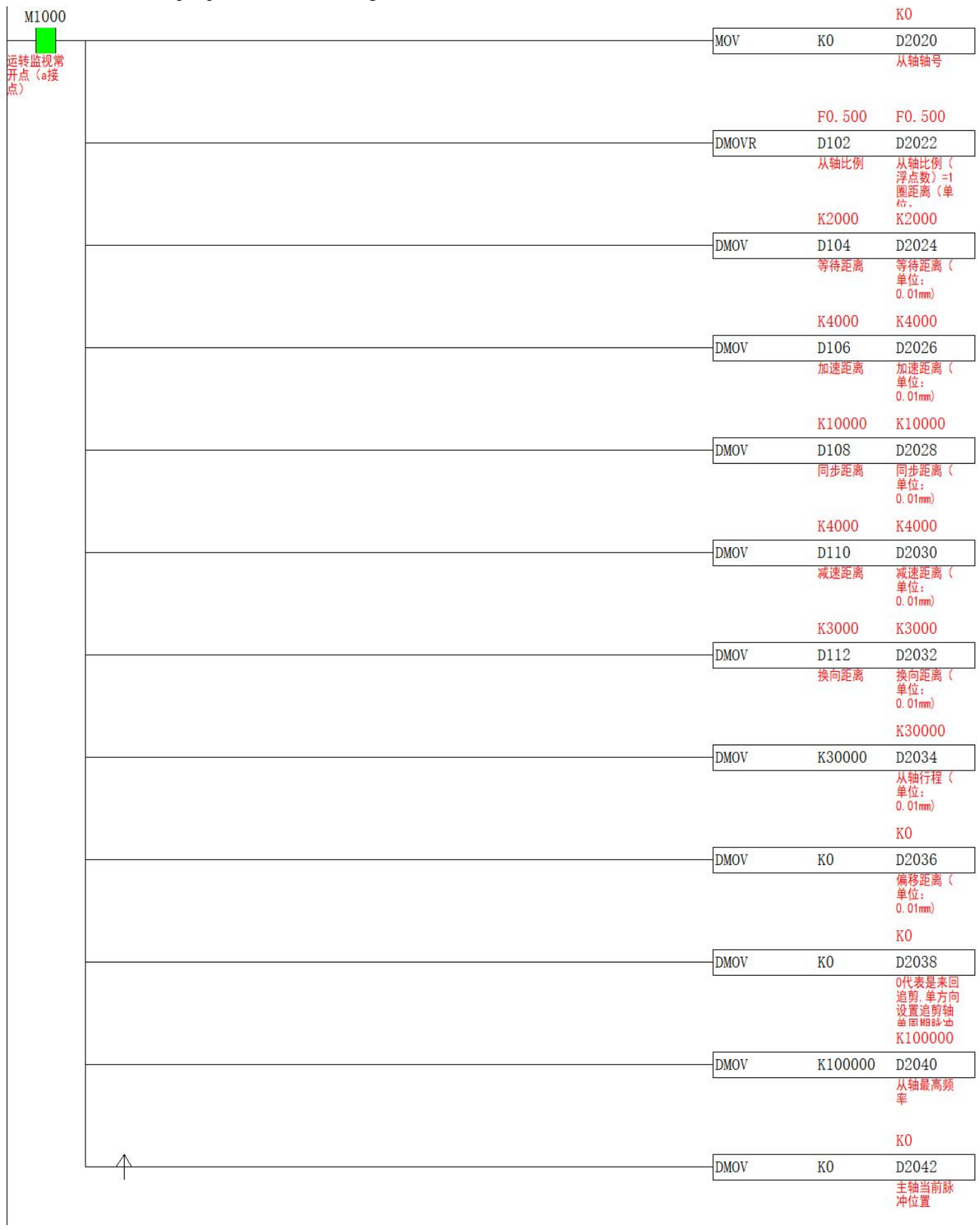

## 6. The S2 slave axis input parameter ladder diagram is as follows  $\frac{1}{10000}$

7. Before turning on the CAMCUT instruction, it is necessary to return the slave axis to the origin, and clear C251, S2+22 and D1648, the ladder diagram is as follows

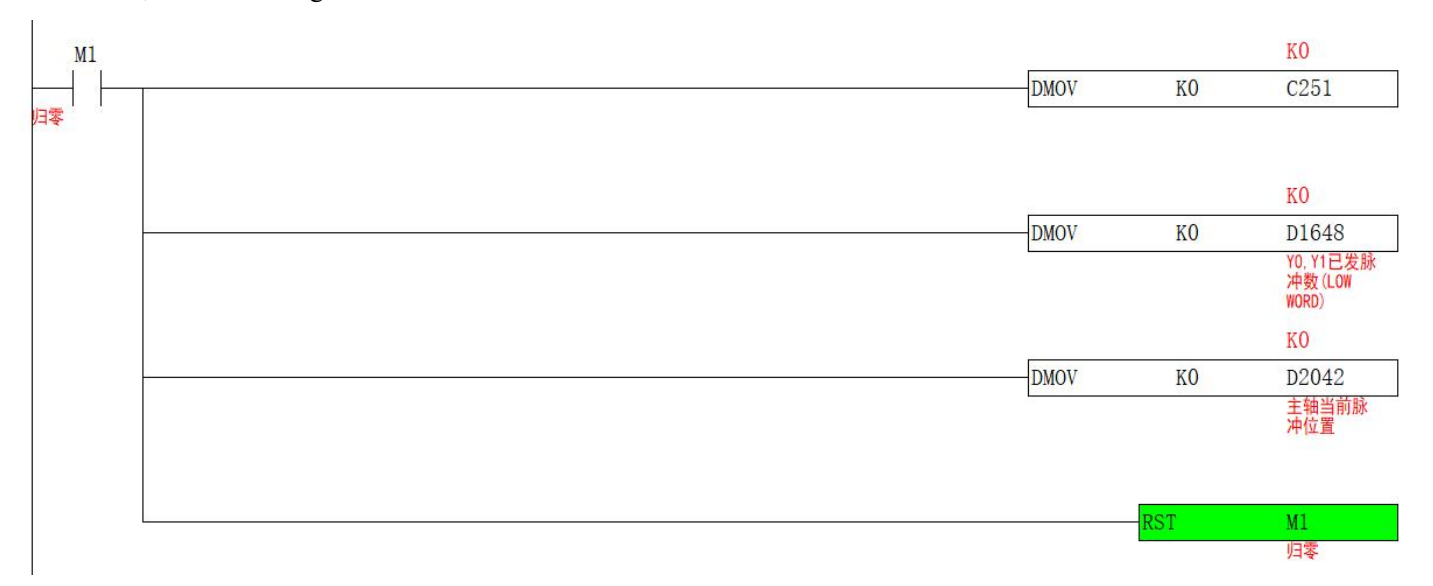

8. After the slave axis returns to the origin and clears the current number of pulses, the CAMCUT instruction is turned on, and the slave axis reciprocates according to the set parameters. The cutting signal is turned ON when the S3+0 synchronization signal is sent, and the cylinder output time is subject to the on-site process. The ladder diagram is as follows

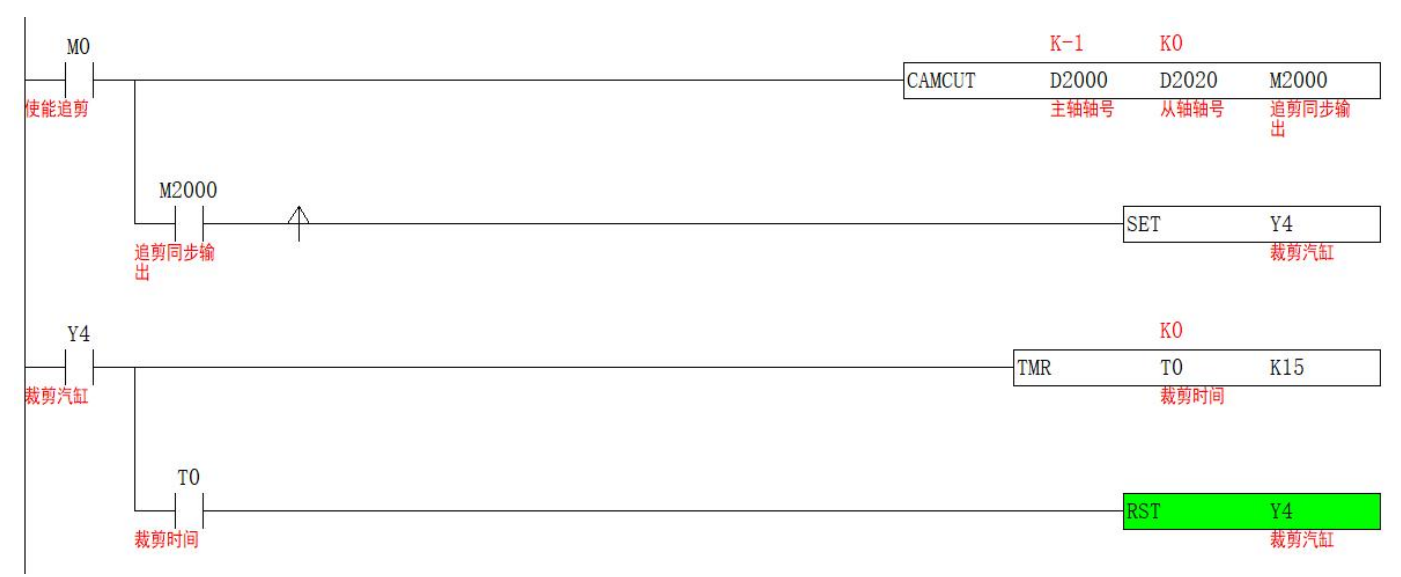

9. The speed curve of the axis group operation is as follows

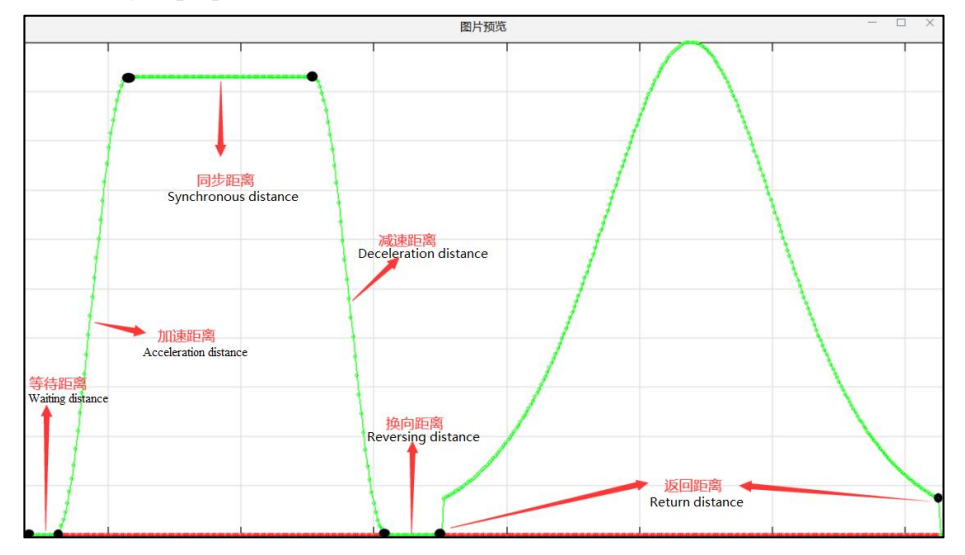

#### <span id="page-26-0"></span>**6) Principle description**

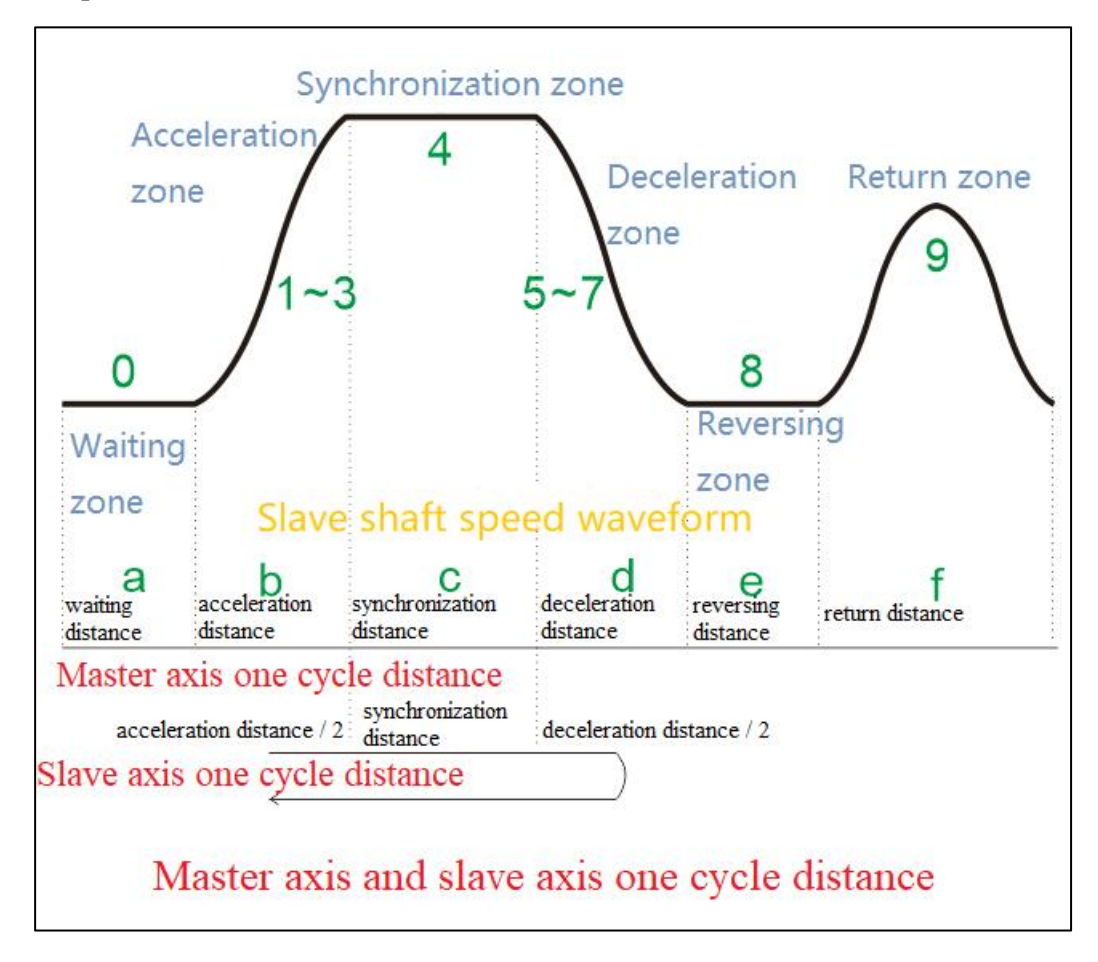

master axis one cycle distance = shearing length  $(L)$  = waiting distance  $(a)$  + acceleration distance  $(b)$  + synchronization distance  $(c)$  + deceleration distance  $(d)$  + reversing distance  $(e)$  + return distance  $(f)$ 

<span id="page-26-1"></span>Slave axis to travel = acceleration distance  $/2$  + synchronization distance + deceleration distance  $/2$ 

### **Chase cut Flying shears【CAM】**

#### **1) Instruction overview**

Different from ordinary Flying shears, the pursuit-type Flying shears do not need to set the length of one cycle of the main shaft, and the position is sensed by the sensor, which can cut products with different lengths.

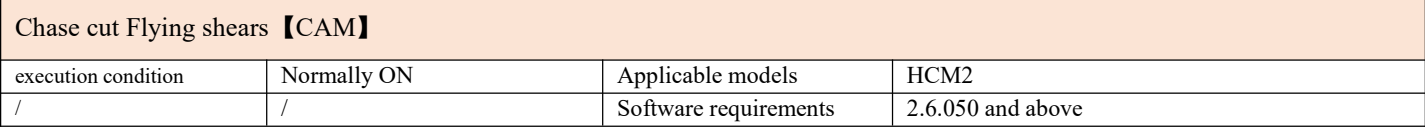

#### **2**)**Operands**

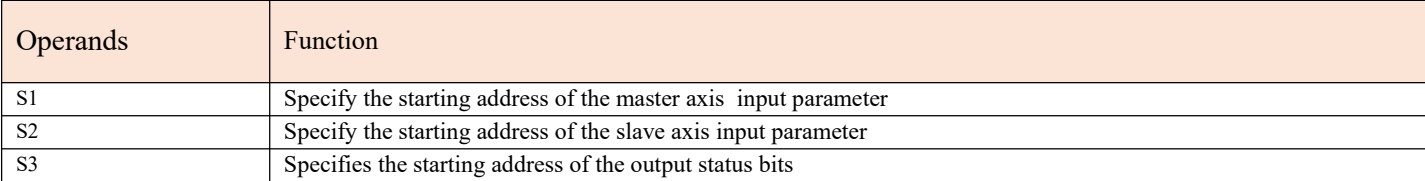

#### **3**)**Function and Action**

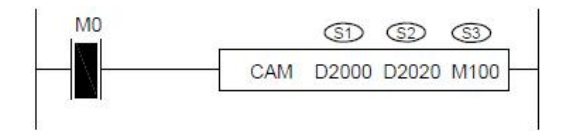

● S1 specifies 【master axis input parameter start address】. Occupied registers S1~S1+5

● S2 designates【slave axis input parameter start address】. Occupy registers S2~S2+39

• S3 specifies the [starting address of output status bit]. Occupy relay  $S3 \sim S3+5$ 

●Before turning on the command, let the master axis return to the origin,and clear the current pulse number (special register) and S2+14, S2+6, S2+7 of the slave axis to zero.

●When M0 is turned from OFF to ON, the slave axis group performs the Flying shears type reciprocating motion to the main axis group. When S3+0 is turned ON, the system records the current position of the master axis, stacks the data, and stores the data in the register designated by S2+4. At the same time, S2+6 is incremented by 1. When walking the distance of S2+18, the system automatically fetches the stack. Add 1 to start the Flying shears action from the axis.

•Note: After the CAM command is enabled, the master axis axis group can use the pulse command to make it move, and the slave axis reciprocates according to the set parameters.

●Note: After changing the slave axis distance parameter, it will take effect in the next cycle, but not in this cycle.S2+14 is greater than the sum of S2+6-S2+12.

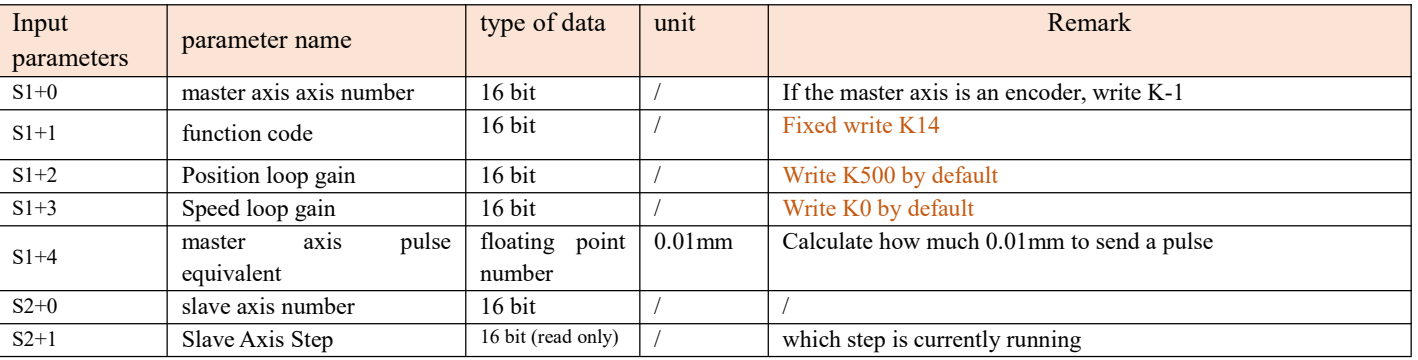

#### **4**)**Related parameters**

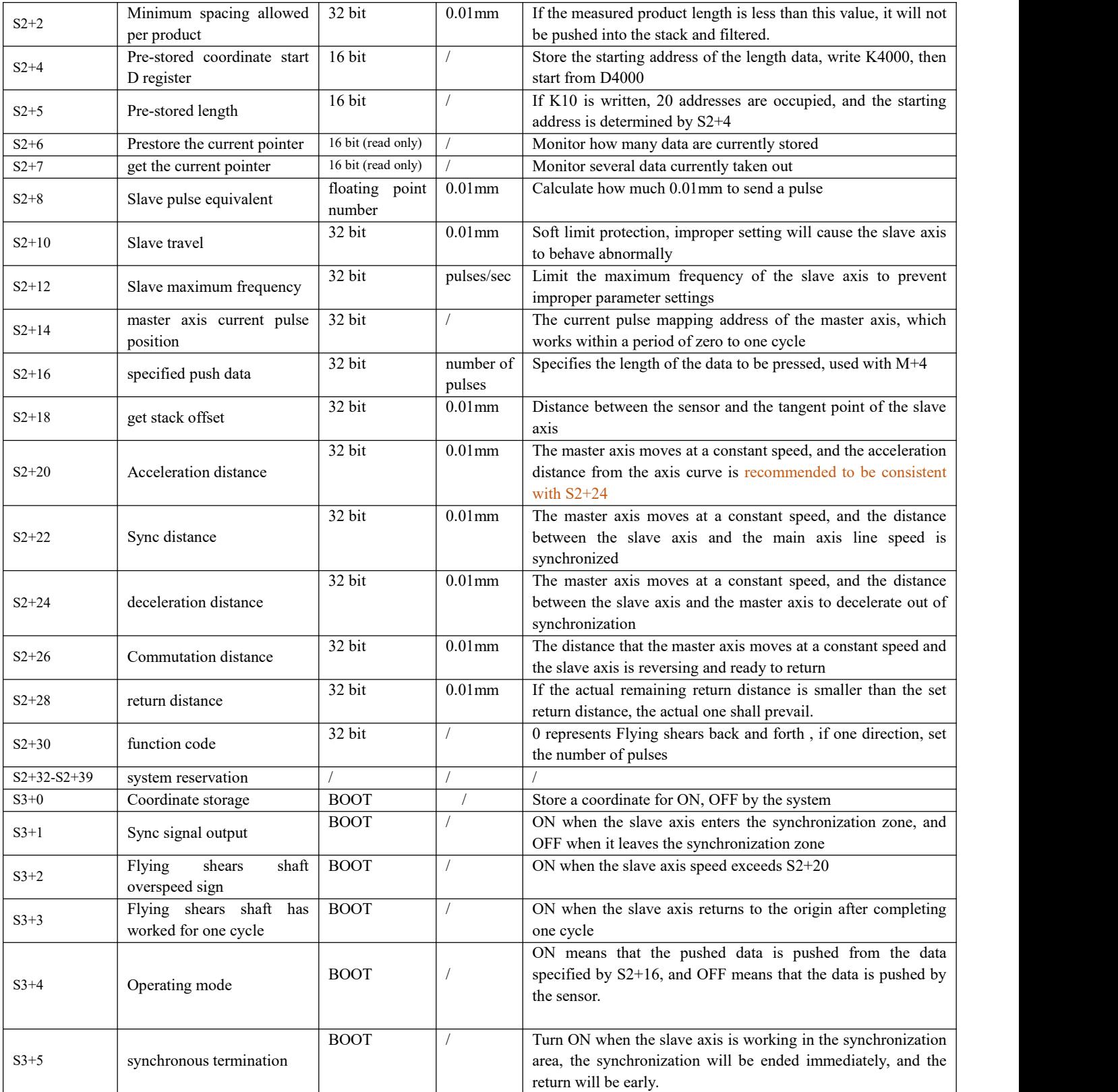

#### **5**)**Example:**

Example: The diameter of the measuring wheel is 56mm, the encoder is 2000 lines, and it is connected to the PLC input terminals X0 and X1. The servo motor is controlled by the PLC output terminals Y0 and Y1. The left and right movement of the cutting equipment is controlled by the servo motor. The servo rotates once (2000 pulses) and the screw travels 10mm. The cutting cylinder is controlled by the PLC output terminal Y4. The cutting equipment in the picture below is already at the origin, the distance from the color mark sensor to the cutting point of the cutting equipment is 650mm, the length of the known shortest material is 200mm, and the length of the longest material is not fixed, so it is required to cut right at the black point in the dot picture. point location,

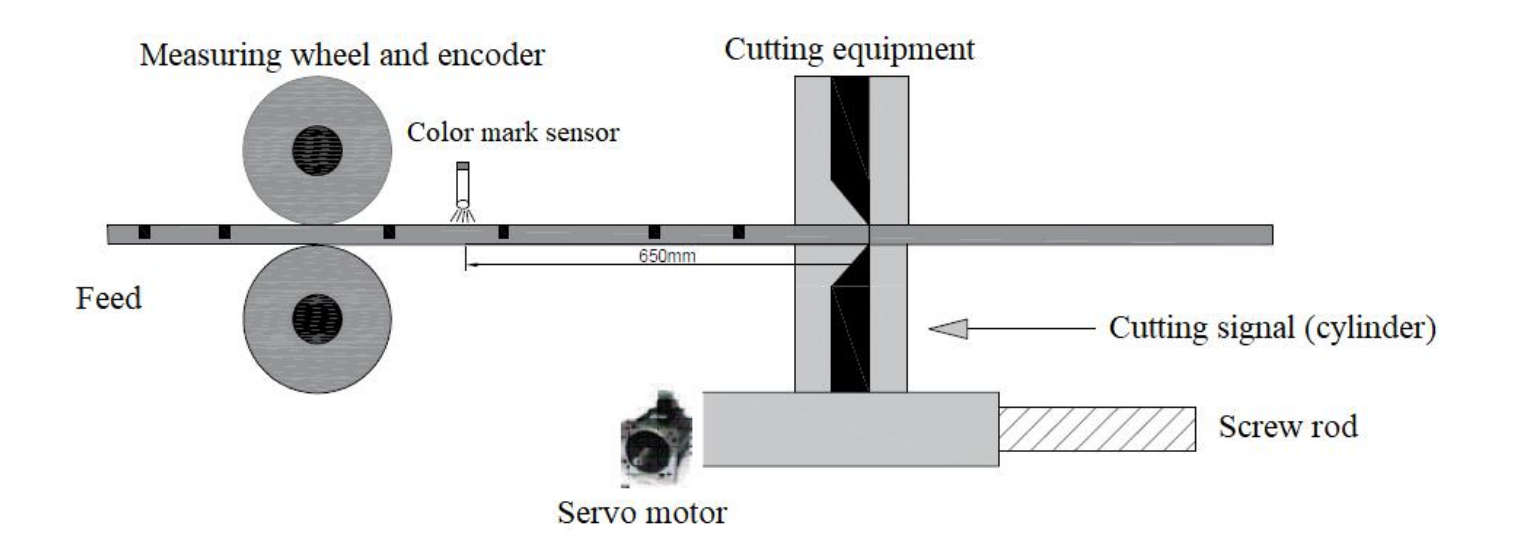

1. First, the high-speed counting input is multiplied by 4, and the number of feedback pulses in one circle of the measuring wheel is 2000\*4=8000 (pulses).

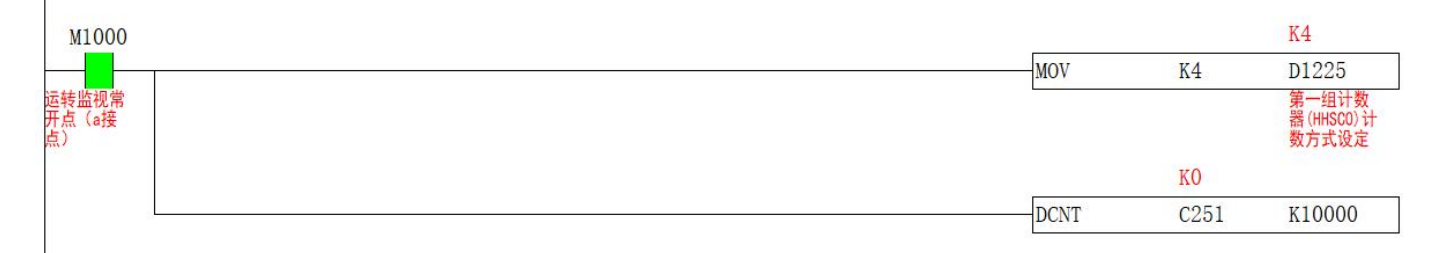

2. Calculate how many pulses are required for the master axis to travel 0.01mm and fill in S1+4. It is known that the diameter of the measuring wheel is 56mm, the circumference is 56\*π≈175.9mm, and because the number of feedback pulses in one circle of the measuring wheel is 8000, how many mm does one pulse travel = the circumference of the master axis/the number of pulses in one circle = 175.9/8000 =0.022. When calculating how many pulses are needed to travel 0.01mm, the diameter in the ladder diagram and the number of feedback pulses for one revolution of the master axis can be done on the touch screen with the D register. The ladder diagram is as follows

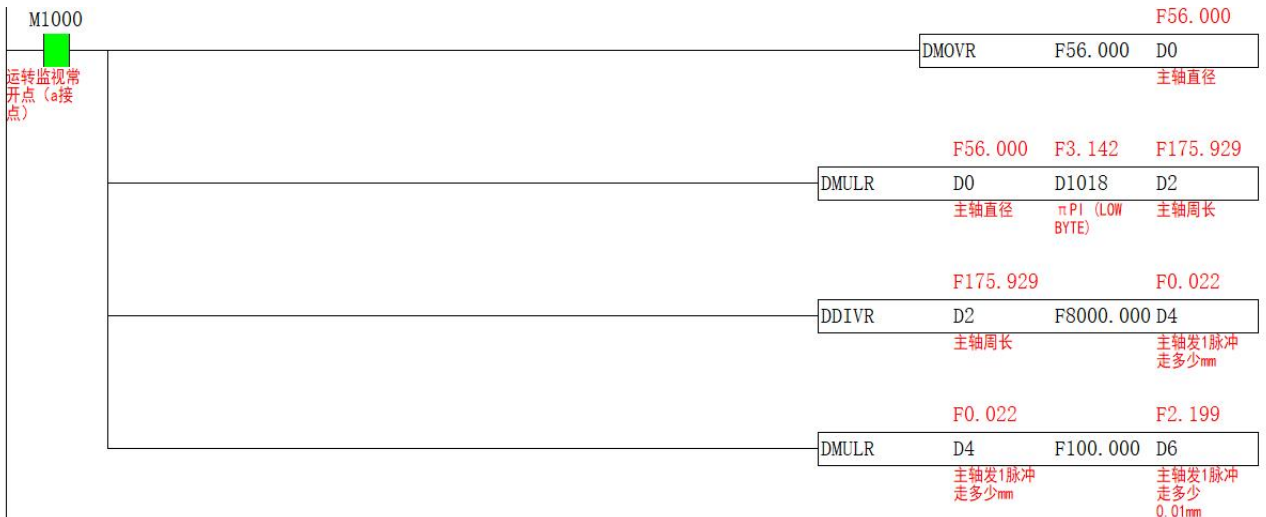

3. Calculate the pulse equivalent of S2+8 slave axis, the distance of one revolution of the slave axis (0.01mm) / the number of pulses per revolution of the slave axis=1000/2000=0.5, the ladder diagram is as follows, the ladder diagram is as follows

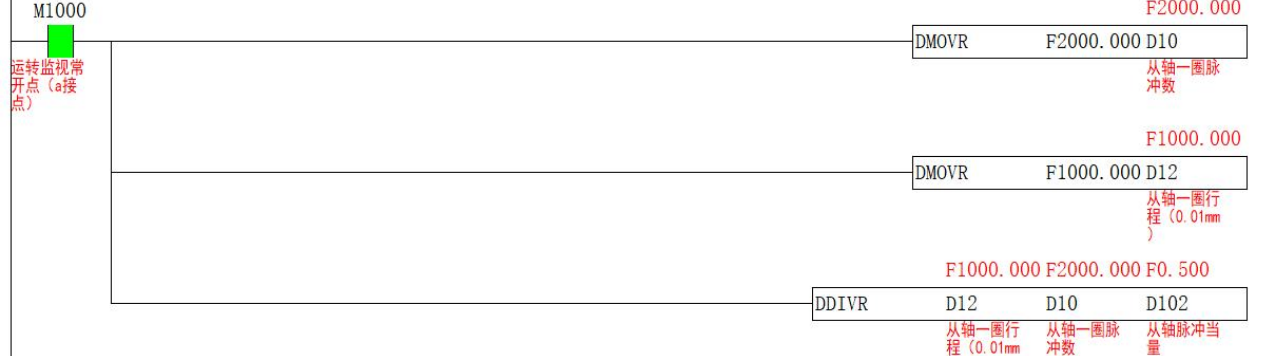

4. Determine the parameters from S2+20 to S2+28 according to the cutting distance = waiting distance + acceleration distance + synchronization distance + deceleration distance + reversing distance + return distance. The shortest cutting length is 200mm, and the synchronization distance is set to is 40mm, the acceleration and deceleration distance is 20mm, and the reversing distance is 20mm, then the return distance is 200-(40+20+20+20)=100mm, and the distance parameters can be adjusted according to the site conditions. The ladder diagram is as follows:

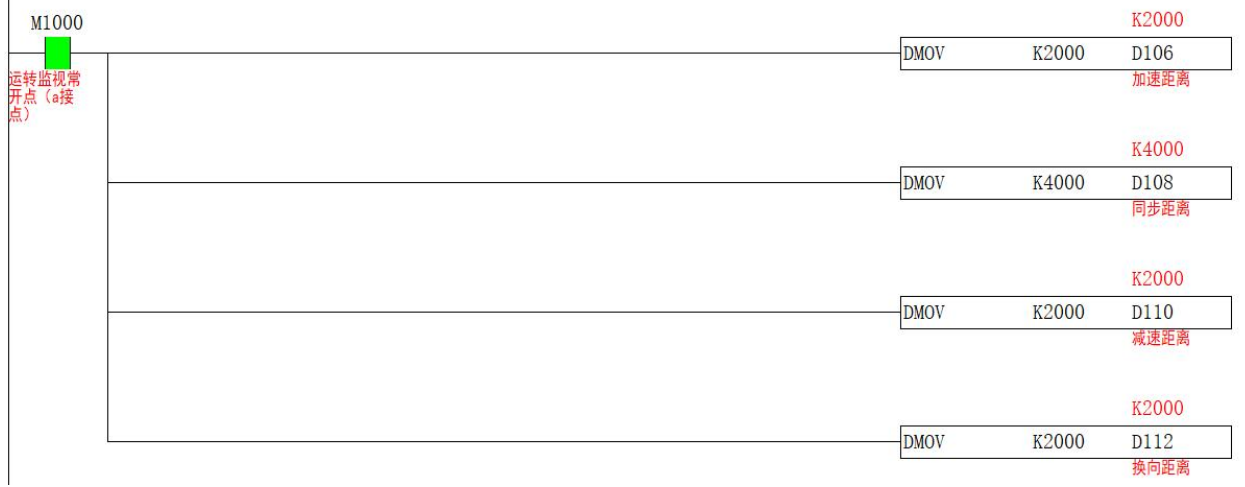

#### 5. The ladder diagram of S1 master axis input parameters is as follows

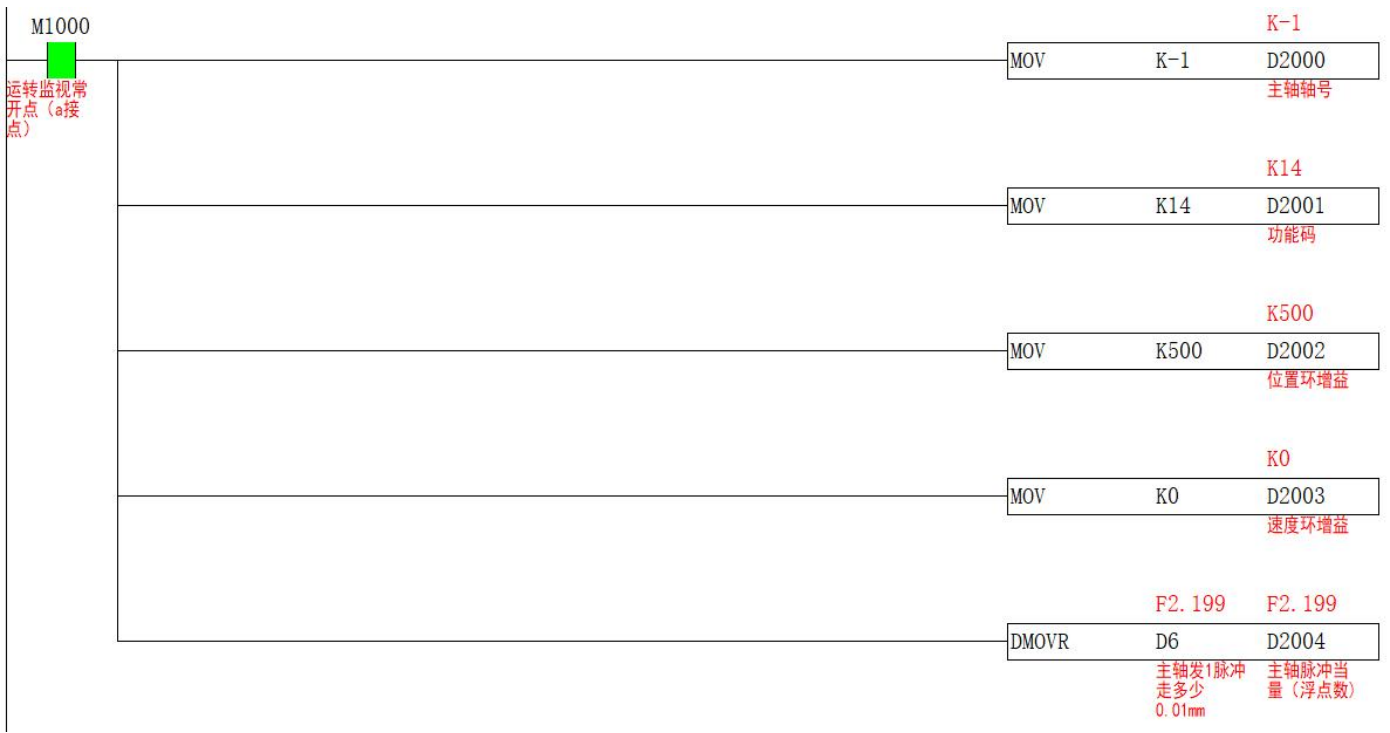

6. The ladder diagram of input parameters of S2 slave axis is as follows. It is known that the distance from the photoelectric to the tangent point of the slave axis is 650mm, so fill in K65000 for S2+18. S2+2 and S2+10 are subject to on-site conditions.

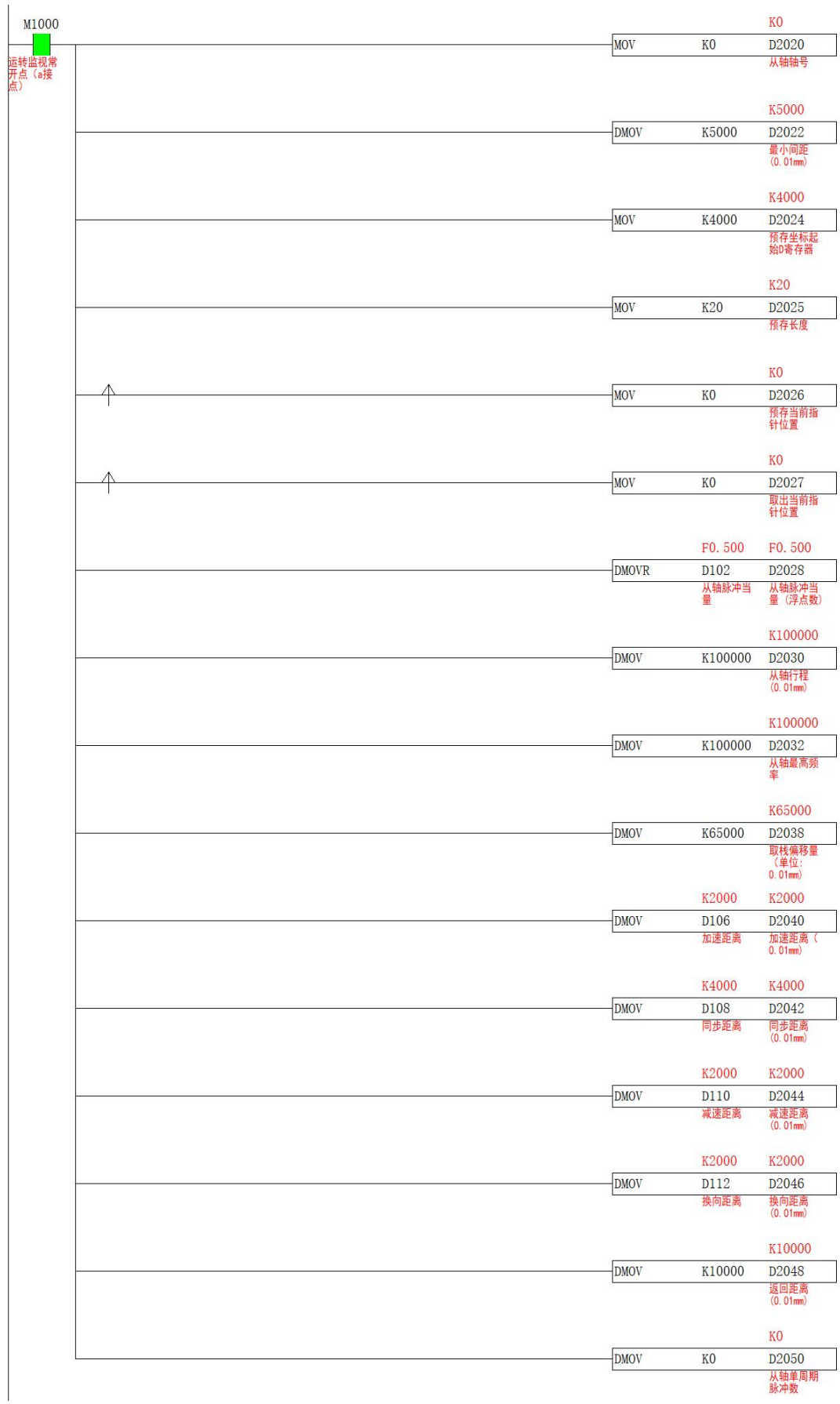

7. Before turning on the command, it is necessary to return the slave axis to the origin, and connect C251, D1648, S2+6, S2+7, S2+14, and the ladder diagram is as follows

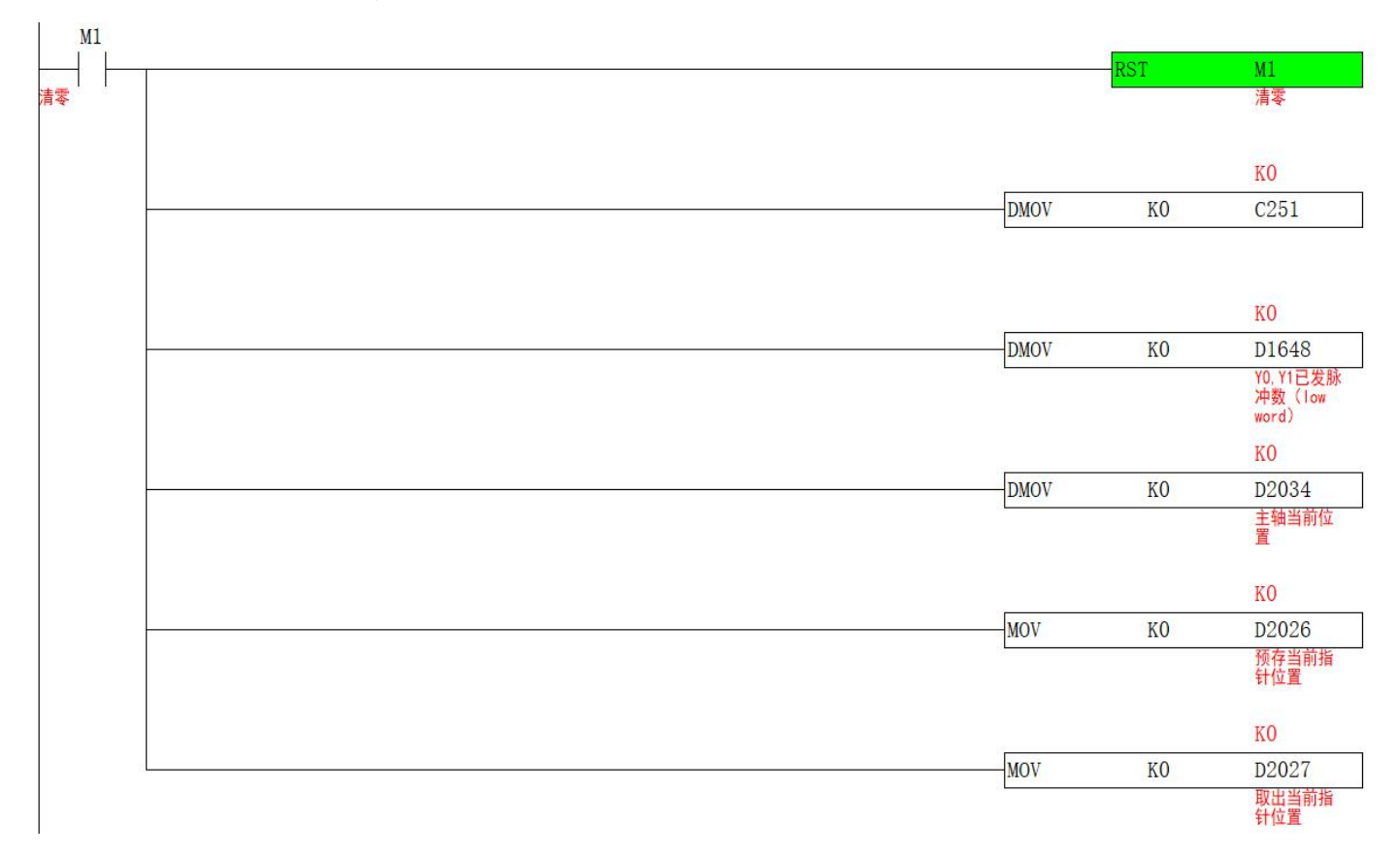

8. Turn on the M2 ON command, the slave axis reciprocates according to the set parameters, and turns ON S3+0 when the color mark sensor senses the signal, which is used to store the coordinates. The ladder diagram is as follows

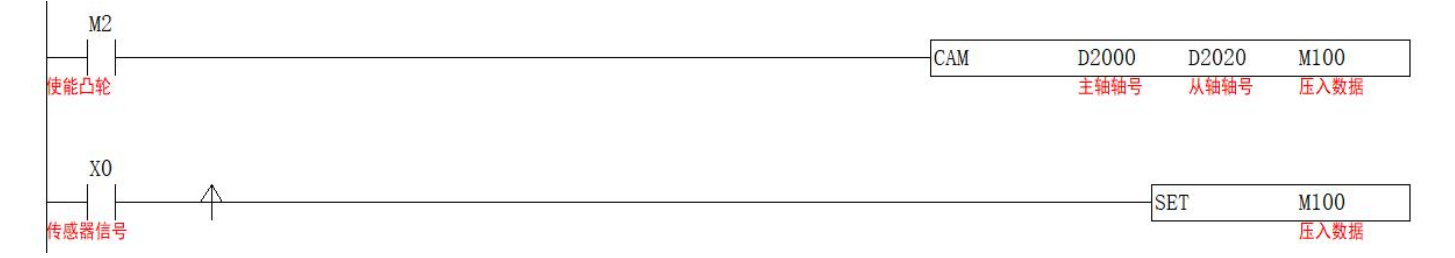

### <span id="page-33-3"></span>**Periodic CAM movement【CAM】**

#### <span id="page-33-0"></span>**1**)**Instruction overview**

Periodic position control is performed on the specified axis, the master axis moves at a constant speed, and the slave axis performs cam motion.

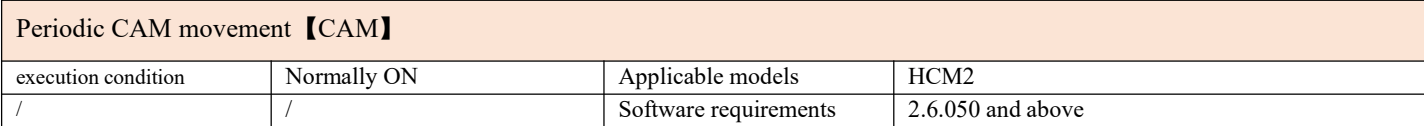

#### <span id="page-33-1"></span>**2**)**Operands**

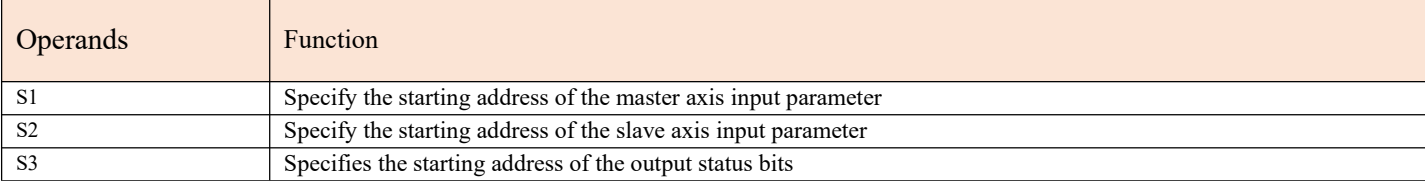

#### <span id="page-33-2"></span>**3**)**Function and Action**

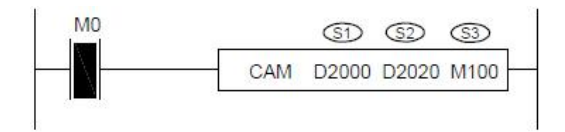

- S1 specifies 【master axis input parameter start address】. Occupied registers S1~S1+9
- S2 designates【slave axis input parameter start address】. Occupied registers S2~S2+14
- S3 specifies the [starting address of output status bit]. Occupy relays  $S3~S3+4$

●Before the command is turned on, S3+4 must be turned on, otherwise the slave axis will not move in the first cycle. It is necessary to return the slave axis to the origin, for example, the movement of the slave axis is one cycle, then the origin should be at the position of "clock 12 o'clock", with the front side facing up. After returning to the origin, clear the current pulse number (special D register) and S2+10 of the slave axis to zero.

●When M0 is changed from OFF to ON, the slave axis group performs periodic cam motion to the main axis group. The number of pulses in a cycle of S1+4 for the master axis, and the number of pulses for a cycle of S2+4 by the slave axis, in which the number of synchronization pulses is determined by S2+6, the synchronization ratio is determined by S2+2, and the synchronization starting point of the slave axis  $=(S2 + 4-S2+6)/2$ . The acceleration curve and deceleration curve are automatically planned by the system. When one cycle is completed, S3+2 turns ON.

●Note: After the CAM command is enabled, the master axis group can use the pulse command to make it move, and the slave axis performs periodic cam motion according to the set parameters.

●Note: After changing the pulse parameters ofone cycle, it will take effect in the next cycle, but not in this cycle.

#### **4**)**Related parameters**

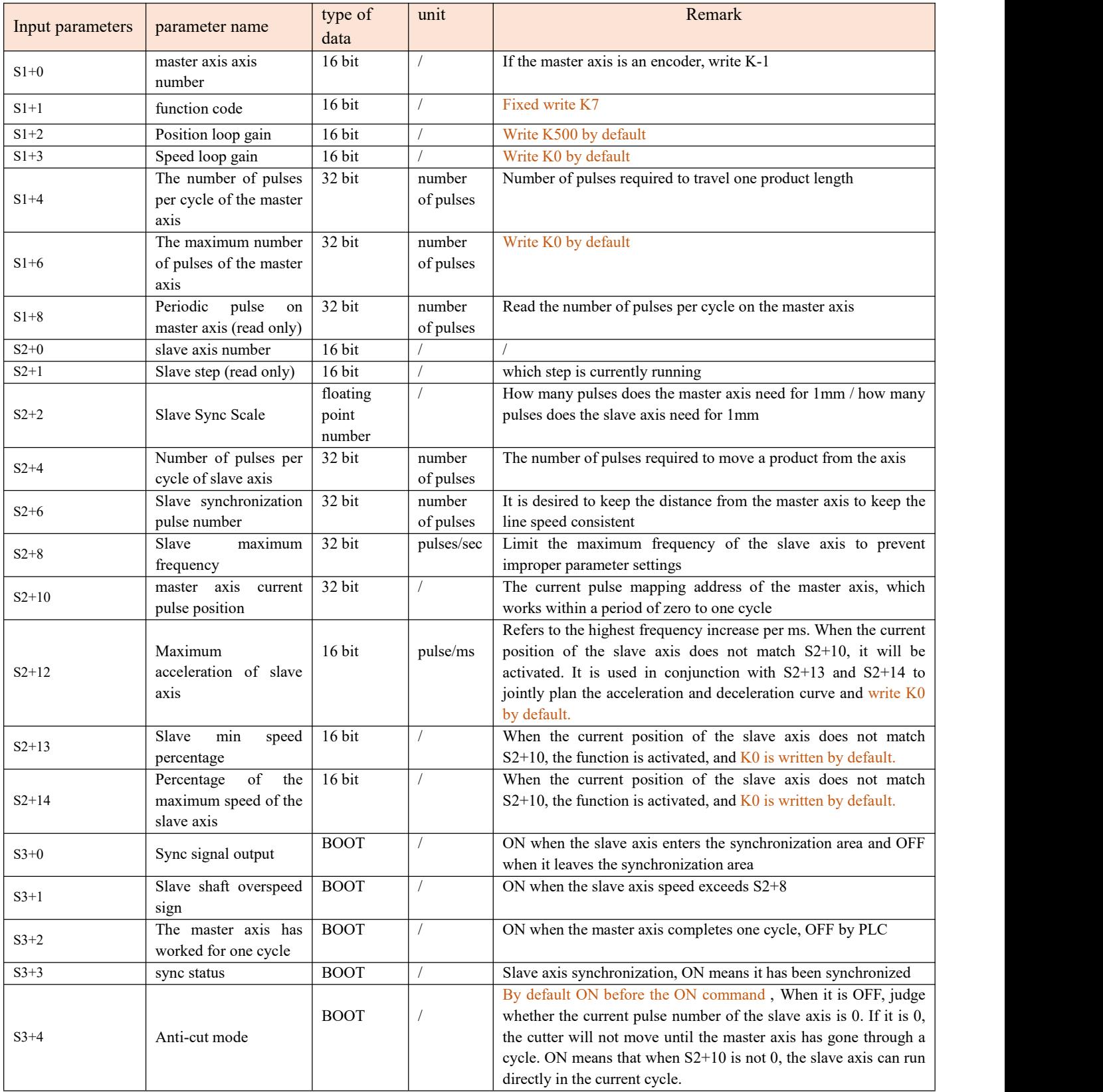

#### <span id="page-35-0"></span>**5**)**Example**

For example: The diameter of the feeding roller is 56mm, the number of pulses in one circle is 2000, controlled by PLC Y0, Y1, the radius of the cutter shaft is 55mm, the diameter is 110mm, the thickness of the knife is 20mm, the number of pulses in one circle is 2000, controlled by PLC Controlled by Y2 and Y3, the cutter axis in the picture is already at the origin, and the line speed is required to be synchronized when it is in contact with the material, and the length of the cutting material is 200mm

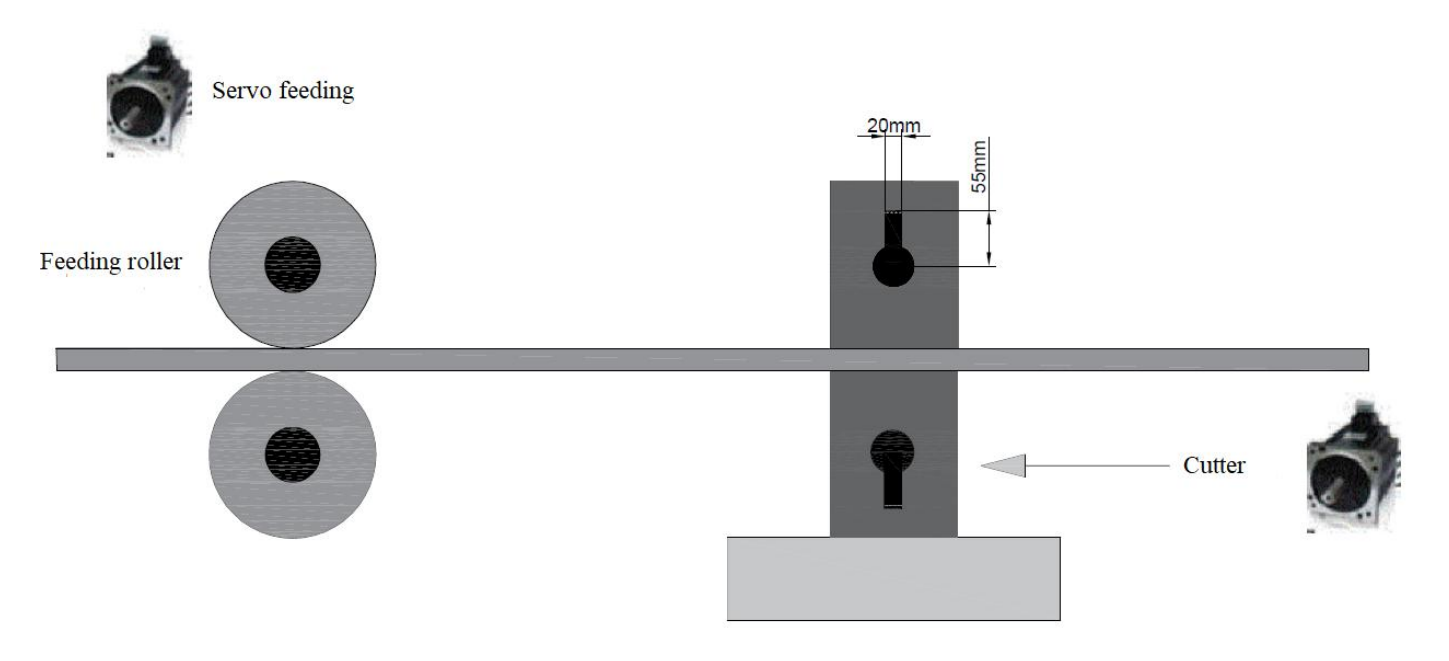

1. Calculate how many pulses the feeding shaft needs to travel 1mm to fill in S1+4. The diameter of the feeding roller is 56mm, the circumference is 56 $*\pi \approx 175.84$ , and because the number of pulses per revolution is 2000, so the pulses are required to travel 1mm = 2000/175.84≈11.37, if the cutting material length is 200mm, then pulse=11.37\*200=2273 pulses, the diameter, the number of pulses in one circle, and the material length can be written on the touch screen with the D register according to the on-site process. The ladder diagram is as follows

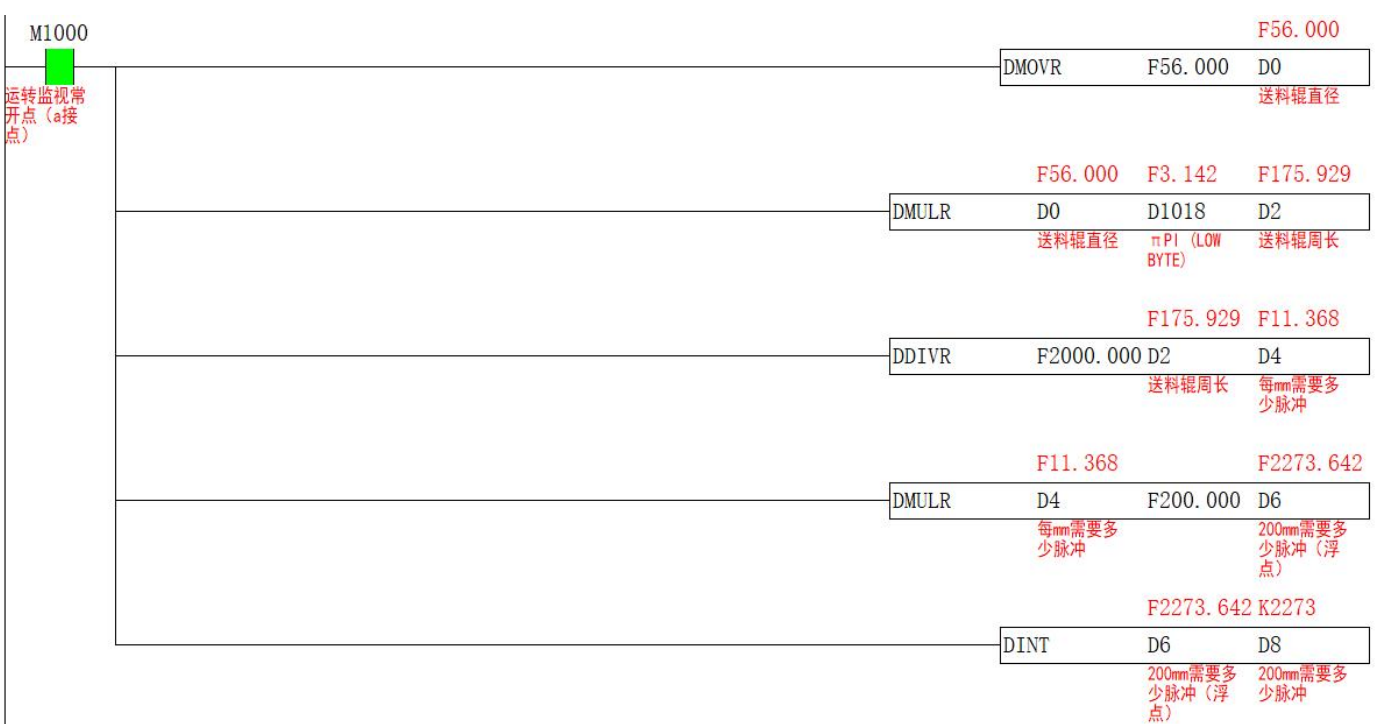

2. Calculate how many mm of each pulse of the main shaft and how many mm of each pulse of the slave shaft, used to calculate the parameter  $S2+2$ , how many mm of each pulse of the main shaft = feeding roller circumference/number of pulses in one circle =  $0.0879$ , slave shaft How many mm for each pulse = the circumference of the slave axis / the number of pulses in one circle =  $0.1727$ , then  $S2+2 = 0.0879/0.1727 = 0.509$ , if the parameter calculation is not accurate, it will cause the master-slave axis to contact the interval out of synchronization, resulting in tearing If there is a phenomenon of material pulling, this parameter can be appropriately reduced according to the site conditions, and vice versa, the ladder diagram is as follows

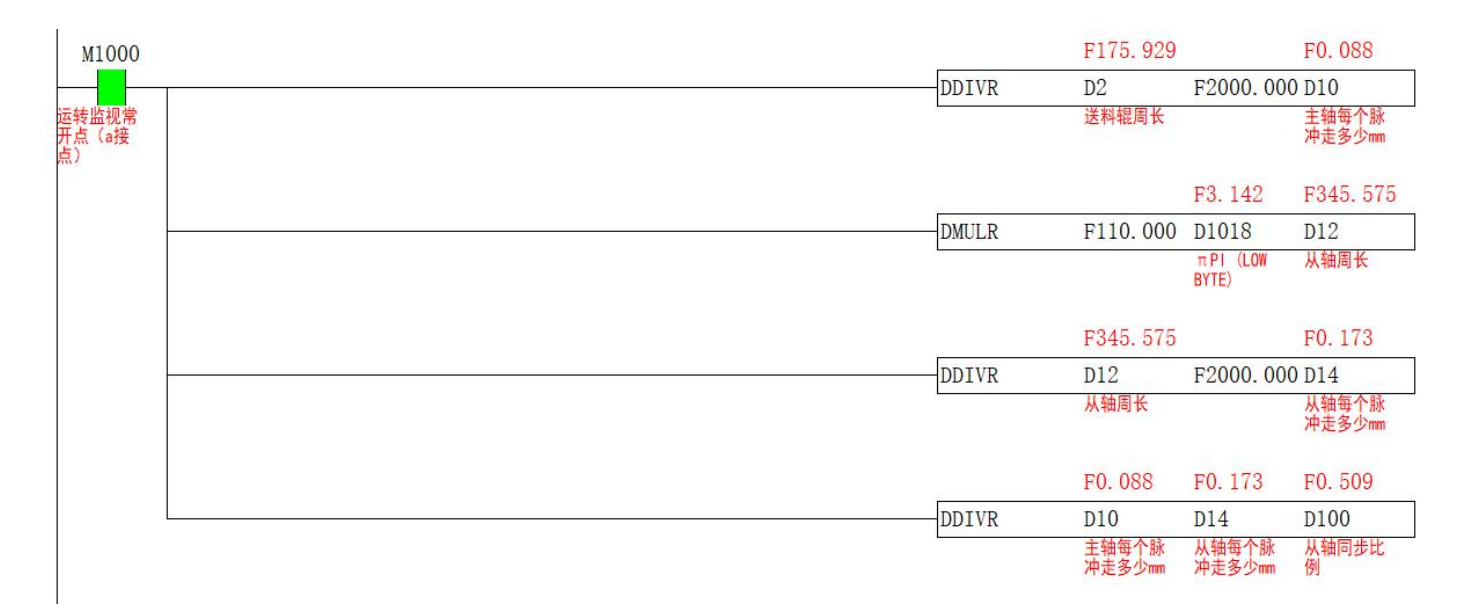

3. The slave shaft rotates once and cuts one piece of material, so the number of pulses per cycle of the slave shaft  $S2+4 =$ the number of pulses per revolution of the slave shaft, and the number of synchronous pulses S2+6 represents the number of pulses converted by the length of the interval between the master shaft and the slave shaft. It can be seen from the figure that the thickness of the knife is 20mm, then the length of the synchronization interval is 20mm, and the number of synchronization pulses = the length of the synchronization interval \* how many pulses are required to travel 1mm from the axis. However, due to the problems of  $\pi$  and calculation errors, it is recommended to increase the synchronization interval by 1-2mm when calculating the number of synchronization pulses, so that the slave axis can enter the synchronization area earlier and prevent material from being pulled. The ladder diagram is as follows

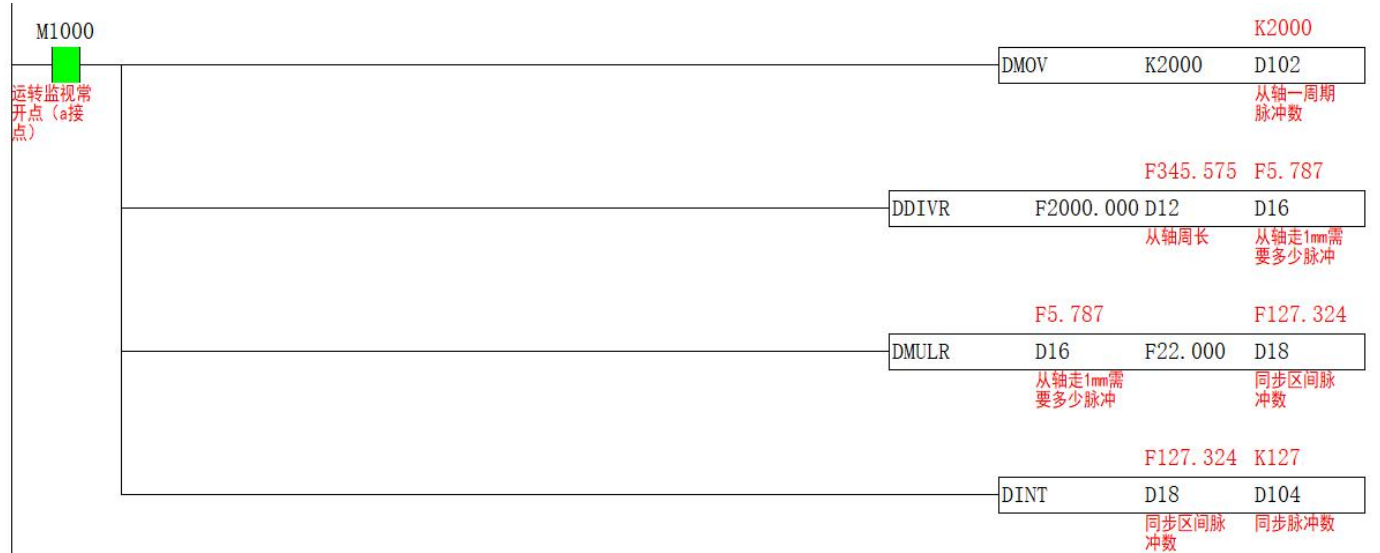

### 4. The ladder diagram of S1 master axis input parameters is as follows

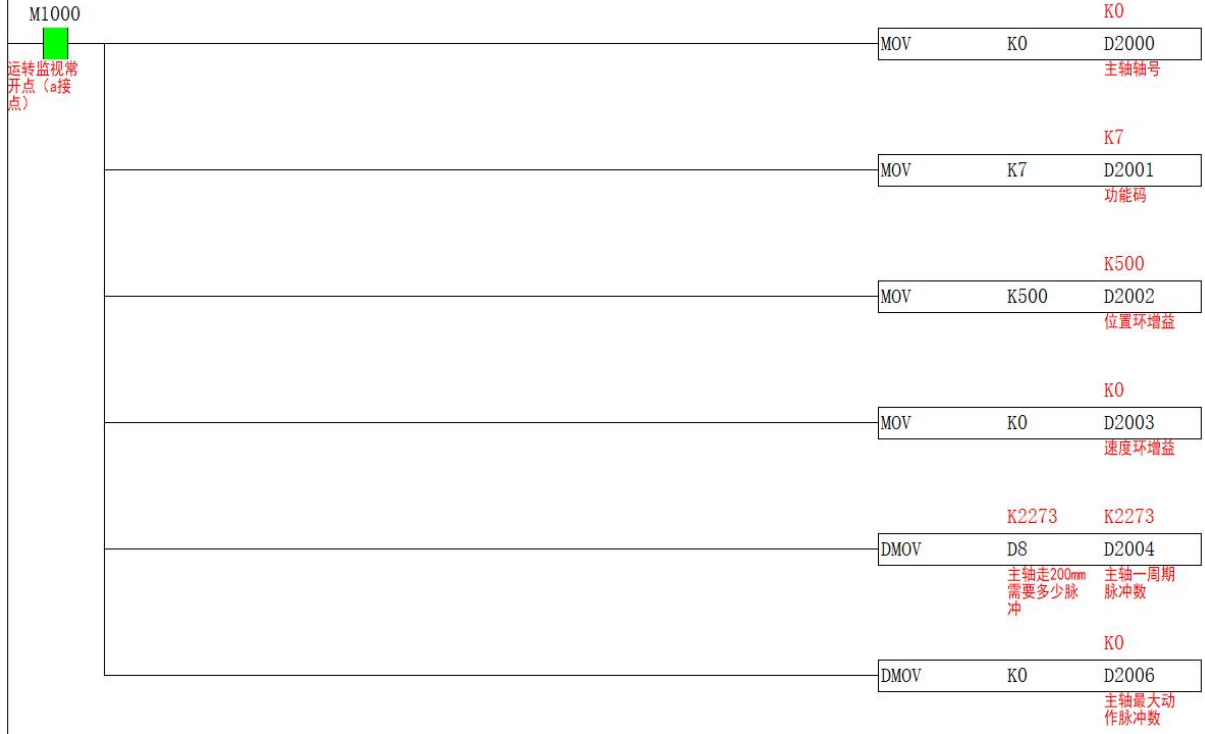

### 5. The ladder diagram of S1 master axis input parameters is as follows

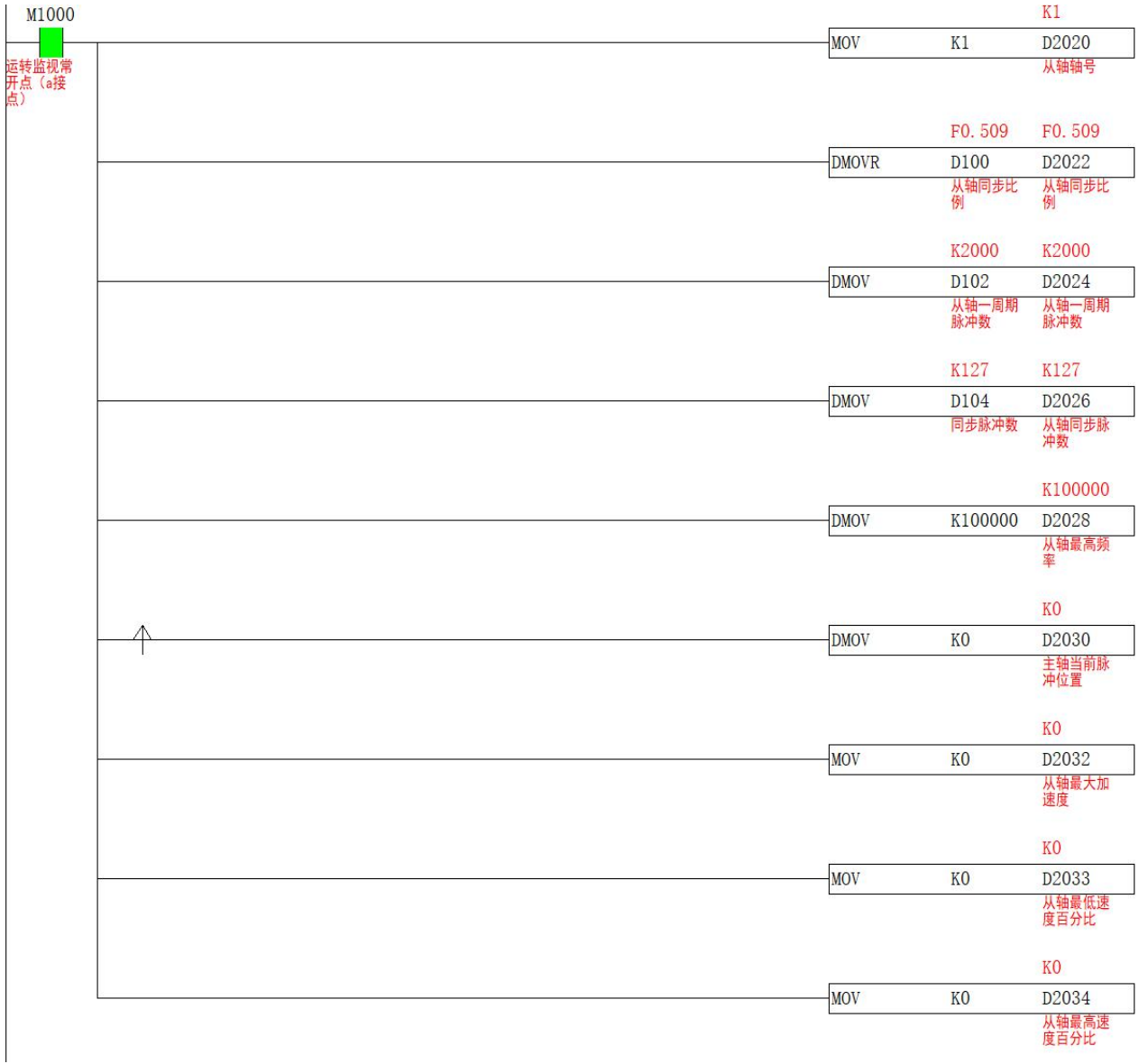

6. Since the cam curve synchronization area of the slave axis is fixed, the slave axis needs to be at a fixed origin position before turning on the command. The origin is set at the 12 o'clock position of the clock, and the midpoint of the synchronization area is at the 6 o'clock position of the clock. The starting point of the synchronization area  $=$  the middle point of the synchronization area -  $S2+6/2$ , the end point of the synchronization area = the middle point of the synchronization area  $+ S2 + 6/2$ , as shown in the figure below, after returning to the origin, you need to put the D1648, D1664, S2+10 are cleared, and S3+4 is turned ON. When S3+4 is OFF, the slave axis will have no action in the first cycle. The ladder diagram is as follows

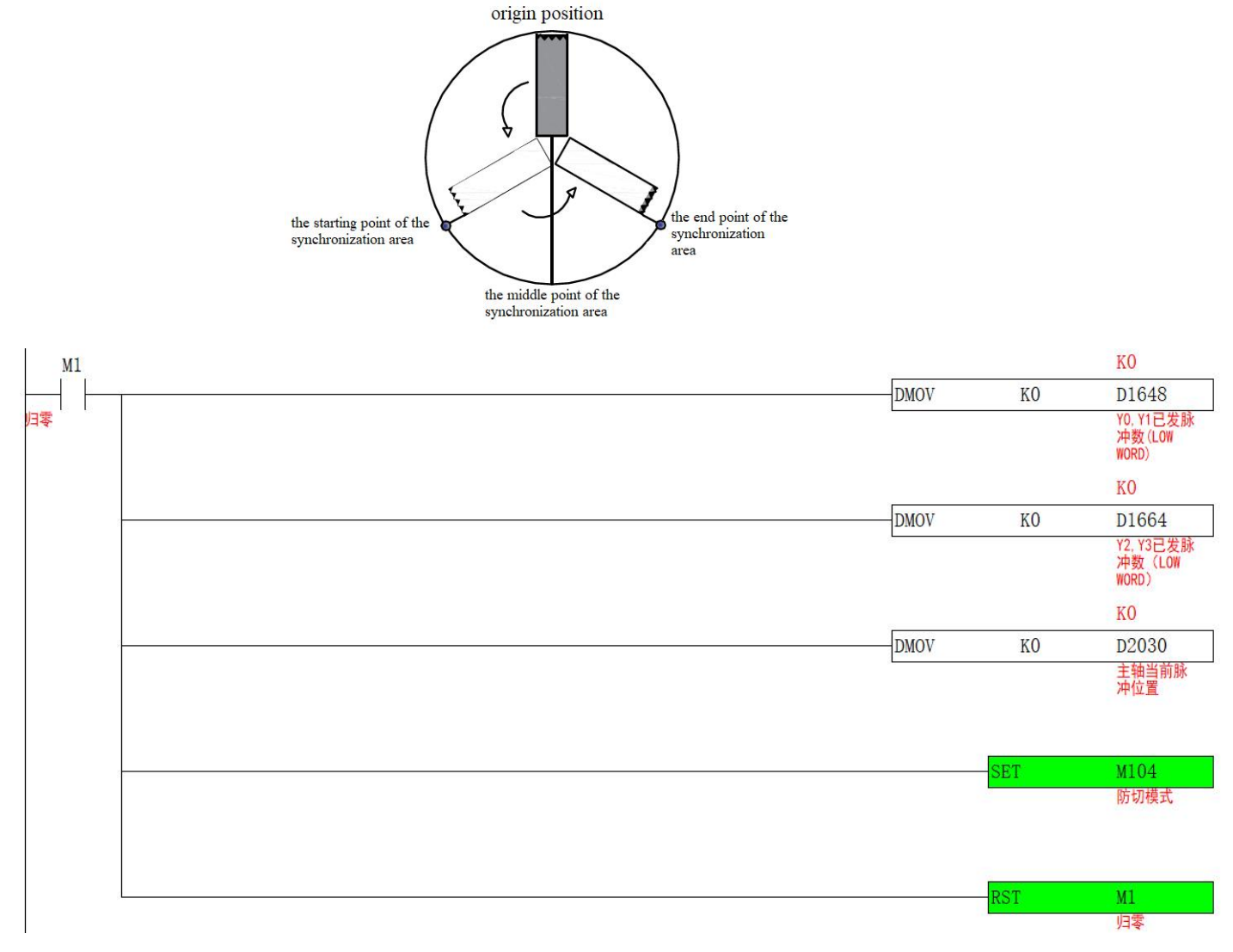

7. After the slave axis returns to the origin and clears the current number of pulses, turn on the CAM command, and the slave axis performs cam motion according to the set parameters. After completing one cycle, S3+2 outputs, the ladder diagram is as follows

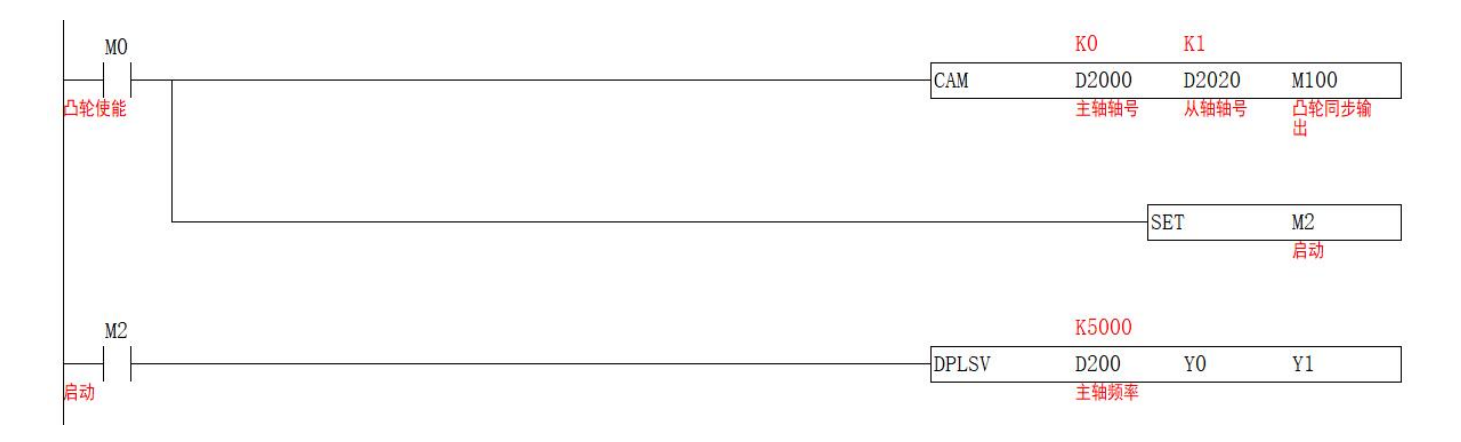

#### The speed curve of the axis group operation is as follows

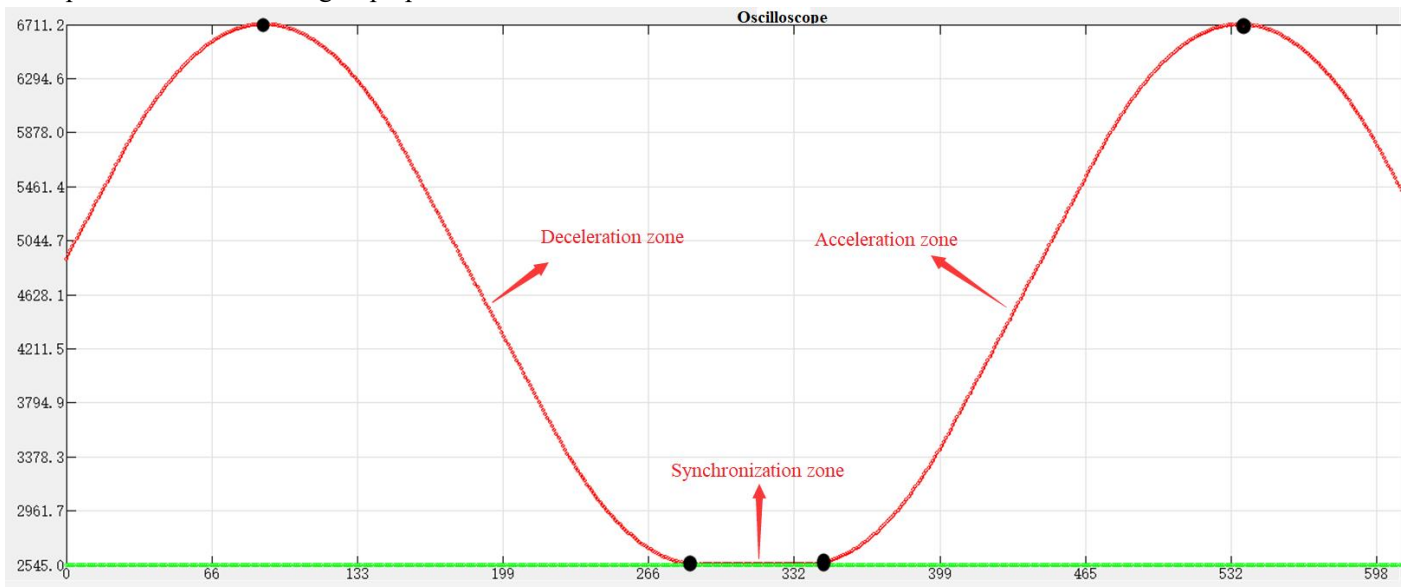

### <span id="page-40-1"></span>**Chase cut CAM movement【CAM】**

#### <span id="page-40-2"></span>**1) Instruction overview**

Different from the periodic cam, the chase-cut cam does not need to set the length of one cycle of the main shaft, and the position is sensed by the sensor, which can cut products of different lengths.

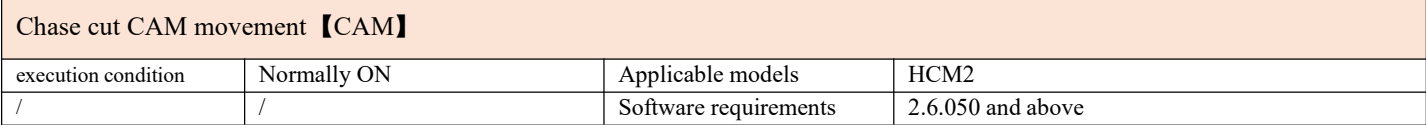

#### <span id="page-40-3"></span>**2**)**Operands**

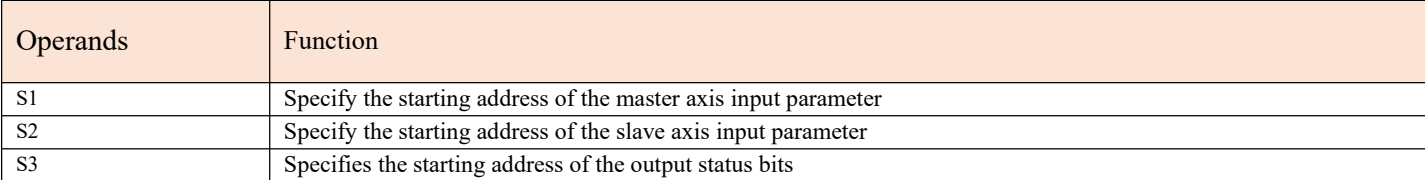

#### <span id="page-40-4"></span>**2) Function and Action**

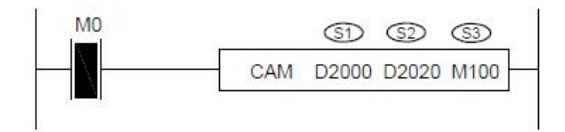

- S1 specifies 【master axis input parameter start address】. Occupied registers S1~S1+3
- S2 designates【slave axis input parameter start address】. Occupy registers S2~S2+24
- S3 specifies the [starting address of output status bit]. Occupy relays  $S3~S3+4$
- Before turning on the command, let the master axis return to the origin, and clear the current pulse number (special register) and S2+22, S2+6, S2+7 of the slave axis to zero.

•When M0 is turned from OFF to ON, the slave axis group performs chase-cut cam motion to the main axis group. When S3+0 is turned ON, the system records the current position of the master axis, stacks the data, and stores the data in the register designated by S2+4. At the same time, S2+6 is incremented by 1. When walking the distance of S2+8, the system automatically fetches the stack. Add 1 to start the cam action from the axis. The start position of the sync area is determined by S2+14, and the length of the sync area is determined by S2+16.

•Note: After the CAM command is enabled, the master axis axis group can use the pulse command to make it move, and the slave axis reciprocates according to the set parameters.

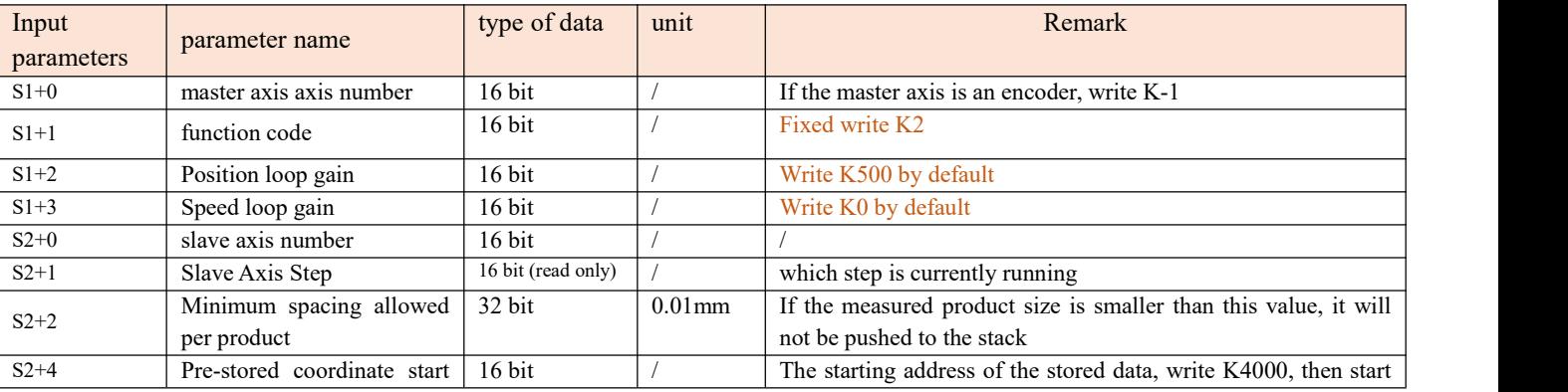

#### <span id="page-40-0"></span>**4**)**related parameters**

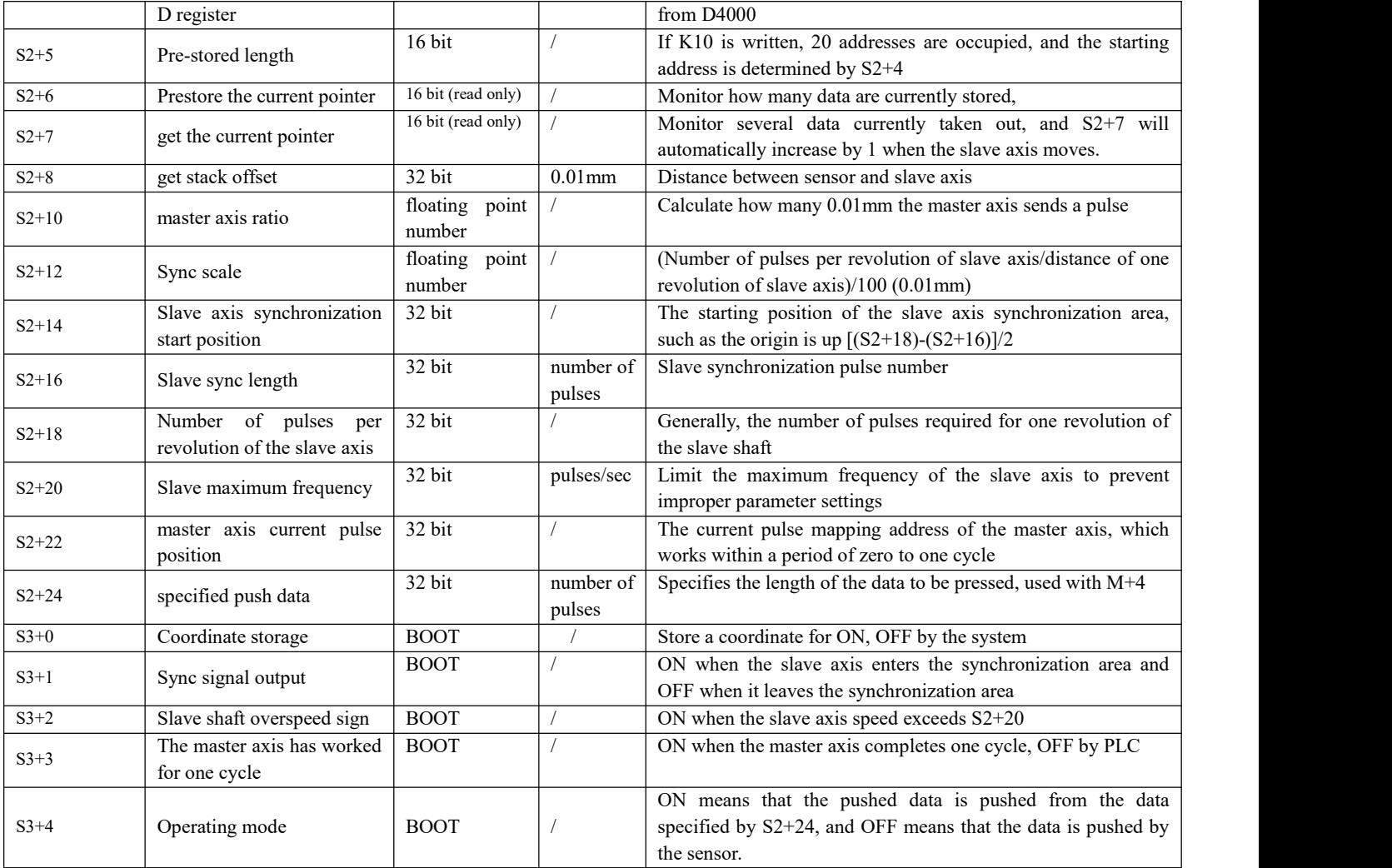

#### <span id="page-41-0"></span>**5**)**Example**

For example: The diameter of the feeding roller is 56mm, the number of pulses in one circle is 2000, controlled by PLC Y0, Y1, the radius of the cutter shaft is 55mm, the diameter is 110mm, the thickness of the knife is 20mm, the number of pulses in one circle is 2000, controlled by PLC Controlled by Y2 and Y3, the cutter axis in the figure is already at the origin, and the line speed is required to be synchronized when it is in contact with the material, and the black point position of the cutter is required to be cut on the material. , 800mm from the center point of the cutter shaft

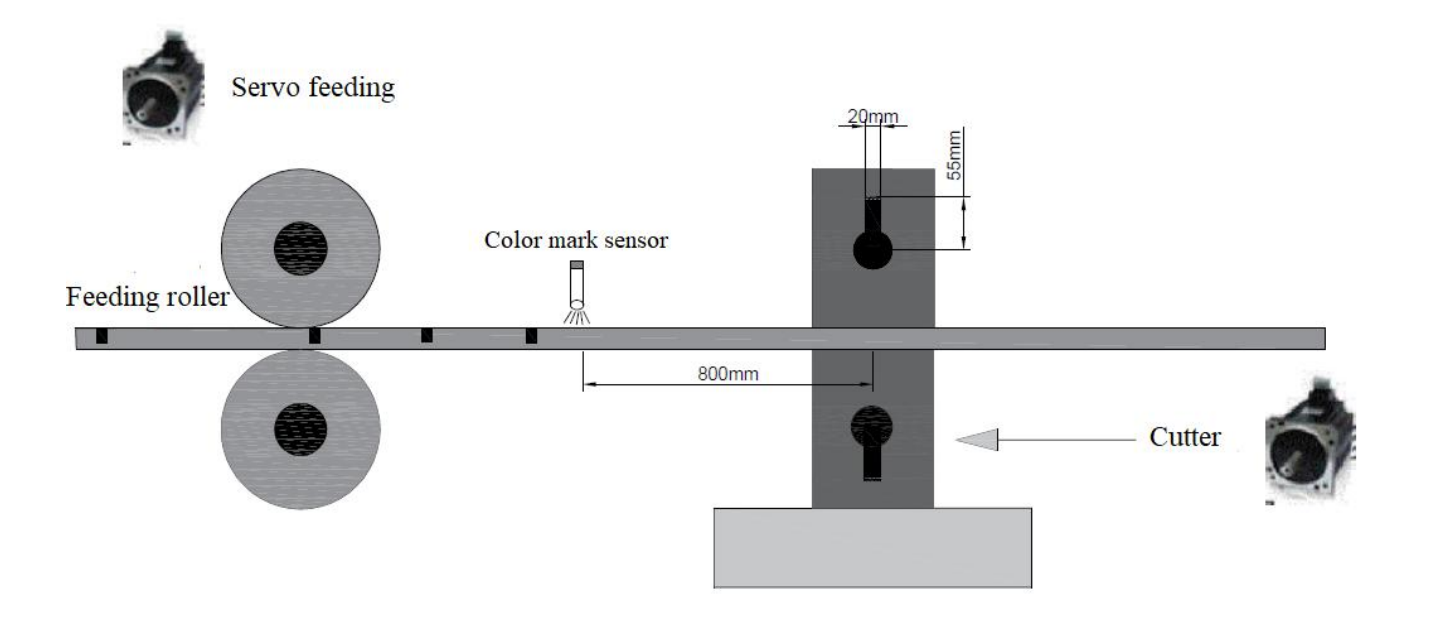

1. Calculate the ratio of S2+10 master axis, and calculate how many pulses the master axis needs to travel 0.01mm. It is known that the diameter of the feeding roller is 56mm, the number of pulses per revolution is 2000, and the circumference = 56\*π=175.84, then the master axis sends 1 pulse to travel 175.84 /2000=0.08792 (mm), then send 1 pulse to go 8.792 (0.01mm) The ladder diagram is as follows

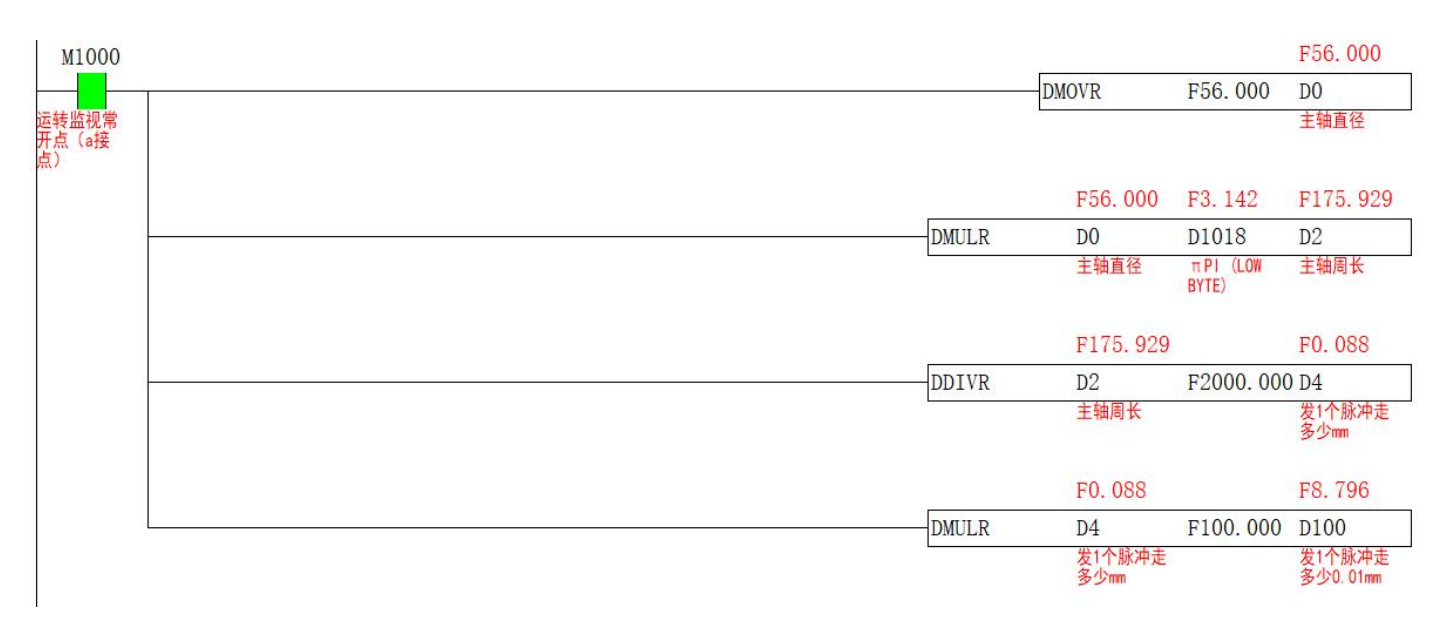

2. Calculate the synchronization ratio of S2+12. It is known that the diameter of the cutter shaft is 110mm, and the number of pulses per revolution is 2000, then the circumference of the cutter shaft is  $110*3.14=345.4$ , then  $S2+12=(2000/345.4)/100=0.058$ , the ladder diagram is as follows

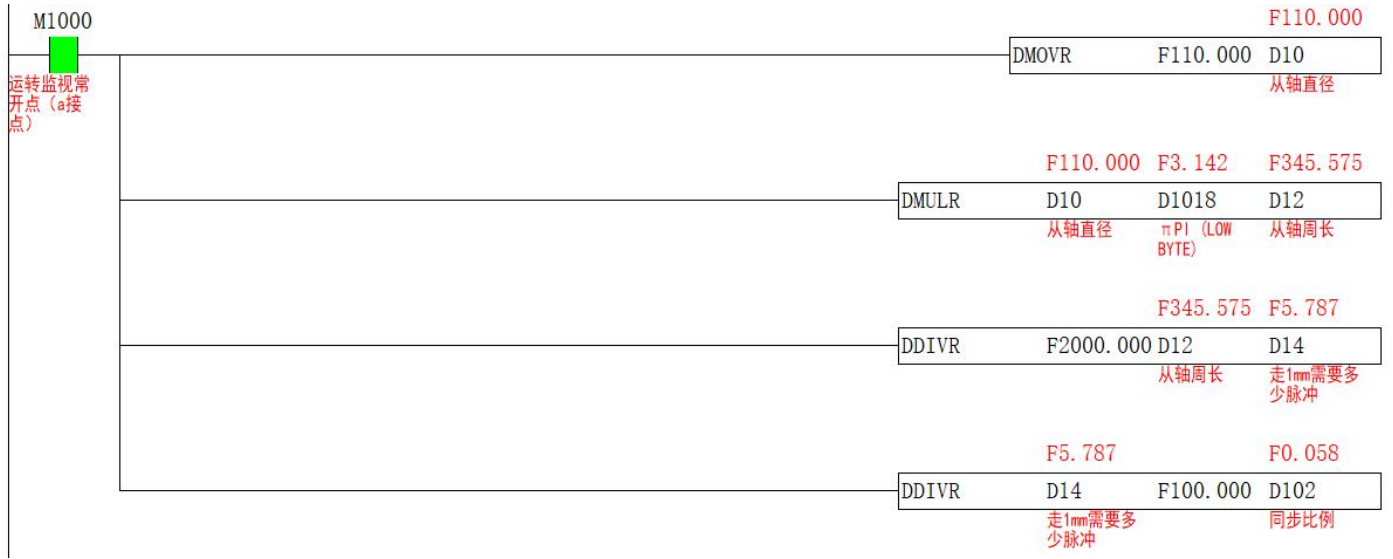

3. Determine the starting position of the synchronization area of the S2+14 slave axis and the synchronization length of the  $S2+16$  slave axis. Because the thickness of the knife is 20mm, the length of the synchronization interval is 20mm, and the number of synchronization pulses = the length of the synchronization interval \* the length of the slave axis to travel 1mm how many pulses. However, due to the problems of  $\pi$  and calculation errors, it is recommended to increase the synchronization interval by 1-2mm when calculating the number of synchronization pulses, so that the slave axis can enter the synchronization area earlier and prevent material from being pulled. Assume that the origin is in the figure below The position of the cutter facing upward, then  $S2+14=$ (number of pulses in one circle –  $S2+16/2$ , the ladder diagram is as follows

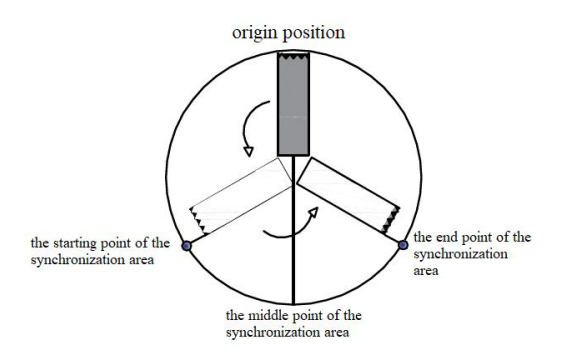

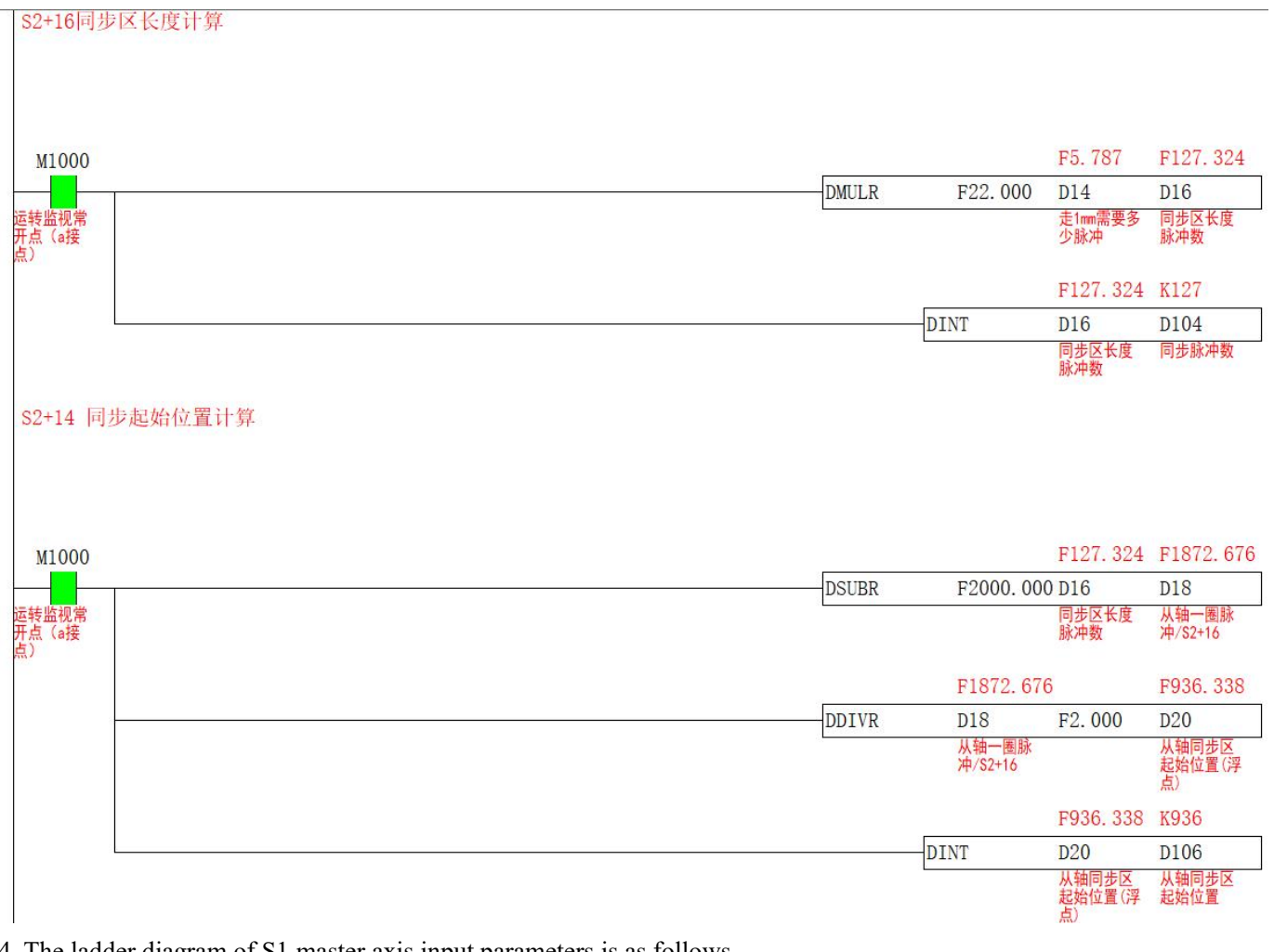

#### 4. The ladder diagram of S1 master axis input parameters is as follows

 $\overline{1}$ 

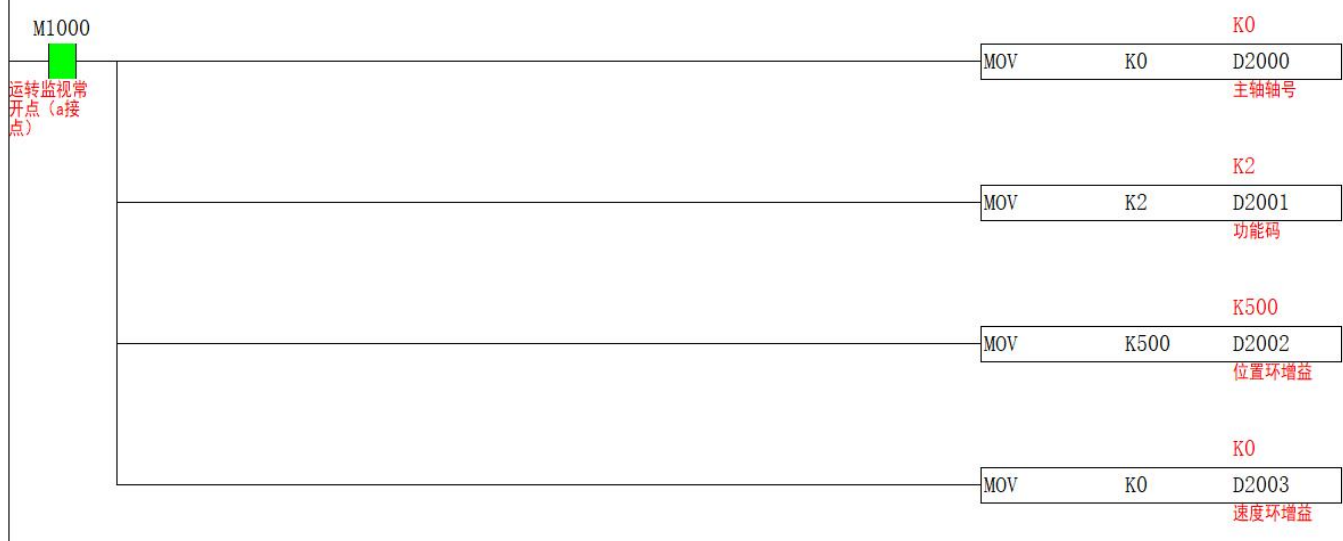

5. The S2 slave axis input parameter ladder diagram is as follows, because the distance from the cursor to the midpoint of the cutter is 800mm, then S2+8 takes the stack offset and fills in 80000, and because the cutter axis rotates once with 2000 pulses, the slave axis rotates One circle represents cutting one material, so S2+18 is filled with 2000. The ladder diagram is as follows

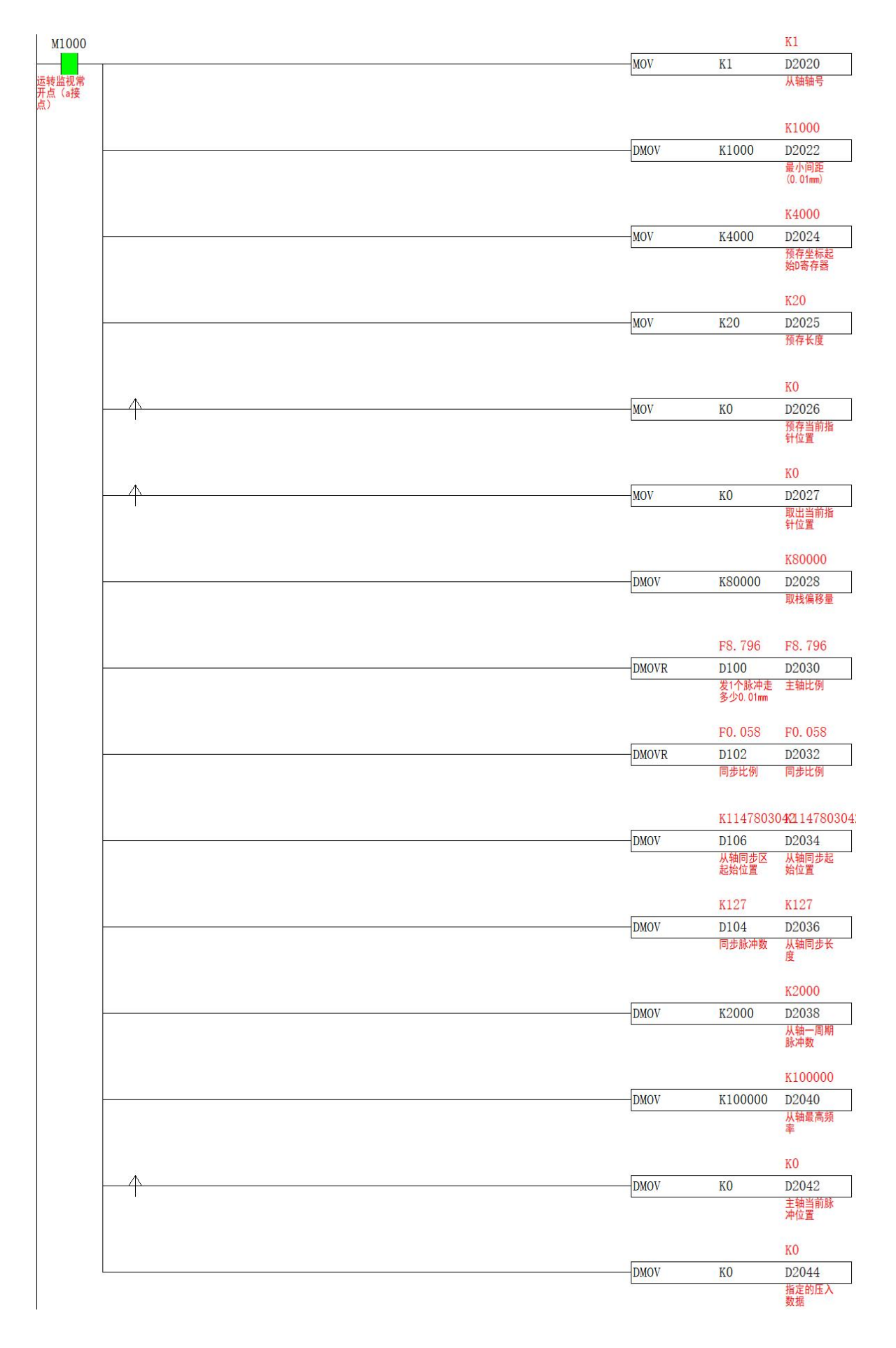

6. Assuming that the origin is set at 12 o'clock of the clock, the midpoint of the synchronization area isat 6 o'clock of the clock, the starting point of the synchronization area = the midpoint of the synchronization area -  $S2 + 6/2$ , the end point of the synchronization area = the end of the synchronization area Midpoint+S2+6/2, as shown in the figure below, after returning to the origin, it is necessary to clear D1648, D1664, S2+6, S2+7, the ladder diagram is as follows

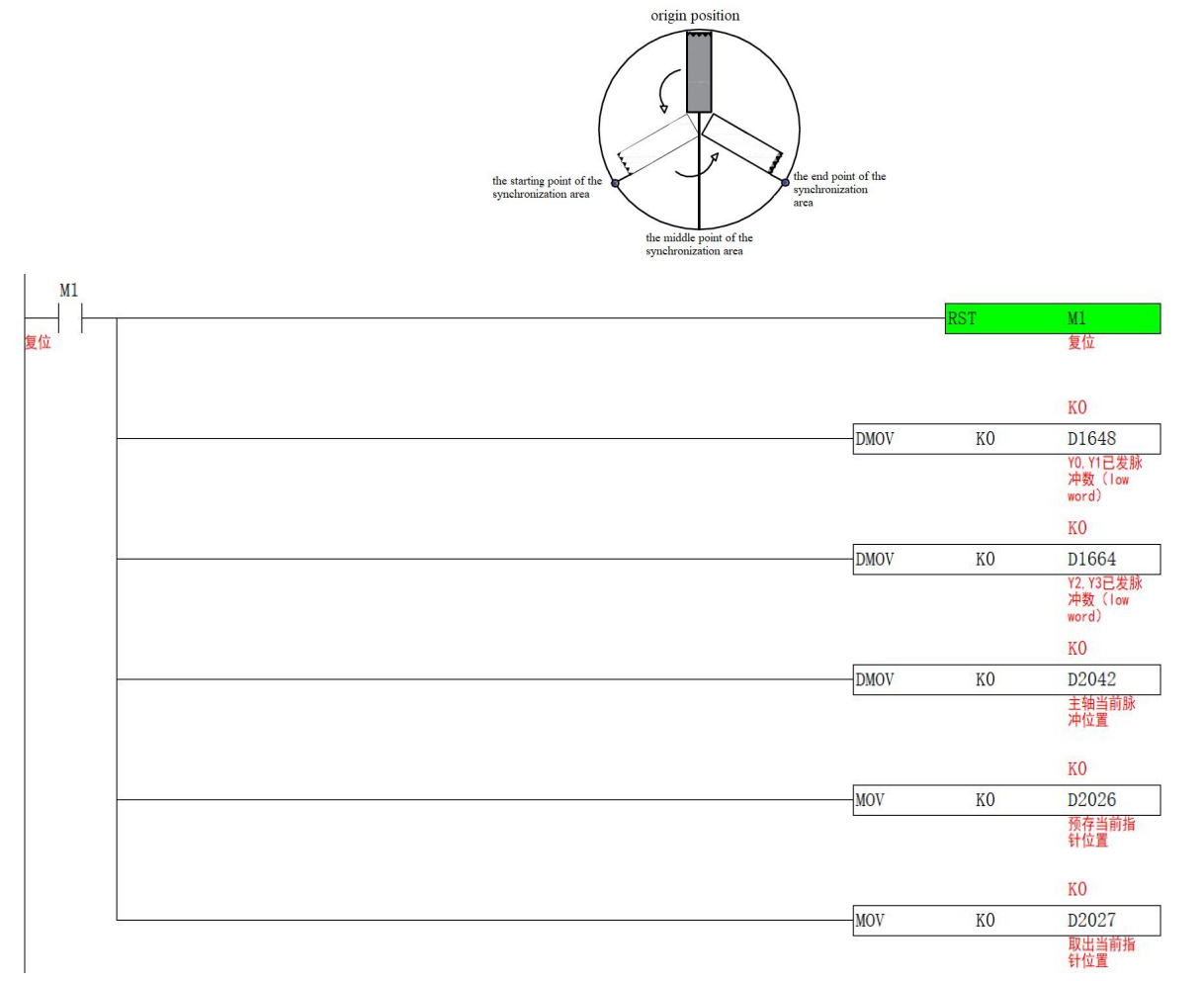

7. After the slave axis returns to the origin and clears the currentpulse number, turn on the CAM command. When the color mark sensor has a signal, turn S3+0 ON, which means that the coordinate position is filled in, and the coordinate is taken out when walking S2+8. , then the tangent point from the axis is exactly on the mark, the ladder diagram is as follows

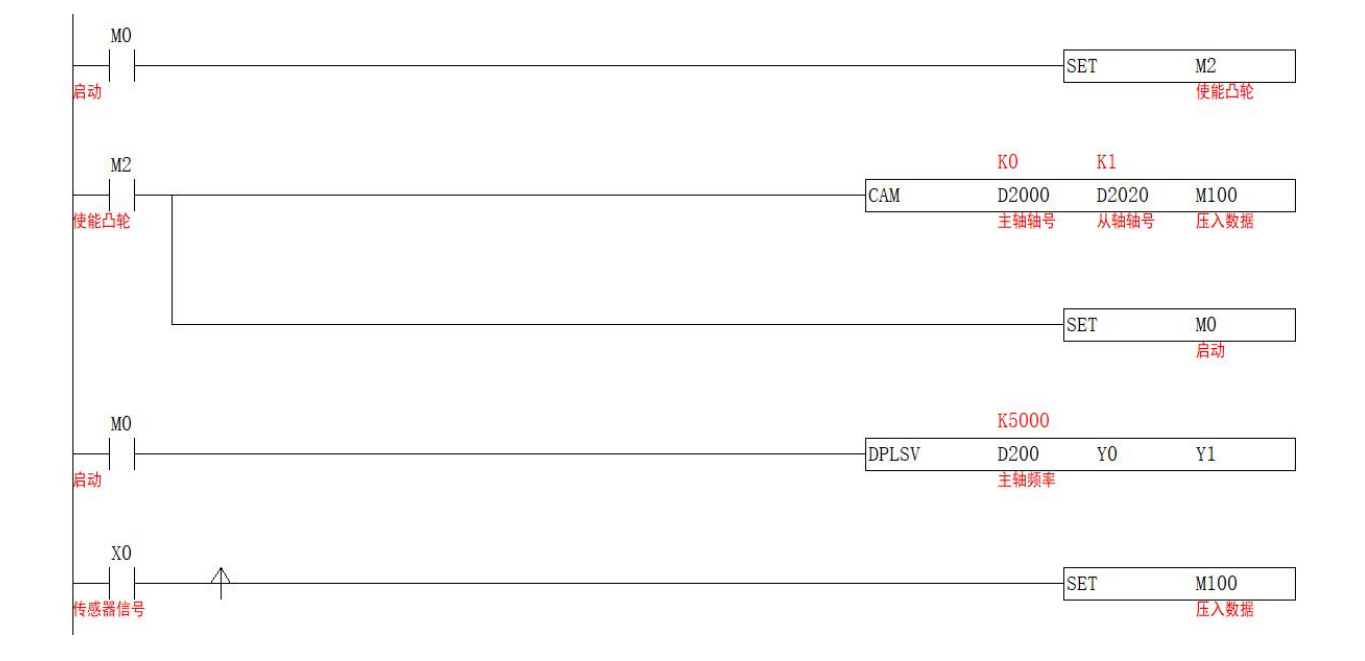

### <span id="page-46-0"></span>**Periodic synchronized motion【CAMSYNC】**

#### <span id="page-46-1"></span>**1**)**Instruction overview**

Periodic position control of the specified axis

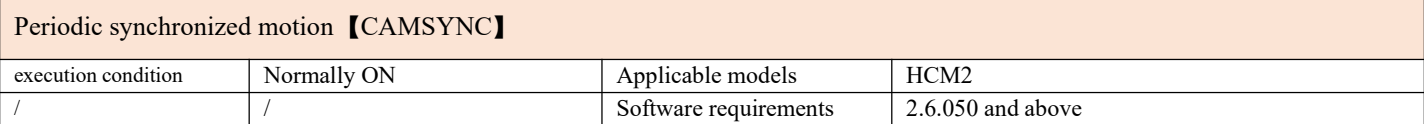

#### <span id="page-46-2"></span>**2**)**Operands**

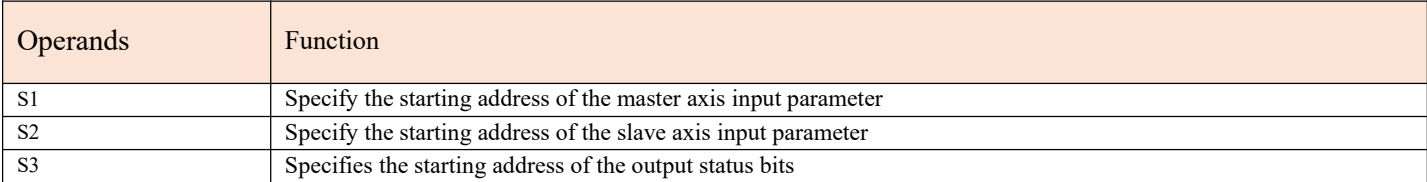

#### <span id="page-46-3"></span>**3**)**Function and Action**

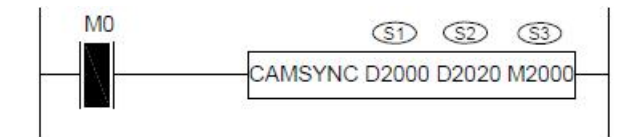

- S1 specifies 【master axis input parameter start address】. Occupied registers S1~S1+5
- S2 designates [slave axis input parameter start address]. Occupy registers S2~S2+12
- S3 specifies the [starting address of output status bit]. Occupy relay  $S3~S3+5$

• Before turning on the command, M+4 must be turned ON, otherwise the slave axis will not follow the master axis. Determine whether to turn M+5 ON according to site requirements. ON means the acceleration/deceleration curve is automatically planned by the bottom layer  $(S2+10, S2+11, S2+11)$  can all be set to 0), OFF means  $S2+10, S2+11, S2+12$ these three parameters to plan the acceleration and deceleration curve. Then make the master and slave axes return to the origin according to the on-site process, and then clear the current pulse number (special D register) and S2+6.

●When M0 changes from OFF to ON, the slave axis group performs periodic synchronous movement to the main axis group. The number of pulses per cycle of S1+4 for the master axis is completed, and the number of pulses for the slave axis to follow the cycle of S2+2. During the movement, S3+4 is OFF, and the slave axis stops after running the current cycle until S3+4 is set. The next cycle of ON restores synchronization, and the number of pulses required to restore synchronization is determined by  $S2+8$ , which does not change the phase between the master and slave axes. When one cycle is completed, S3+0 is turned ON.

•Note: After the CAMSYNC command is enabled, the master axis group can use the pulse command to make it move, and the slave axis performs periodic cam motion according to the set parameters.

●Note: After changing the pulse parameters ofone cycle, it will take effect in the next cycle, but not in this cycle.

#### <span id="page-47-0"></span>**4 ) related parameters**

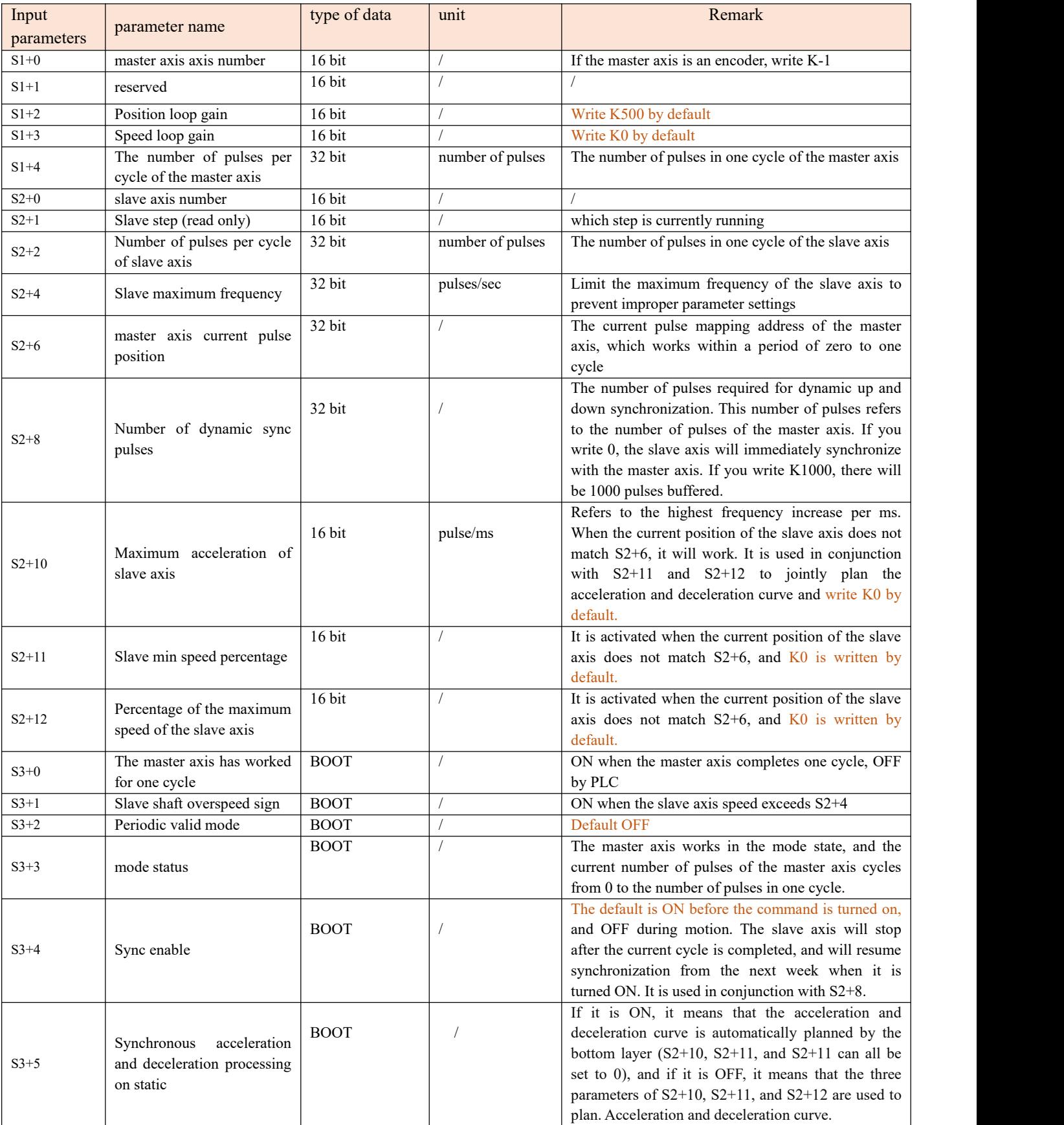

#### <span id="page-48-0"></span>**5**)**Example**

For example: the feeding axis is controlled by servo, connected to PLC output terminals Y2, Y3, and the number of pulses per revolution is 2000.The printing axis is controlled by servo and connected to the PLC output terminals Y0, Y1, the diameter is 56mm, and the number of pulses per revolution is 2000. It is known that the feeding servo rotates once, the feeding shaft travels 100mm, which is exactly one grid, and the film length of each package is175mm. It is hoped that the feeding shaft travels 100mm and the film pulling shaft travels 175mm, so that there isone material in each film. Among them, the pulling film is the main axis, and the feeding is the slave axis as shown in the figure below.

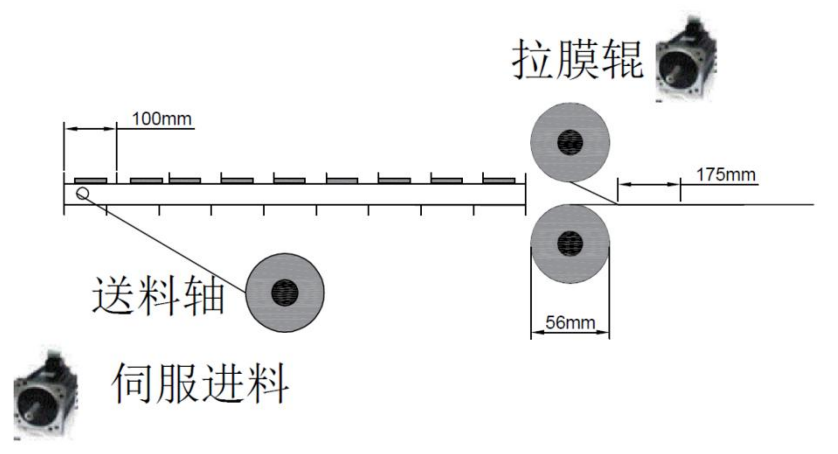

1. It is known that the feeding servo rotates once, the feeding shaft travels 100mm, which is exactly one grid, and because the feeding servo needs 2000 pulses to rotate once, so the number of pulses per cycle of the S2+2 slave shaft is filled with 2000. It is known that the diameter of the film pulling shaft is 56mm, then the circumference is  $56*\pi=175.84$ mm, and because the number of pulses per revolution is 2000, the number of pulses required to travel 1mm = 2000/175.84=11.37, then the number of pulses required to travel 175mm is 175\*11.37 =1989 (pulse), then S1+4 is written to K1990. Diameter, number of pulses in one circle, material length, can be written on the touch screen with D register according to the on-site process. The ladder diagram is as follows

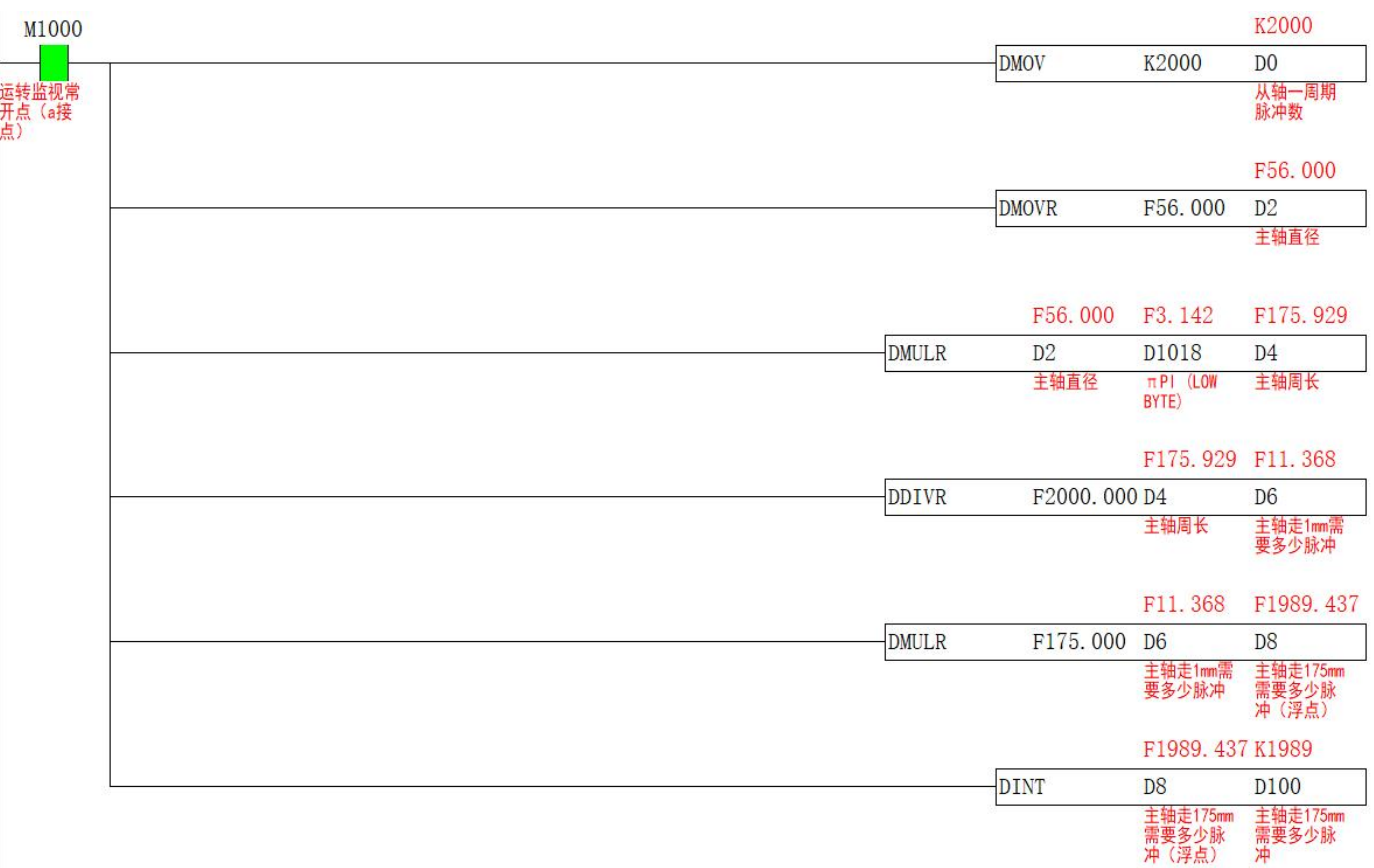

#### 2. The S1 master axis input parameter ladder diagram is as follows

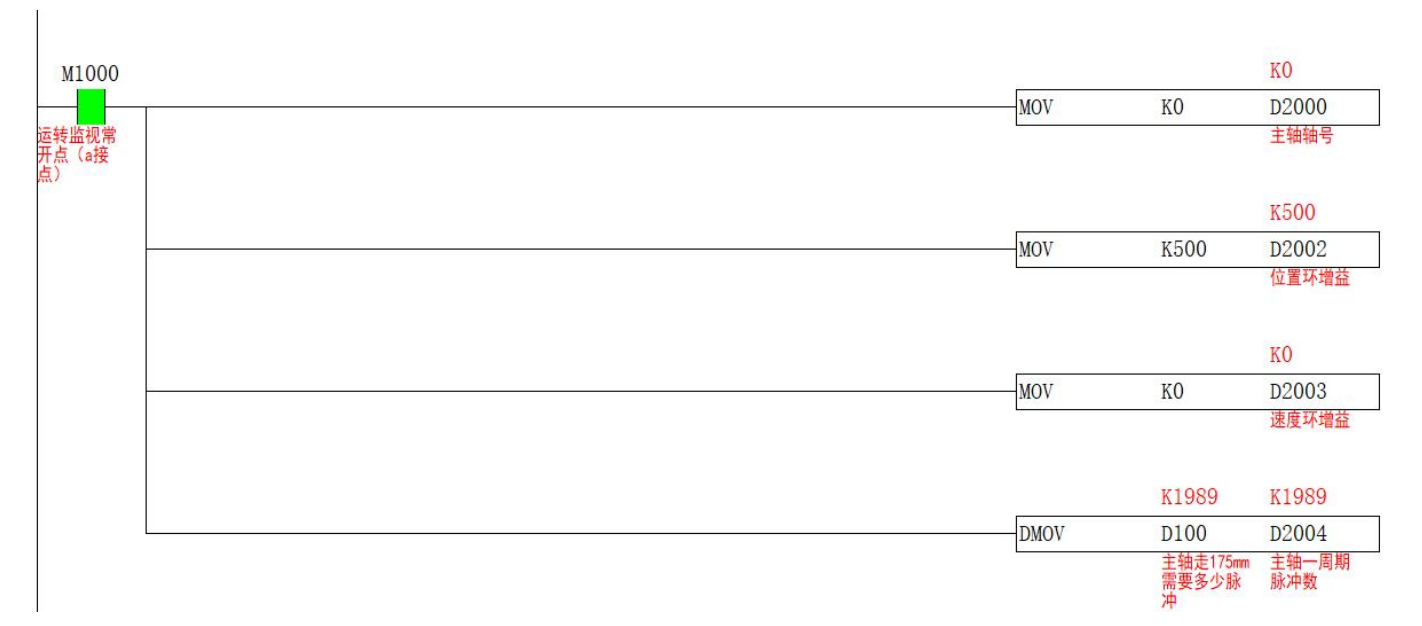

3.The S2 slave axis input parameter ladder diagram is as follows, since the dynamic up and down synchronization function is not used, then S2+8 write K0

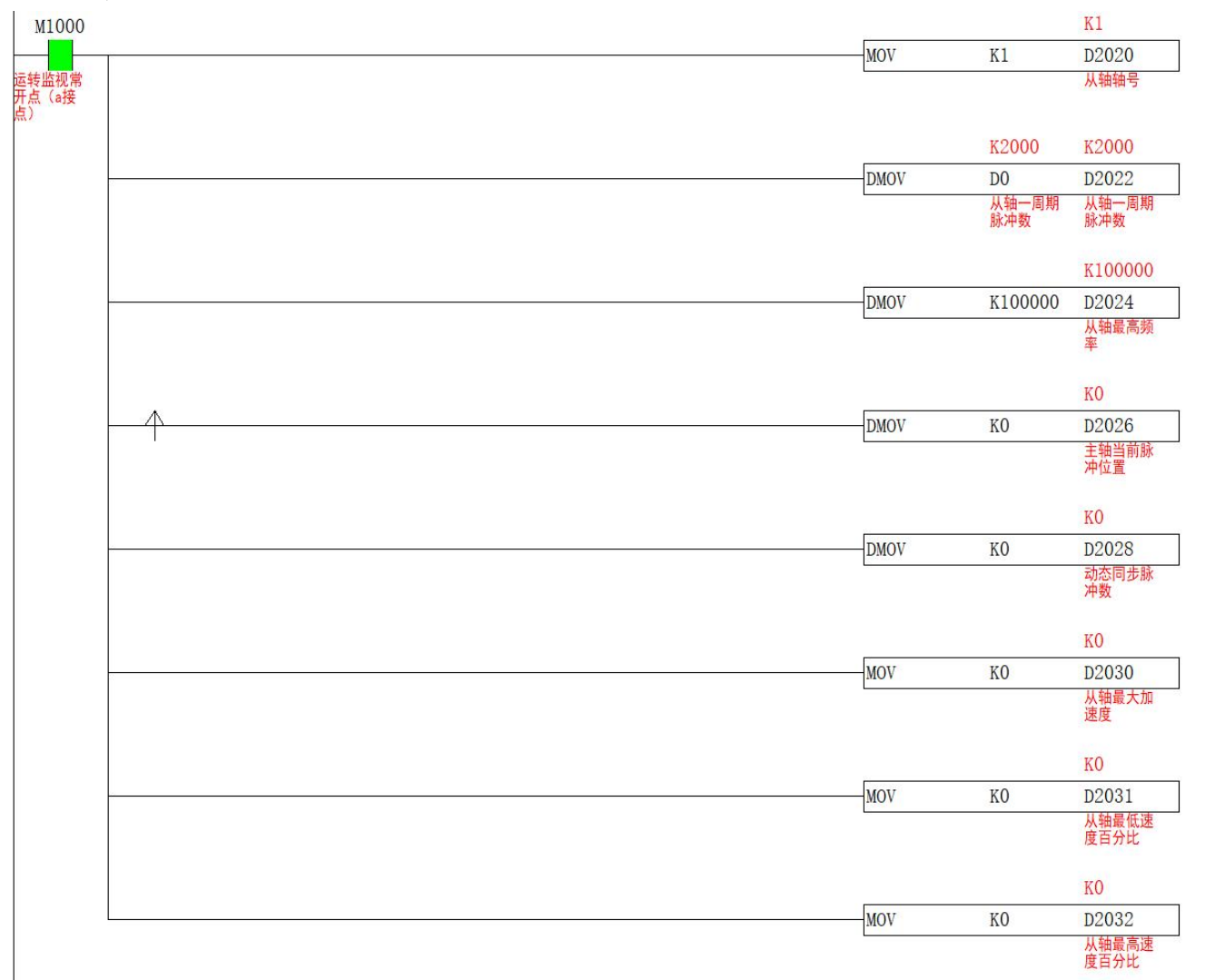

4. Before turning on CAMSYNC, D1648, D1664, S2+6 need to be cleared,and S3+4 needs to be turned ON. If not turned ON, the slave axis will not operate, and S3+5 should be turned ON. The ladder diagram is as follows

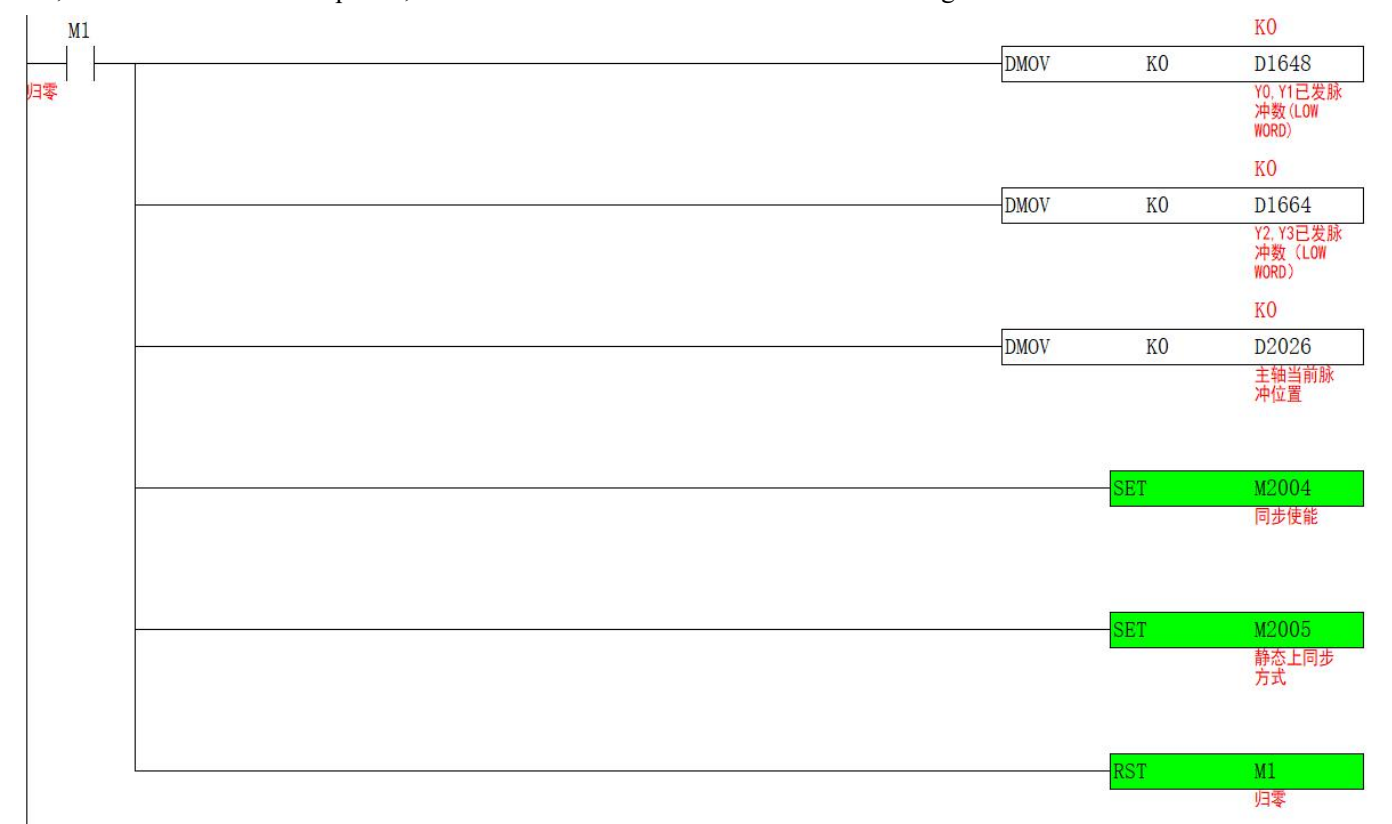

5. After returning to the origin, after clearing the current number of pulses, turn M2 ON, turn on the CAMSYNC command, the master and slave axes perform periodic synchronous motion according to the set parameters, and  $S3+0$  is turned ON after one cycle is completed, and the ladder diagram is as follows

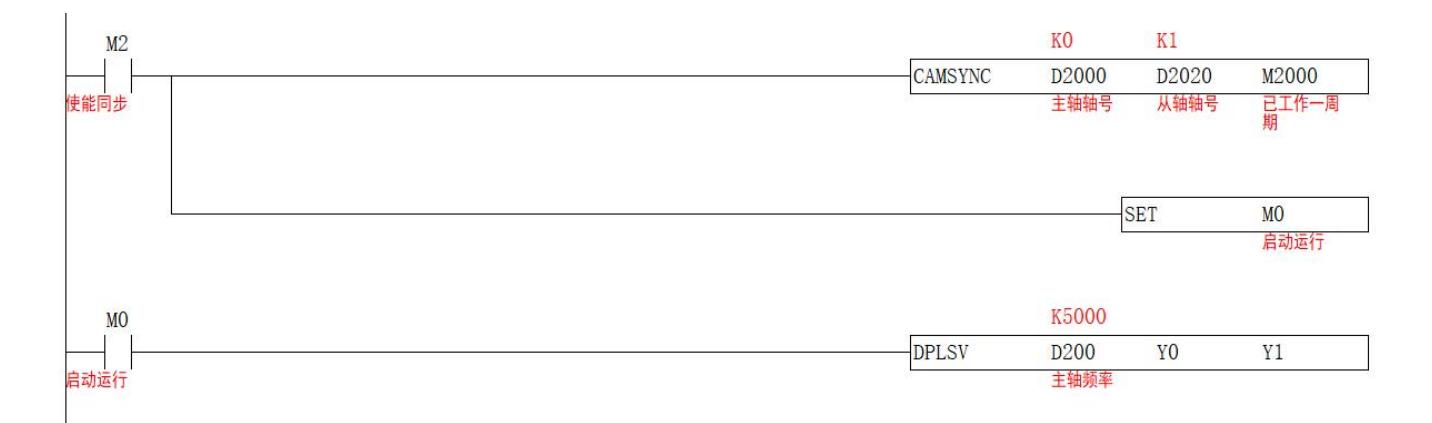

### <span id="page-51-0"></span>**Superimposed motion【CAMADD】**

#### <span id="page-51-1"></span>**1) Instruction overview**

Perform superimposed motion control on the specified axis group (currently only supports the superposition of the slave axes of the FOLLOW instruction)

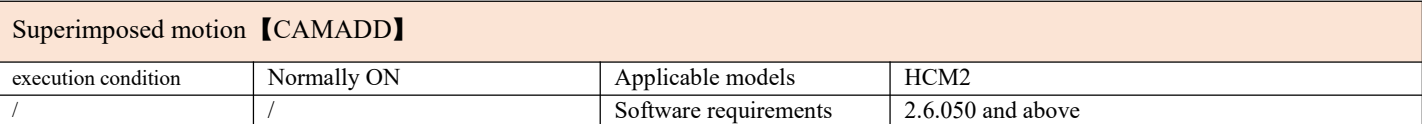

#### <span id="page-51-2"></span>**2) Operands**

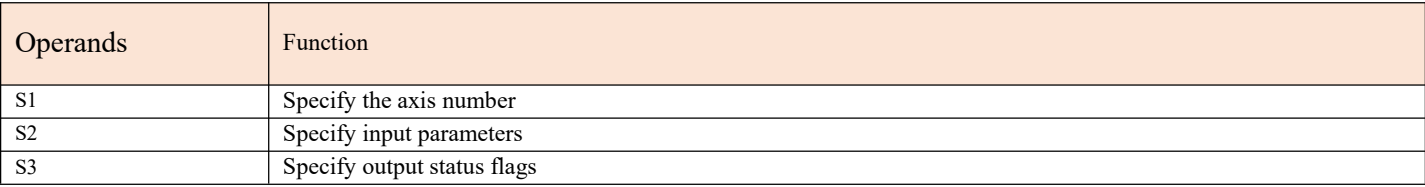

#### <span id="page-51-3"></span>**3) Function and Action**

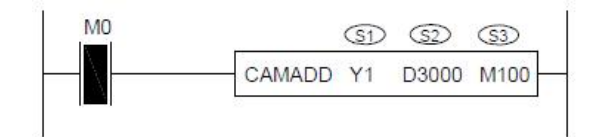

- S1 specifies 【Superimposed axis number】. Selected overlay axis number
- S2 specifies [specify input parameters]. Occupied registers S2-S2+7
- S3 designates [designated output flag]. Occupy relay S3
- ●Note: This command temporarily only supports the superimposed motion of the slave axis specified by the FOLLOW command. It takes effect after the FOLLOW command is turned on.
- ●When MO is turned ON, superimpose motion on designated axis number S1. The number of superimposed pulses is determined by S2+0, the superimposed speed is determined by S2+2, the superimposed acceleration is determined by S2+4, and the superimposed deceleration is determined by S2+6. S3+0 turns ON after the superposition is completed.

#### <span id="page-51-4"></span>**4) Related parameters**

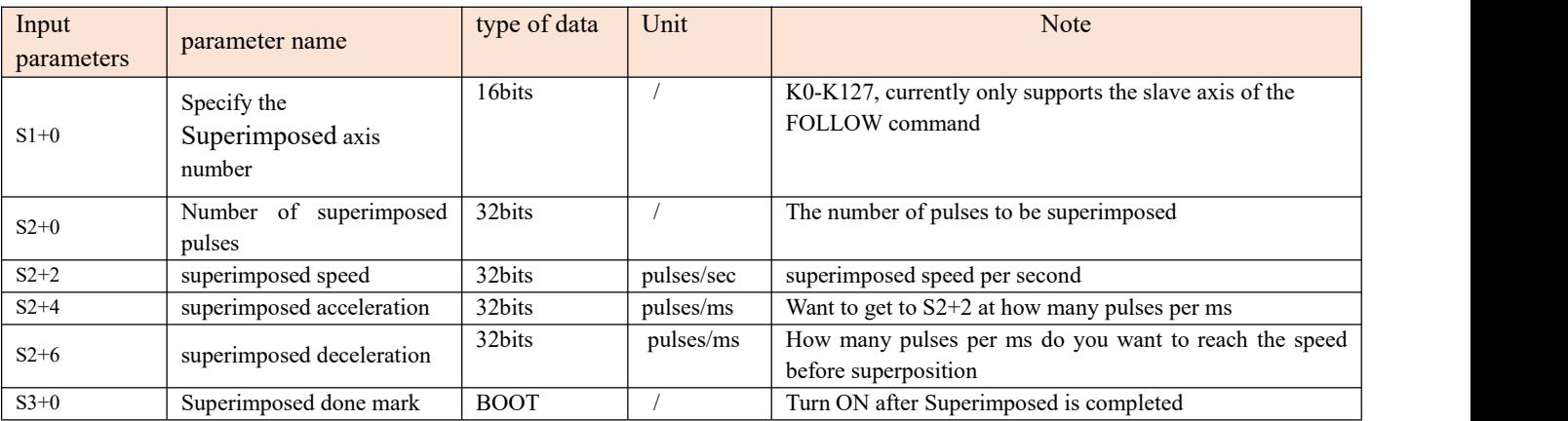

#### <span id="page-52-0"></span>**5**) **Example**

Example: When the FOLLOW instruction is running, the slave axis is required to superimpose 10,000 pulses at a frequency of 2,000 pulses per second.

1. The superimposed motion of CAMADD currently only supports the use of the slave axis of FOLLOW, so write K1 for the superimposed axis number of S1, K10000 for the number of superimposed pulses in  $S2+0$ , and K2000 for the superimposed speed of S2+2. The ladder diagram is as follows

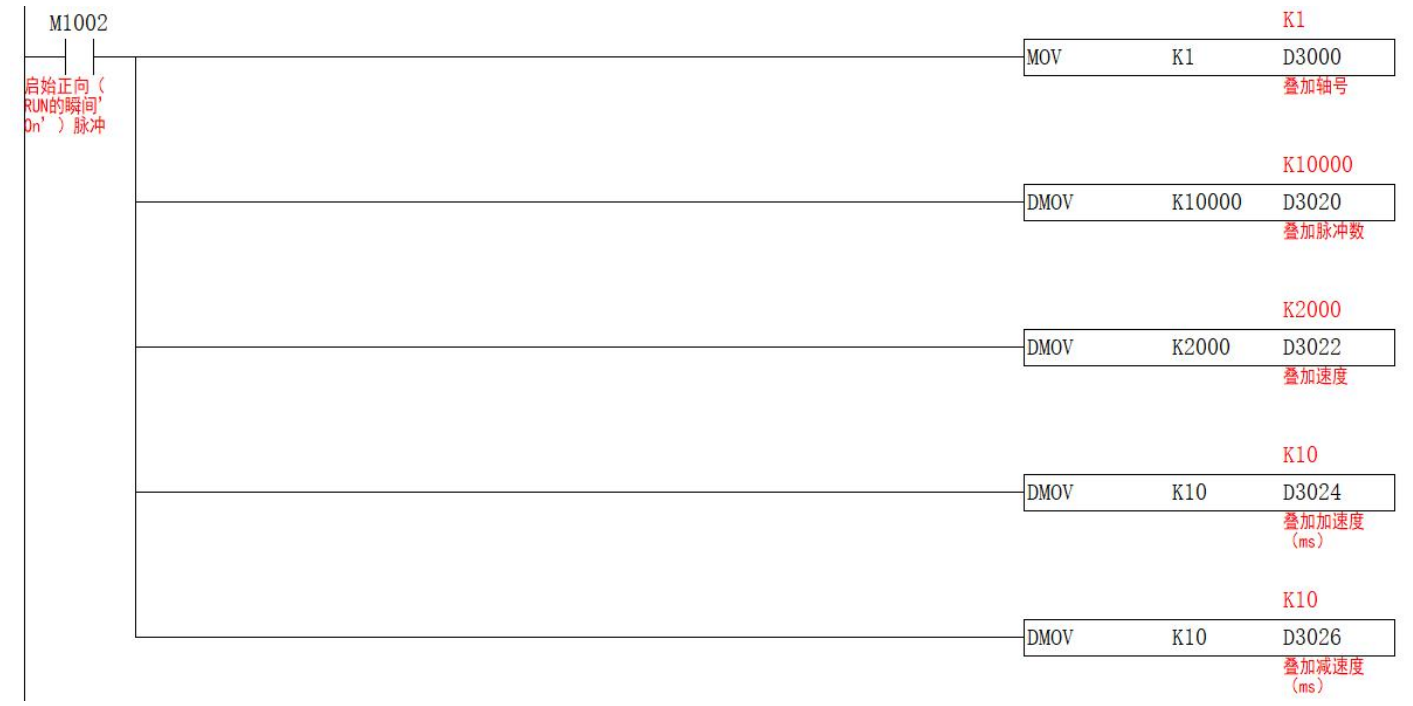

2. Turn on the FOLLOW command first to let the slave axis and the master axis move. After turning on the CMADD command, the slave axis will perform superimposed motion. The ladder diagram is as follows

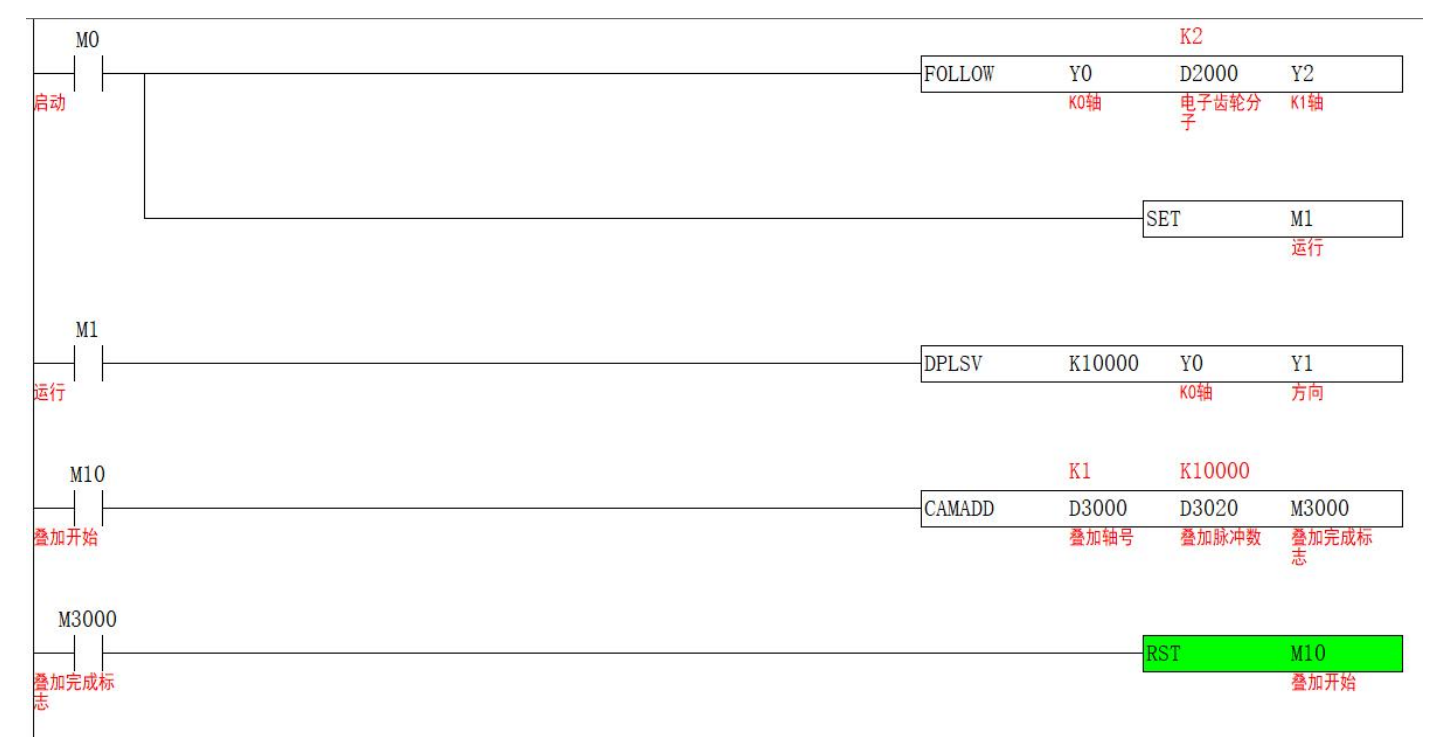

3. The speed curve of the axis group operation is as follows

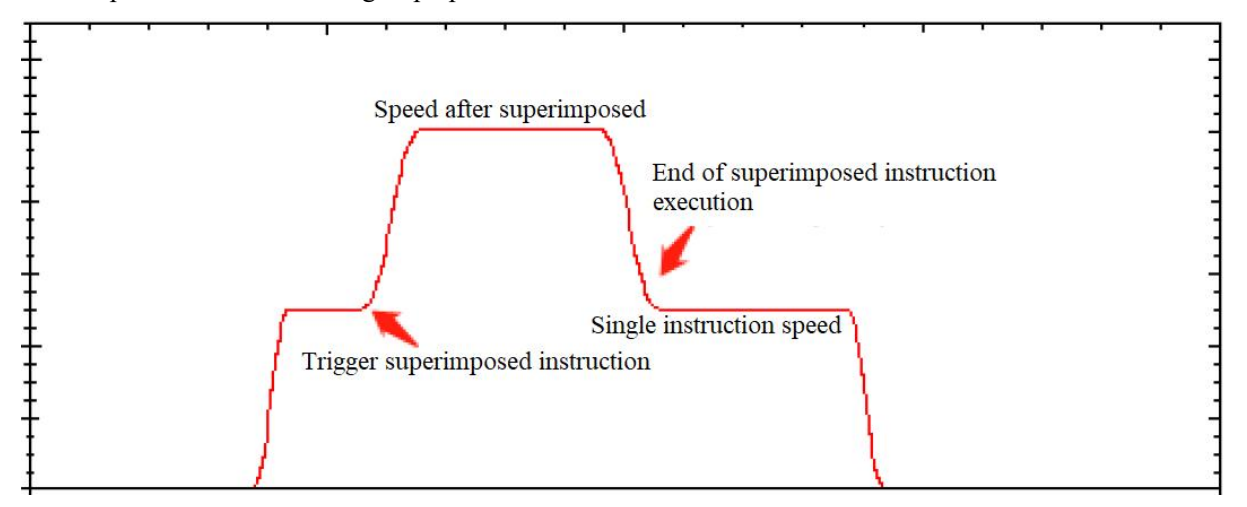

4.The position curve of the axis group operation is as follows

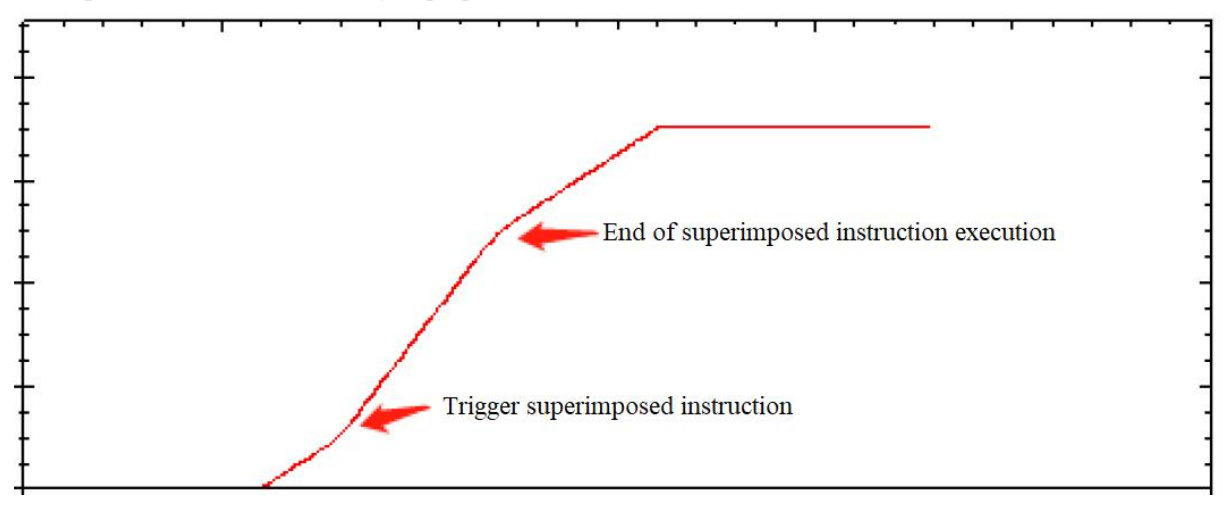

Edition: V1.0 Thanks for choosing HNC product. Any technique support.please feel free to contact our support team Tel: 86(20)84898493 Fax: 86(20)61082610 URL: www.hncelectric.com Email: [support@hncelectric.com](mailto:support@hncautomation.com)

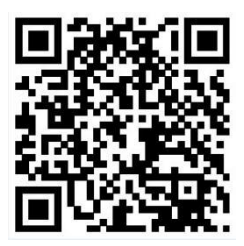